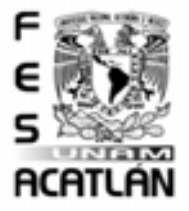

## UNIVERSIDAD NACIONAL AUTÓNOMA DE MÉXICO

## FACULTAD DE ESTUDIOS SUPERIORES

# ACATLAN´

## "Dise˜no y Modelado de una Base de Datos Geográfica."

Tesis Profesional

## QUE PARA OBTENER EL TÍTULO DE

# $"Lie.$  en Matemáticas Aplicadas y Computación"

PRESESNTA

# Mayté Ramirez León

## Asesor: Sergio Víctor Chapa Vergara

30 de septiembre de 2008

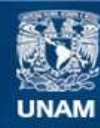

Universidad Nacional Autónoma de México

**UNAM – Dirección General de Bibliotecas Tesis Digitales Restricciones de uso**

## **DERECHOS RESERVADOS © PROHIBIDA SU REPRODUCCIÓN TOTAL O PARCIAL**

Todo el material contenido en esta tesis esta protegido por la Ley Federal del Derecho de Autor (LFDA) de los Estados Unidos Mexicanos (México).

**Biblioteca Central** 

Dirección General de Bibliotecas de la UNAM

El uso de imágenes, fragmentos de videos, y demás material que sea objeto de protección de los derechos de autor, será exclusivamente para fines educativos e informativos y deberá citar la fuente donde la obtuvo mencionando el autor o autores. Cualquier uso distinto como el lucro, reproducción, edición o modificación, será perseguido y sancionado por el respectivo titular de los Derechos de Autor.

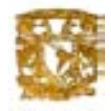

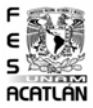

#### DEDICATORIAS.

El esfuerzo empleado para la realización de este proyecto quiero dedicarlo a mis padres, José Luis y Alma Rosa, hermanos Luis Miguel y Víctor Hugo, Mi abuelita Rosa María Cruz del Campo y a todas aquellas personas muy especiales para mí, que desafortunadamente no se encuentran más conmigo pero estoy segura que dondequiera que se encuentren, están siempre acompañándome. Dichas personas son mis abuelos Luis y Mercedes,y mis amigos Grisel Vazquez Padilla y Alfonso Rull Girón.Este logro es también de ustedes!!!.

Mayté Ramirez León

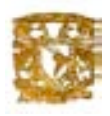

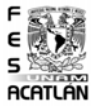

#### AGRADECIMIENTOS.

Al Centro de Investigación y de Estudios Avanzados (CINVESTAV) del IPN, sobre todo a la Sección de Computación del Departamento de Ingeniería Electrica por haberme brindado las herramientas necesarias (equipo de cómputo, software, artículos, libros y conocimientos) por parte de mis compañeros de la sección y en general por haberme permitido el uso de sus instalaciones para la elaboración de mi tesis de licenciatura.

Al Dr. Sergio Víctor Chapa Vergara, Por el apoyo, las observaciones y comentarios recibidos durante la realización de esta tesis.

A mis compañeros Amilcar Meneses Viveros, Sergio Zepeda Hernández ambos estudiantes de doctorado, Charles E.Espejel y Patricia García Noguez amigos de carrera que me brindaron su apoyo en la elaboración de esta tésis.

Mayté Ramirez León

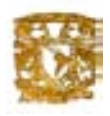

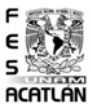

#### AGRADECIMIENTOS.

Quiero agradecer primeramente a Dios por haberme permitido llegar a esta meta,lograr todo lo que hasta ahora he logrado y por todas las bendiciones que recibo día con día de su parte y a mi madre la virgen de Guadalupe que siempre ésta conmigo.

Quiero agradecer infinitamente y antes que a ninguna otra persona, a mis padres y a mis hermanos por todo el apoyo que han brindado a lo largo de mi vida, por todos sus valiosos consejos, por su comprensión y palabras de aliento en los momentos m´as dificiles. Por haber hecho tantos esfuerzos por m´ı, por depositar en m´ı su confianza y ayudarme a crecer personal y profesionalmente.

También quiero agradecer a todos mis profesores porque sin sus conocimientos y apoyo brindados no hubiera podido terminar mi carrera y realizar esta tesis, a todos mis compañeros de generación y a todos mis amigos que estuvieron conmigo en todo momento brindándome su apoyo.

Gracias también a la Universidad Nacional Autónoma de México, mi alma mater y en especial a la FES Acatlán, la cual me dio la oportunidad de estudiar esta carrera.

Mayté Ramirez León

# ´ Indice general

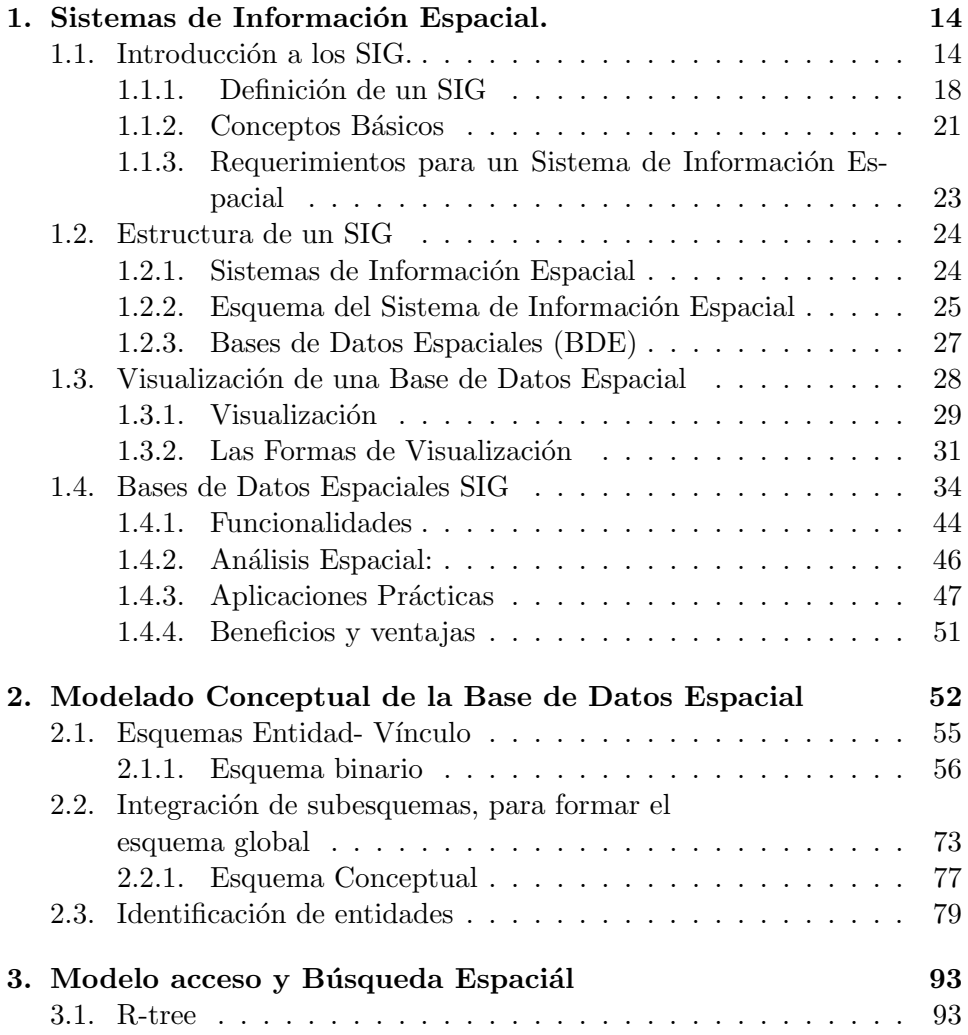

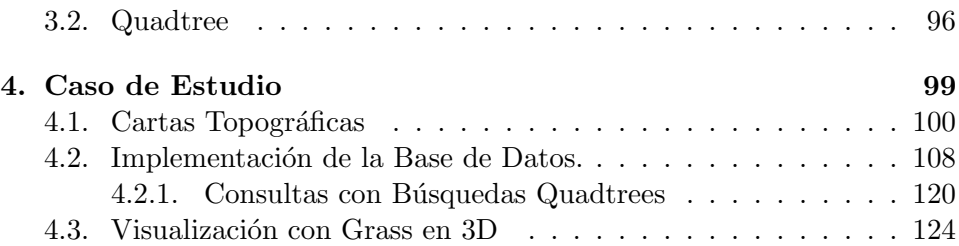

# ´ Indice de figuras

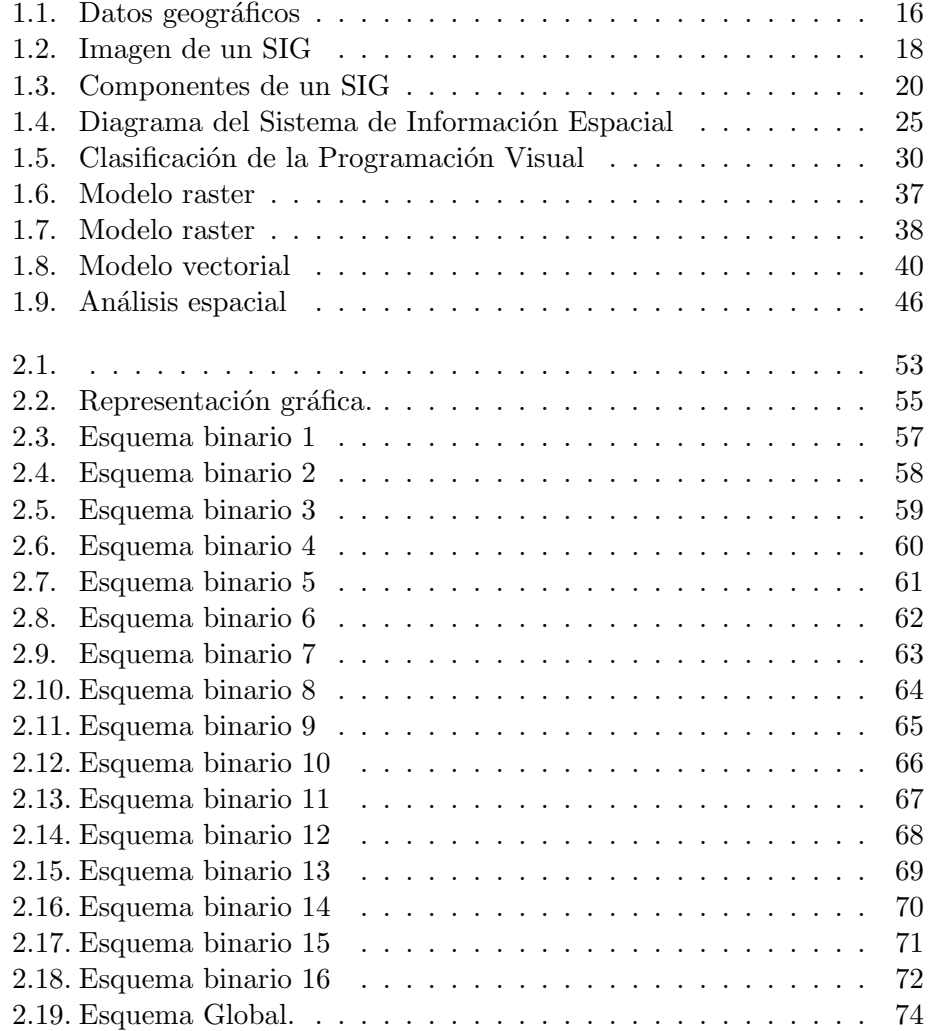

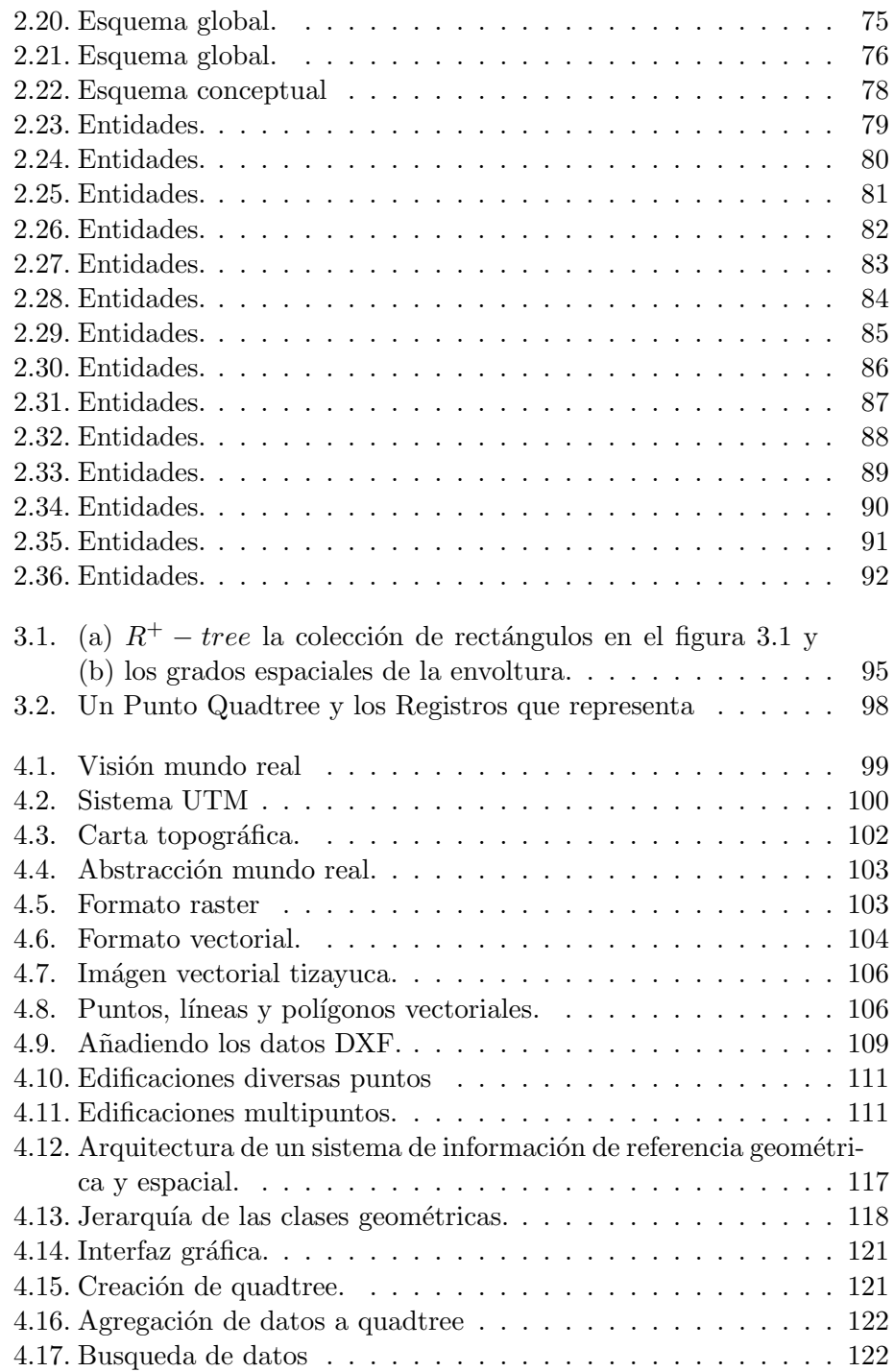

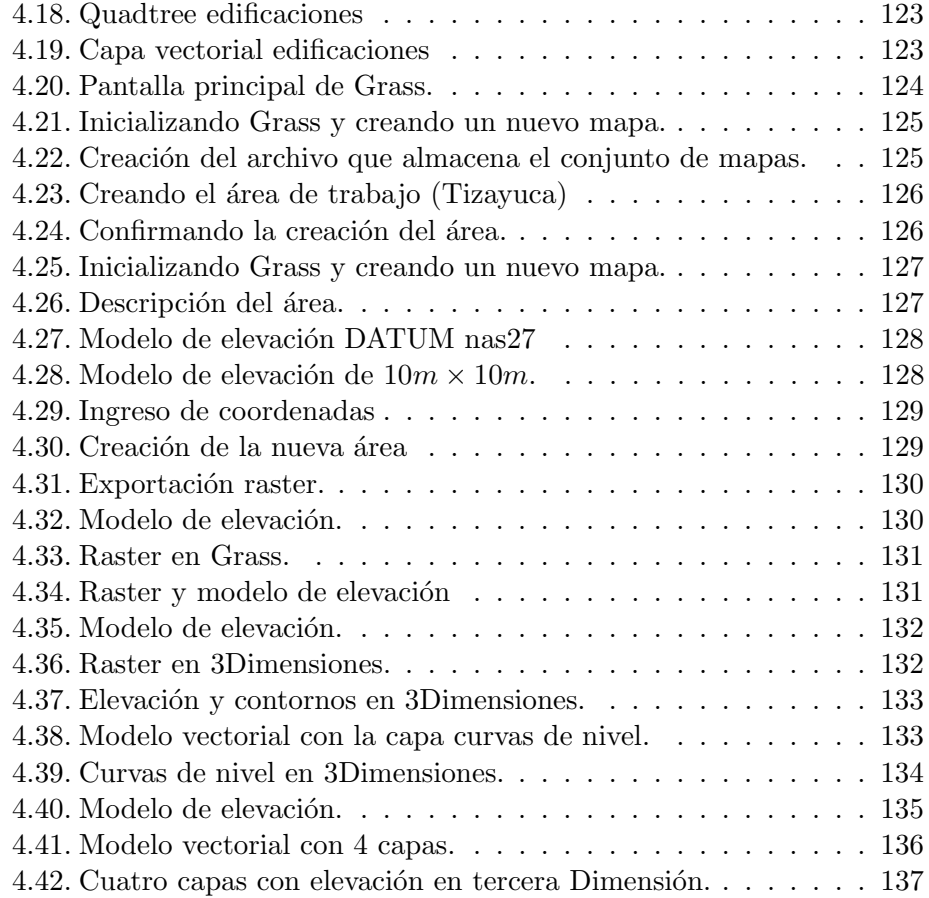

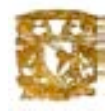

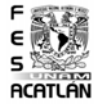

### **OBJETIVOS**

El proyecto considera dos objetivos primordiales:

- $\blacksquare$  El primero, reside en la conceptualización, diseño e implementación de una interfaz visual que auxilie a un lenguaje de consulta en la recuperación de información geográfica.
- Como segundo y paralelo se Considera el diseño lógico y físico de una base de datos geográfica.

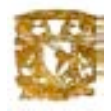

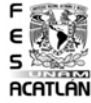

### **INTRODUCCIÓN**

Para presentar el "diseño y modelado de una base de datos geográfica", de una manera lógica que nos conduzca a una panorámica general de lo que se expone y desarrolla en este trabajo terminal, es necesario desde un inicio aseverar que surge como una inquietud primera de aportar a la sociedad una aplicación que nos permita utilizar sistemas de información geográfica para una forma más fácil de trabajar de estos por medio de una interfaz gráfica y las bases de datos geográficas.

 $i_{\mathcal{C}}$ ue es un SIG?; $i_{\mathcal{C}}$ ué hace este software? Es un sistema de informacUn geografica. Para decirlo rápido es cartografía con bases de datos asociadas, con la misión principal de resolver problemas espaciales o territoriales, es decir, un programa que nos permita manejar conjuntamente la cartografía y las bases de datos alfanuméricas asociadas.

Otras definiciones, más académicas y más pensadas, que hacen incapié en el SIG como disciplina o ciencia aplicada, incluyen en su formulación no sólo al software sino también el hardware, equipo técnico, filosofía del trabajo, integrándolo todo de una forma global.Una de las más citadas y mas conocida es la de National Center of Geographic Information and Analysis,(N.C.G.I.A). Un sistema de hardware, software y procedimientos diseñados para facilitar la obtención, gestión, manipulación, análisis, modelado y salida de datos espacialmente referenciados, para resolver problemas complejos de planificación y gestión (NCGIA Core Curriculum) Los programas SIG tienen una serie de funciones diseñadas para la gestión de información geográfica, que brevemente podemos mencionar:

- a) captura, registro y almacenamiento de datos
- b) estructuración de datos y manipulación
- c) proceso, análisis y gestión de datos
- d) creación de salidas.

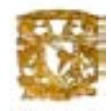

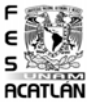

Si se puede definir la información geográfica como la que tiene una localización en el territorio (información espacial), es fácil deducir que gran parte de la información que manejamos tiene estas características de localización.

Los expertos, consultores y académicos hablan de un  $80\%$ , no sabemos con precisión de qué investigación, técnica o exploración científica resulte esta cifra, pero no consideramos que se encuentre desencaminada, al fin y al cabo casi todo está en algún lugar o se puede aplicar a algo o alguien. Con esta cantidad de información geográfica (IG) que se maneja en el mundo no es de extrañar que esta herramienta se utilice en cada vez un mayor número de campos. Las aplicaciones m´as t´ıpicas son las relacionadas con el medio ambiente y la planificación territorial. Este era el ámbito que se estudiaba en las primeras aplicaciones SIG, en los años 60 y 70. Según se van resolviendo los problemas inherentes de toda tecnología primeriza y mejora la potencia del hardware y software se va ampliando a otros campos: urbanismo, catastro, gestión de emergencias, geomarketing, etc.

De lo anterior, a manera de premisa, se definió el proyecto "diseño y modelado de una base de datos geográfica", cuya finalidad y principal aportación es la especificación de una interfaz visual de consulta, a la par del diseño (lógico y físico) e implementación de una base de datos espacial para el manejo de información espacial.

En este sistema quedará definido un lenguaje de consulta, que se apoyará en un conjunto de operaciones auxiliares. Dichas operaciones auxiliares a la consulta se hallarán especificadas mediante una interfaz y sus elementos visuales (iconos, menús, mapas), que manejan, delimitan y facilitan tal consulta de la información geográfica de las distintas regiones.

Se planea un sistema en el cual se identificarán regiones en particular con sus diferentes características distintivas visualizando como resultado de la consulta: mapas, gráficos e iconos, estos dos últimos con base en la simbología de la cartografía normativa existente (por ejemplo, la identificación de las carreteras, casetas de cobro, puentes, ríos, lugares turísticos, recursos naturales, etc. de alguna zona de la república mexicana).

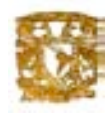

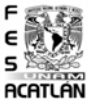

Se pretende así, tener un ambiente visual de salida para recuperar, desplegar, salvar, imprimir y entender gran cantidad de la información contenida en una base de datos espacial.

En consecuencia, para el manejo de información espacial y nominal, como ya se ha manifestado, se infiere el desarrollo de una base de datos geográfica  $($ que no está dada, previamente a este trabajo). Y que con base en la información de la que se disponga y forme esta última, se obtendrá una temática, que delimitará la aplicación y usuarios finales del proyecto.

# Capítulo 1

# Sistemas de Información Espacial.

### 1.1. Introducción a los SIG.

Estudios recientes demuestran que alrededor del  $80\%$  de la información tratada por las empresas e instituciones oficiales tienen relación con localizaciones geográficas o coordenadas espaciales, y el  $60\%$  de esta información es usada por varios departamentos. Las decisiones que toman estos organismos dependen en gran medida de la calidad, exactitud y actualidad de la información, a menudo presentada en forma de mapas.

Los Sistemas de Información Geográfica son sistemas basados en ordenador que se usan para almacenar y manipular información geográfica. Esta tecnología se ha desarrollado tan rápidamente en las dos décadas pasadas que ya es aceptado como una herramienta esencial para el uso efectivo de dicha información.

La reciente y amplia introducción de los SIG ha creado una repentina necesidad para usuarios de información geográfica de conocer esta tecnología. Los directivos de los organismos públicos y privados están siendo instados a tomar decisiones sobre la introducción de la tecnología SIG y establecer directrices para su uso.

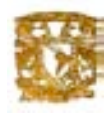

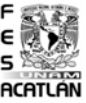

Hoy en d´ıa es necesario invertir en programas caros para convertir datos de mapas a formato digital para uso del SIG, uno de los más conocidos es Arcview el cual fue utilizado para esta tesis. Los estudiantes y educadores que usan información geográfica están ganando acceso a la tecnología SIG que puede ser usada para incrementar la profundidad y amplitud de sus an´alisis.

La tecnología ha creado un excitante potencial para la información geográfica al poder ser usada m´as sistem´aticamente y por una gran diversidad de disciplinas. Sin embargo, la facilidad con que un SIG puede manipular información geográfica también ha creado una mayor dificultad.

Los usuarios no familiares con las técnicas SIG o la naturaleza de la información geográfica pueden producir fácilmente tanto análisis válidos como inválidos, los resultados tienen cierta precisión asociada con sofisticados gráficos de computadora y tablas numéricas. Un mejor entendimiento de la tecnología SIG por los usuarios y directivos es crucial para el uso apropiado de esta tecnología.

Un SIG está diseñado para la colección, almacenamiento y análisis de objetos y fenómenos donde la localización geográfica es una característica importante o crítica para el análisis. Por ejemplo, la localización de un parque de bomberos o los lugares donde la erosión del suelo es más severa son consideraciones clave usando esta información. En cada caso, debe tenerse en cuenta esta información.gestionar y análizar datos que están referidos a una localización geográfica son funciones clave de un SIG, el poder del sistema es más aparente cuando la cantidad de datos implicados es demasiado grande para poder manejarla manualmente. Puede haber cientos o miles de entidades a considerar, o cientos de factores asociados con cada entidad o lugar.

El número y tipo de aplicaciones y análisis que pueden realizarse por un SIG son tan amplias y diversas como los conjuntos de datos geográficos disponibles.

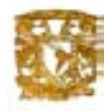

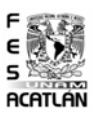

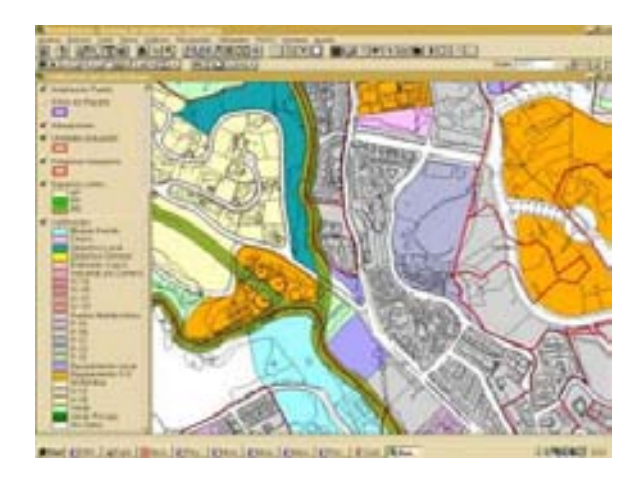

Figura 1.1: Datos geográficos

A pesar del poder analítico de esta tecnología un SIG, como cualquier otro sistema, no existe y no puede existir por si mismo; debe existir en un contexto. Debe haber una organización de personal y equipamiento responsable para la implementación y mantenimiento del SIG. Además, la organización, como cualquiera otra, debe tener un objeto, una raz´on para existir y los recursos para satisfacerlo. Sin el contexto de la organización, no estará claro por qué se ha hecho el considerable gasto de implementar un SIG, quién debería controlarlo, y cómo se debería juzgar su éxito o su fracaso.

En última instancia, un SIG se usa para producir información que necesita un usuario o cliente. El cliente puede ser una persona o un grupo de personas. Pueden ser el público o representantes de una organización dentro del gobierno o la industria privada. Lo más importante es que la información requerida por el cliente da el contexto fundamental en el cual el SIG debería funcionar.

Para que sea útil al cliente, la información debe ser de la clase y calidad correcta, presentada en un formato apropiado para que el cliente la use, y este disponible en poco tiempo.

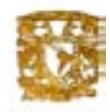

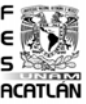

La información en un SIG se presenta de dos formatos básicos: mapas y tablas.Por ejemplo, un mapa puede mostrar donde se dan determinados tipos de usos del suelo o actividades. Por otra parte, la información de cuántos recursos existen puede darse en forma tabular. Por ejemplo, la cantidad y tipos de ´arboles en un bosque puede mostrarse como una tabla de cantidades por especies de ´arboles. Al final, el rendimiento de un SIG se juzga por aquellos que usarán la información que producen: los usuarios.

Como resultado en el contexto en el cual el SIG opera, introducirlo es una tarea mucho más compleja que añadir una nueva máquina a la oficina. El SIG cambiará fundamentalmente la forma en la que la información fluye dentro de la organización y entre organizaciones.

Este cambio es más de organización que técnico. Un SIG puede producir la información mucho más rápidamente, conseguir mayor estandarización de los mapas, y mantener los datos más actualizados que como se hacía previamente. Pero, más fundamentales a la organización son las cuestiones de quién tiene el acceso a la información, y qué poder ejercitan estas personas en sus análisis y distribución.

En sí mísmo, estos cambios en la organización no son buenos ni malos, si los cambios están anticipados, entonces pueden introducirse los convenientes controles de seguridad de la información. Aquí está el desafío. Para que un SIG resuelva las necesidades de una organización, los flujos de información dentro de la organización deben ser específicamente definidos.

Muchos de los más importantes flujos de información se realizan a través de redes informales. Implementar un SIG puede romper estas redes, cambiando quién tiene el control de la información, y haciendo cambiar quién tiene el poder.

Las cuestiones relacionadas con el flujo y el control de la información son principalmente cuestiones de gestión y deben ser tratadas como tales. La siguiente sección da una visión general del rango de aplicaciones en las cuales se están aplicando métodos SIG.

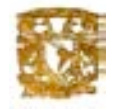

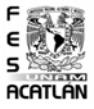

#### 1.1.1. Definición de un SIG

Los Sistemas de Información Geográfica, son sistemas de información utilizados como herramientas para analizar, consultar, manipular y desplegar información geográfica. Estos sistemas nos dan la habilidad para representar en una computadora información espacial como redes de carreteras, tipos de suelo, limites entre ciudades y atributos de naturaleza descriptiva o estadística (información no espacial) como el tamaño de la población, volumen de tráfico entre otros.

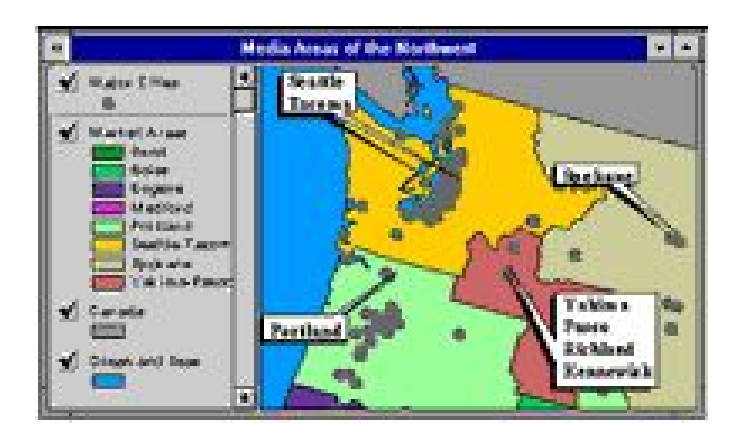

Figura 1.2: Imagen de un SIG

¿Para que sirve un SIG ?, Un SIG sofisticado puede responder a las siguientes preguntas:

Localización; qué hay en...? La pregunta se refiere a identificar qué es lo que se encuentra en una localización determinada. La localización puede describirse de varias formas, por ejemplo, por su código postal, o por referencias geográficas como latitud y longitud.

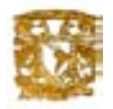

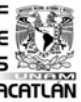

- Condición; dónde se encuentra? Esta pregunta es la inversa de la primera y requiere un análisis espacial. En lugar de identificar lo que se encuentra en un punto lo que se busca es un lugar que reúna ciertas condiciones que se especifican (por ejemplo, un terreno sin bosque, con un ´area mayor de 2.000m2, a menos de 100 metros de una carretera y ...).
- Tendencia; ¿qué ha cambiado desde...? Esta pregunta involucra a las dos anteriores y su respuesta establece qué diferencias ocurren en un área determinada a través del tiempo.
- Distribución;¿qué patrones de distribución espacial existen? Esta pregunta es m´as compleja. Se plantea al querer determinar, por ejemplo, si el cáncer es una causa importante de mortalidad entre las personas que residen en las proximidades de una central nuclear.
- $\blacksquare$  Modelización; qué sucede si ...? Cuestión que se plantea al intentar conocer qué pasa en un sistema cuando ocurre un hecho determinado, por ejemplo, qu´e le sucede a un sistema aviario si construimos una carretera, o qué sucedería si se produjera un vertido tóxico en la red de suministro de agua potable de una ciudad.

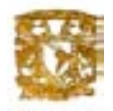

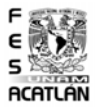

#### Componentes de un SIG

Los datos Geográficos no son los únicos componentes de un SIG, como se puede ver en la figura.Los componentes de un sistema de información geográfica se describen a continuación:

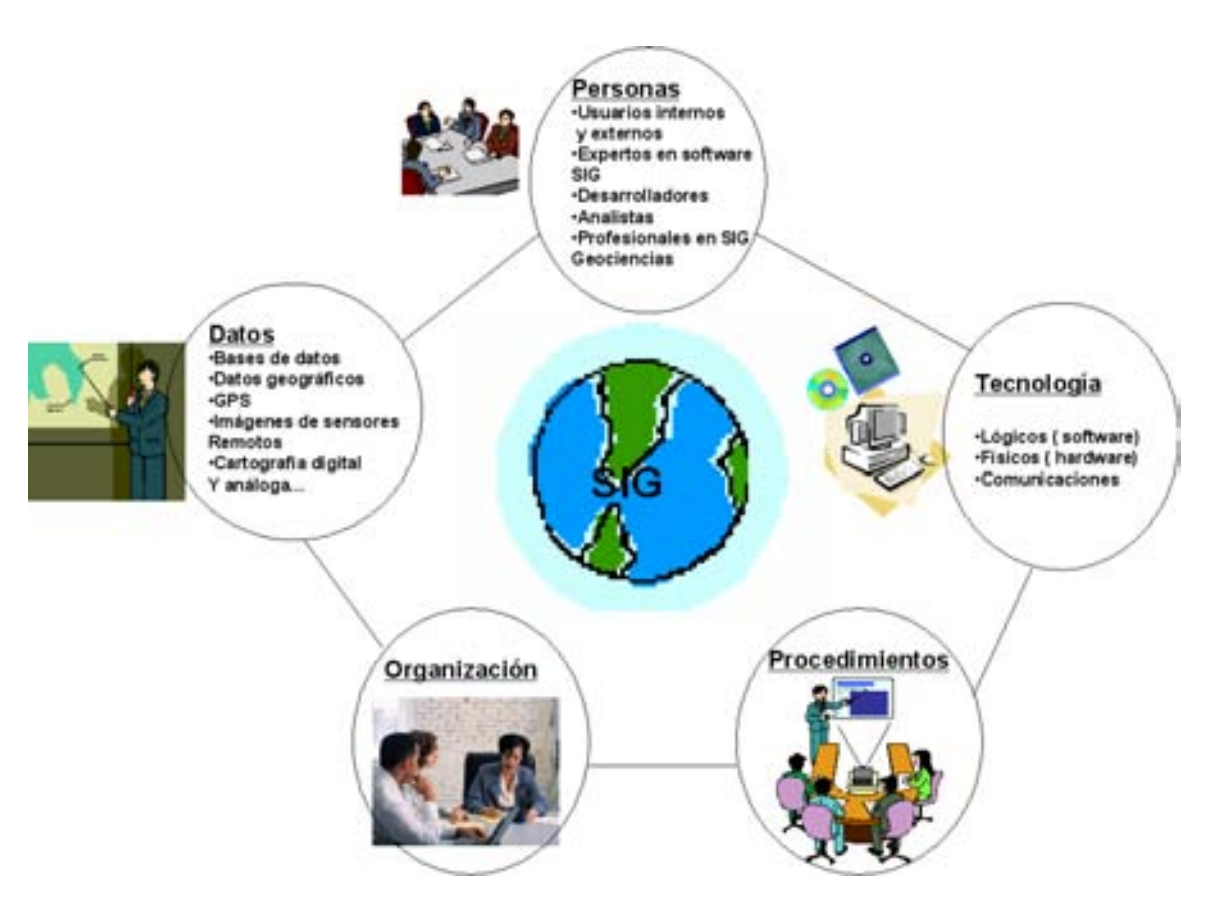

Figura 1.3: Componentes de un SIG

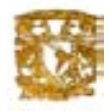

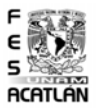

- $\blacksquare$  Datos. Posiblemente el componente más importante de un SIG son los datos geográficos y los datos relacionados con estos.El SIG integra datos espaciales con otros recursos de datos que podrán ser almacenados y administrados en un DBMS.
- Software: Conjunto de programas que proporcionan las funciones y herramientas necesarias para almacenar, analizar y desplegar información geográfica.
- $\blacksquare$  Hardware: Conjunto de equipos físicos empleados en el almacenamiento y procesamiento de los datos contenidos en el sistema.
- Personal: La tecnología de los SIG es de limitado valor sin la gente que administra al sistema y desarrolla aplicaciones para resolver problemas del mundo real.

#### 1.1.2. Conceptos Básicos

#### Base de datos en los SIG

Un aspecto fundamental dentro de los sistemas SIG es la forma de almacenar la información. Si bien en el inicio de estos sistemas era habitual que la gestión de esta información se realizara mediante programas propios, la tendencia actual es la de desligar el producto SIG del gestor de la base de datos utilizado, de forma que sea posible utilizar cualquiera de los productos que para este fin existen en el mercado.

Las bases de datos de los SIG contienen datos gráficos y alfanuméricos, integrados para formar una completa fuente de información. La exactitud y el nivel de resolución son elementos importantes en el desarrollo de una base de datos de un SIG, y vienen determinados por el uso al que vaya destinado el sistema.

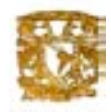

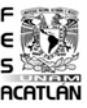

Así, un SIG diseñado para aplicaciones de ingeniería requerirá, en general, un alto nivel de exactitud y una gran resolución. Sin embargo, sistemas pensados para planificaciones o an´alisis parcelarios no requieren ese alto nivel de exactitud y detalle, sobre todo teniendo en cuenta que el precio de la base de datos gráfica aumenta exponencialmente cuando se incrementa el nivel de resolución.

Ambos aspectos, costo y nivel de detalle, deben ser analizados cuidadosamente con objeto de optimizar el diseño de una base de datos para un Sistema de Información Geográfica.

La generación de la base de datos inicial incluye la captura e integración de datos que generalmente proceden de fuentes diversas. Estas fuentes a menudo presentan diferentes escalas y formatos que deben ser unificados. Una base de datos completamente integrada requiere unas entidades de control y referencia a las que se deben ajustar otras entidades que se incorporan en las distintas capas de la base de datos.

Cada una de las capas y entidades tienen una serie de características que influirán en el desarrollo de la base de datos inicial, en los procesos de mantenimiento y en las aplicaciones en las que vayan a ser utilizadas.

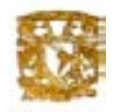

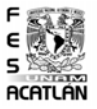

## 1.1.3. Requerimientos para un Sistema de Información Espacial

- $\blacksquare$  Adquisición. Significa la captura o digitalización de imágenes, que originalmente se pueden encontrar sobre papel, pelicula o son captadas a través de una cámara.
- $\blacksquare$  Edición. Medio por el cual se modifica, crea o elimina el contenido de una digitalización.
- Procesado. Es la aplicación de técnicas para el aumento, disminución, detención de bordes, análisis de textura y la segmentación sobre una imagen. Adicionalmente existen técnicas de reconocimiento de patrones, así como también algoritmos y medios para la transferencia de información.
- $\blacksquare$  Almacenamiento. El formateo, codificación, decodoficación, definición de estructuras de datos y modos de indexación de imágenes para el almacenamiento en un medio dado.
- $\blacksquare$ <br/> $Recuperaci\'on.$  La recuperación de una imagen desde una base de datos pictórica por indexación o por medios más flexibles de recuperación usando técnicas similares o algún tipo de lenguaje.
- Desplegado. Modo en que las imágenes son desplegadas, junto con formas de obtener múltiples copias.
- $\blacksquare$  Comunicación. Modo en que una imágen es transmitida de una estación de trabajo a otra.

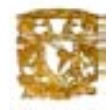

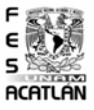

## 1.2. Estructura de un SIG

#### 1.2.1. Sistemas de Información Espacial

El sistema de información espacial controla y maneja los dispositivos de entrada / salida de gráficas; tiene un sistema de almacenamiento e interfaces de comunicaciones gráficas y proporciona un conjunto de datos pictóricos para un fácil acceso a la información por parte del usuario. Un sistema de este tipo puede incorporarse como parte de un sistema más complejo con aplicación en muchas áreas.

Hasta nuestras fechas no existe una norma general que nos permita definir una estructura de los sistemas de información espacial, sin embargo, realizando un análisis de los diferentes sistemas existentes es posible converger a un esquema en donde la parte más importante es el gestor de información gráfica, como se observa en el siguiente diagrama:

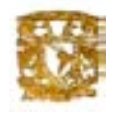

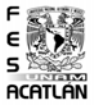

## 1.2.2. Esquema del Sistema de Información Espacial

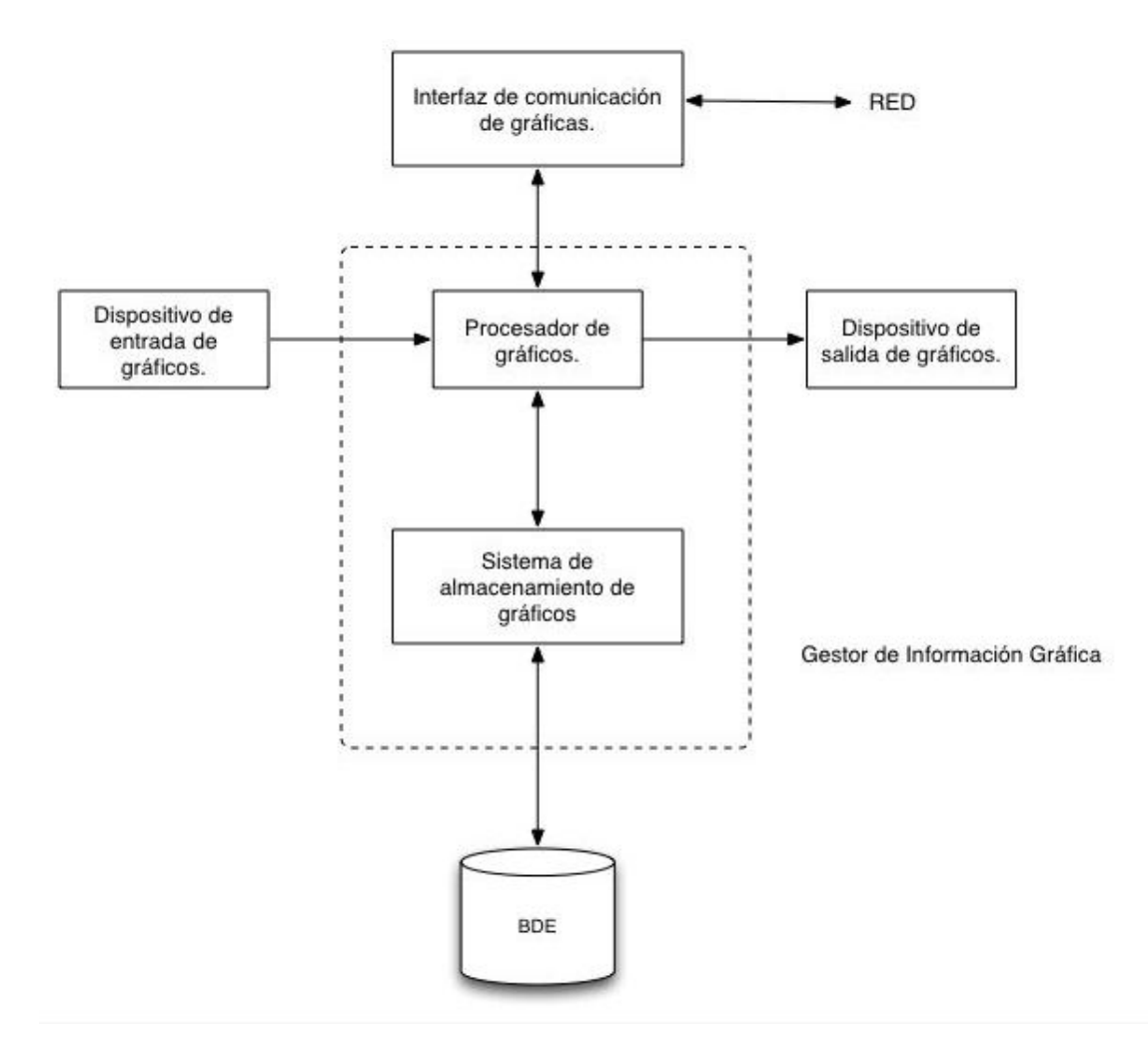

Figura 1.4: Diagrama del Sistema de Información Espacial

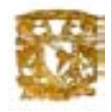

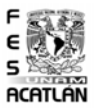

- 1. Dispositivos de entrada. Existen en el mercado scanners de alta y baja resolución, cámaras de vídeo y digitalizadores, entre otros. Todos disponibles para minis y microcomputadores.
- 2. Procesadores de gráficas. Son microprocesadores de propósito especifico que trabajan como esclavos en minis y microcomputadores. Las funciones de procesamiento que incluyen son: proceso de punto por punto, despliegue espacial, acercamiento, rotación, vectores de punto flotante, operaciones sobre matrices, aumento y aislamiento.
- 3. Dispositivos de salida para gráficas. Monitores de alta resolución para el despliegue de gráficas a color con una resolución y múltiples colores. que ofrecen alta calidad en la salida. Impresora láser y plotters de alta resolución, que puede usarse para generar múltiples copias.
- 4. Dispositivo de almacenamiento. Actualmente los discos ópticos (CD) se ofrecen como medios de almacenamiento para grandes volúmenes de información. Hay también intereses en usar muchas fichas para almacenaje y recuperación de grandes cantidades de gráficos. Estas técnicas, por sus características son aplicables a un sistema de base de datos espaciales.
- 5. Redes de comunicación en computadoras. Los adelantos recientes en interfaces que permiten la transmisión de datos de diversos tipos (voz, gr´aficas, textos) usando las propiedades actuales de los manejadores de redes, proveen los medios para interconectar muchas estaciones de trabajo. Cada una de éstas resolviendo una tarea y al final conjúntandolas para resolver un problema muy complejo.

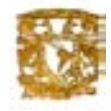

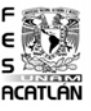

#### 1.2.3. Bases de Datos Espaciales (BDE)

Mientras las bases de datos tratan con el procesamiento de datos tradicionales solamente, las BDE incorporan funciones para el manejo de datos gráficos, obteniendo por consiguiente una base de datos con información nominal y gráfica. La BDE fueron introducidas aproximadamente desde hace más de una década siendo Shi-Kuo Chang<sup>1</sup> el que proporcionó una clasificación en base a los datos y operaciones. A continuación se mostrará la clasificación de los tipos de base de datos espaciales.

#### Tipos de Bases de Datos Espaciales

Aquellos que manejan una gran cantidad de figuras empleadas para diversos fines.

En estos sistemas, los datos no siempre se guardan en memoria central (on-line), Antiguamente se utilizaban cintas debido a que con frecuencia estos son demasiado grandes. Actualmente el problema del almacenamiento se ha ido resolviendo a la par de la existencia de sistemas distribuidos. Un ejemplo típico son las imágenes terrestres captadas de manera remota por satélite.

- Bases de datos que recuperan características de la información. Este tipo de bases de datos no contienen imágenes en 2Dimensiones. Por lo tanto, se puede emplear DBMS comerciales para procesar datos de este tipo. Ejemplo de estos son: adquisición de datos, altura, localización y características.
- Los manejadores de datos de imágenes y mapas orientados al procesamiento espacial. Incluyen funciones como sobrecarga (overlaying) y coloreado.

<sup>&</sup>lt;sup>1</sup>Profesor del departamento de ciencias de la computación universidad de Pittsburgh Pittsburgh, PA 15260, EE.UU.

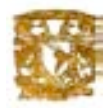

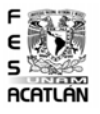

- La Base de datos para el manejo de información estructurada, descrita a través de figuras, escenas o elementos gráficos primitivos. Este tipo se usa en la implementación de sistemas CAD.
- Las que trabajan con una colección estándar de imágenes para el estudio experimental de algoritmos.

#### Sistemas Manejadores de Bases de Datos

Un Sistema Manejador de Base de Datos (SMBD) es un programa o conjunto de aplicaciones para almacenar, manipular y recuperar información en una BD.

Muchos de los SMBD operan en un lenguaje común como el SQL. Entre los principales programas de bases de datos que comienzan a ser integradas a los SIG figuran Oracle, Informix, Postgresql, Mysql, SQLServer. Ciertamente Oracle y Postgresql con mayor éxito.

## 1.3. Visualización de una Base de Datos Espacial

#### Visualización y Bases de datos

Las computadoras se han convertido en una herramienta poderosa para la producción rápida y económica de ilustraciones. Prácticamente no existe ningún área en la cual no puedan utilizarse los despliegues gráficos con una ventaja; así que no es sorprendente encontrar gráficas por computadoras en una infinidad de aplicaciones. Las primeras aplicaciones de la graficación por computadora se llevan a cabo con equipos costosos y complicados. Con el decremento del costo del hardware la tecnología de graficación interactiva por computadora presentó un avance significativo derivado en una gran cantidad de aplicaciones.

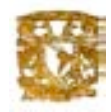

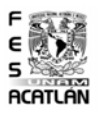

De esta manera cada día se incorporaron nuevos subsistemas de graficación dentro de otros más complejos que tienen sus usos en la administración, la industria, la medicina y el gobierno entre otros. Aunque los usos son diversos, las aplicaciones gráficas han llegado a ser comunes y los subsistemas de graficación han tenido que formar parte inherente de otros que realicen tareas más generales. En particular una de ellas son los sistemas de información espacial o pictográficos las cuales pueden almacenar y recuperar cierta información gráfica, es decir, gestionar sobre una base de datos espacial.

#### 1.3.1. Visualización

Existe un dicho popular que dice "una imagen dice más que mil palabras". Si tomamos en cuenta esta afirmación, lo que nos dice, es que es posible representar un gran conjunto de datos usando una buena imagen. La visualización es una tecnología que se utiliza para comprender rápidamente y recordar mejor.

Lo que se propone actualmente es incorporar este tipo de elementos (gráficos) dentro de la computación como medios para definir procesos y datos. Esto ha creado una nueva área denominada visualización.

#### Definiciones

1. Visualización.

La visualización es el estudio de los mecanismos existentes entre una computadora y el usuario, los cuales establecen una relación para entender, usar y comunicar, usando información visual.

- 2. Ambiente Visual de Programación (VPE, por sus siglas en inglés) Es un ambiente para la definición de procesos (programas) en el que intervienen elementos visuales con la finalidad de facilitar las tareas del usuario.
- 3. Programación Visual.

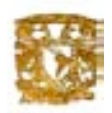

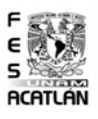

Es un proceso que incluye elementos gráficos para la definición de un programa.

4. VPL (Visual Programming Language).

Hablamos de un VPL cuando la sintaxis de un lenguaje de programación incluye expresiones visuales como diagramas, iconos y manipulación gráfica.

Podemos determinar que los progresos de la programación visual se desarrollan principalmente en tres direcciones como se muestra en la figura.

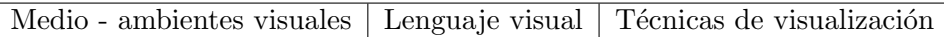

Figura 1.5: Clasificación de la Programación Visual

El primer enfoque se refiere a los medios ambientes visuales con investigación en las siguientes áreas:

- Desarrollar medios ambientes visuales para la construcción de programas.
- La recuperación y representación de la información.
- Diseñar y mejorar la compresión de software.

La otra dirección corresponde a los lenguajes visuales que son diseñados para:

- $\blacksquare$  Manejar información visual.
- $\blacksquare$  El soporte de interacción visual
- **Programar usando expresiones visuales.**

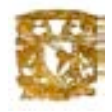

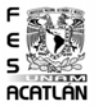

#### 1.3.2. Las Formas de Visualización

Gerald L. Lolise hizo una buena clasificación sobre las formas y métodos de representación visual. Seleccionó sesenta ejemplos de acuerdo a sesenta tipos de representaciones visuales para clasificarlos en ocho categorías. A continuación se describen las categorías de conceptos utilizados para cada tipo de representación.

Gráficas. Codifica la información en términos de la posición y la magnitud de los objetos geométricos. Los datos numéricos en una, dos o tres dimensiones se mapean a un sistema de coordenadas cartesianas o polares. Tablas. Son los arreglos de palabra, números, signos o la combinación de ellos que exhiben un conjunto de hechos o relaciones en un formato compacto. Las tablas tienen menos abstracción simbólica que las gráficas. Diagramas de Tiempo. Muestran datos en función del tiempo. Se distinguen de las tablas por el énfasis puesto en la dependencia del tiempo.

Diagramas de Red. Muestran relaciones entre componentes, las cuales indican la presencia o ausencia mediante s´ımbolos. Las relaciones entre componentes ya sea proximidad, similitud o contención se muestra con líneas o flechas.

Hay dos tipos de diagramas, los dos expresan datos espaciales:

- Diagramas de estructura: Son las descripciones estáticas del objeto físico. El dato espacial expresa las coordenadas dimensionales exactas del objeto.
- Diagramas de procesos: Describe las interrelaciones y los procesos asociados con los objetos f´ısicos. Los datos espaciales describen relaciones din´amicas continuas o temporales entre los objetos en un diagrama de procesos.

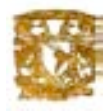

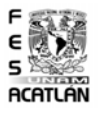

 $Mapas.$  Es una representación geométrica plana convencional y simplificada de la superficie terrestre, proporcional a la realidad.

Los mapas describen localidades geográficas con características particulares, usando s´ımbolos o letras. Por ejemplo: los diagramas marinos, mapas de carreteras, mapas topográficos y varias proyecciones de mapas del mundo. La cartografía difiere de los mapas ya que ésta sobrepone datos cuantitativos sobre un mapa base.

 $Cartografia$ . Es la ciencia y el arte de concebir, trazar, componer y difundir los mapas. Incluye muchas actividades como: recopilación de antecedentes, elevamientos sobre el terreno, levantamiento con sensores remotos, interpretación de datos y elaboración informatizada o manual, e impresión definitiva, publicación y difusión. Se usa para resolver todos los problemas que puedan ser analizados a partir de la realidad espacio temporal del lugar donde habitamos.

Por ejemplo: chloropleth, isopleths, mapas de punto y de flujo.

- Ohloropleth: Usa color, escala de grises o textura para áreas de código de igual valor.
- Isopleths: Usa líneas para unir puntos con la misma cantidad o valor. Por ejemplo, el contorno de los mapas.
- Los mapas de punto: Usan símbolos para mostrar la localización de puntos individuales en un mapa.
- Los mapas de flujo: Muestran las direcciones del movimiento de acuerdo al número, al ancho y a la dirección de las líneas y flechas.

Iconos. Es una imagen, representación, ilustración, grabado o esquema que representa un concepto, idea, dato u operación.

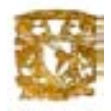

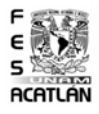

Actualmente, la introducción de iconos en ambientes de trabajo ha surgido rápidamente. El uso de estos elementos para transmitir información, tiene su origen desde hace muchos siglos; por ejemplo, mientras los egipcios los utilizaron en su escritura denominada jeroglífica, los aztecas y mayas escribieron sus códices con elementos gráficos dentro de un contexto plástico. Una de las razones por las que el uso de iconos ha surgido rápidamente, se debe a la facilidad por parte del hombre para capturar un mensaje basado en ellos, ya que la mente humana cuando procesa im´agenes, infiere relaciones sin necesidad de incluir texto en éstas. Además, existen otras razones que nos invitan a iniciar la utilización de elementos visuales dentro de los medios ambientes de trabajo y desarrollo:

- 1. Las figuras son m´as poderosas que las palabras como un medio de comunicación. Pueden transmitir más significados de una manera más concisa por unidad de expresión.
- 2. Las figuras ayudan a entender y recordar.
- 3. Las figuras pueden ser un incentivo para aprender a programar.
- 4. Las figuras no tienen las barreras del lenguaje.

Con lo descrito anteriormente no queremos decir que la meta de los lenguajes visuales sea representar todo tipo de ideas y acciones mediante iconos sin incluir texto, la finalidad es usar de manera armónica los dos tipos de representaciones para integrar ideas más claras.

#### Gráficos de realidad virtual

Son imágenes reales de un objeto o escena. Todas las fotografías, gráficas de entidades reales e imágenes forman un solo grupo. Estas representaciones tienen una correspondencia uno a uno entre el mundo real y la imagen. Las imágenes tienen un tamaño definido y una forma que limita la cantidad de imágenes que pueden ser vistas al mismo tiempo.

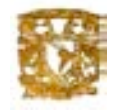

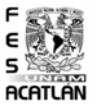

## 1.4. Bases de Datos Espaciales SIG

#### Funciones Típicas:

- Lectura: Los SMBD deben permitir la lectura e incorporación de datos, independientemente de la versión utilizada.
- $Manipulación y Actualización: Los SMBD deben permitir atender las$ solicitudes del usuario para Extraer, Cambiar, Adicionar y Actualizar datos a la BD.
- Independencia de los Datos: Los sistemas actuales permiten aislar al usuario de la complejidad del almacenamiento físico de los datos.
- Control de Integridad: No deben haber inconsistencias respecto a la definición y dominios en la estructura de las tablas. ej. el área de una vereda es una expresión numérica (Number) y no textual (String). ej. el valor edad no puede ser negativo.
- Control de Redundancias: Minimizar los datos repetidos. Esto facilita la actualización ya que si hay datos repetidos habrá que modificarlos donde cada uno esté. Si no se actualizan los datos repetidos simultáneamente se generarán inconsistencias y se dice que la base de datos estará corrupta.
- Diccionario de Datos: Los sistemas manejadores de bases de datos deben incluir una función de diccionario de datos donde se relacione información explicativa acerca de los datos con sus definiciones.
- Metadatos: Los datos sobre los datos son metadatos. Corresponden a una gran ficha donde se describen la identificación, calidad, distribución y otra información relevante de un conjunto de datos.
- $Sincronización:$  Una base de datos puede ser usada por dos usuarios al mismo tiempo y es necesario prevenir que se puede modificar un mismo registro simultáneamente. Cada usuario debe percibir en tiempo real los arreglos incorporados por el otro usuario.
- $\blacksquare$  Seguridad: Se necesita un administrador (una persona / organización / software ) que le brinde al sistema diferentes procesos para proteger la información y dar a los usuarios diferentes niveles de acceso.

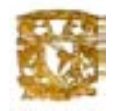

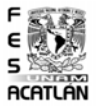

#### Tipos de Datos y Estructuras

Los datos en un Sistema de Información Geográfica pueden ser clasificados en gráficos y alfanumérico. Cada uno de ellos tienen características espec´ıficas y diferentes requisitos para su eficaz almacenamiento, proceso y representación.

Los datos gráficos son descripciones digitales de las entidades del plano. Suelen incluir las coordenadas, reglas y símbolos que definen los elementos cartogr´aficos en un mapa. El SIG utiliza estos datos para generar un mapa o representación gráfica en una pantalla de ordenador o bien sobre papel.

Para la representación de datos gráficos se utilizan tres tipos básicos de entidades:

 $\bullet$ *Nodos.* Es un objeto sin dimensiones que representa una unión topológica o un punto terminal y que especifica una localización geométrica; en cualquier caso, se trata de la entidad básica para representar entidades con posición pero sin dimensi´on (al menos a la escala escogida). En el formato vectorial se les denomina puntos.

 $\bullet$ Líneas o arcos. Son objetos de una dimensión definidos por un nodo inicial y un nodo final.

 $\bullet$ Polígonos o áreas. Son objetos limitados y continuos de dos dimensiones. Los datos alfanuméricos son descripciones de las características de las entidades gráficas.

Generalmente son almacenados en formatos convencionales para este tipo de información, si bien se están comenzando a utilizar junto con los SIG sistemas de gestión documental, que gestionan estos datos como imágenes gráficas en formato raster<sup>2</sup>. La información alfanumérica y gráfica se encuentran completamente integradas, siendo esta integración, junto con la capacidad de gestión de ambos tipos de datos, lo que caracteriza a los Sistemas de Información Geográfica.

<sup>2</sup>Una malla de puntos de forma cuadrada o rectangular que contiene varios valores numéricos representa las entidades cartográficas y sus atributos a la vez
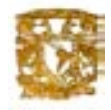

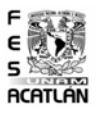

Para representar el mundo real en datos espaciales debemos hacer un un proceso de abstracción. Las entidades del mundo real pueden ser abstraídas de diferentes formas, por ejemplo, como puntos, líneas, áreas (abstracción geométrica o cartográfica) o como imágenes (por ejemplo, fotografías) o como etiquetas (por ejemplo, una dirección). Así un objeto del mundo real como puede ser un río, para incorporarlo a nuestro SIG lo abstraemos en una línea, por ejemplo.

Las abstracciones de los objetos del mundo real ahora deben ser representadas. Estas representaciones pueden ser en formato vectorial, formato raster, como entidades topológicas (nodos, polígonos ...), por simbolos o por textos.

Por último señalar una de las características más significativas de las entidades de datos espaciales, las relaciones existentes entre las mismas. Las más importantes son:

Relaciones topológicas: Se refiere a la posición relativa de dos o más entidades, por ejemplo, la posición relativa de dos casas. Estas relaciones pueden estar directamente en los datos o ser deducidas a partir de la proximidad, solapamiento, etc.

 $Classification:$  Consiste en clasificar los objetos del mundo real en distintas clases o categorías, por ejemplo, la capa de transporte que comprende autopistas, carreteras, etc.

Agregación: Los objetos del mundo real pueden ser definidos como composición o agregación de otros objetos, por ejemplo un colegio se puede considerar como la agregación de edificios, campos de juego, carreteras, etc.

Asociación: Es similar a las relaciones topológicas, ya que tiene gran importancia la posición. Un ejemplo puede ser la asociación entre un edificio y la calle más cercana.

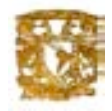

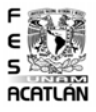

#### Imágenes gráficas

Tipos de formatos.

Las imágenes gráficas pueden ser almacenadas en **formato raster** (cada línea se define por todos sus puntos intermedios, siendo almacenados todos ellos) o en **formato vectorial** (cada línea queda definida por un punto inicial y un punto final (o punto y vector) siendo estos los únicos puntos que se almacenan).

#### Modelo Raster.

En el modelo raster el espacio es discretizado en pequeños rectángulos o cuadrados, de forma que el tamaño que tienen estos elementos es fundamental y determina la resolución. Utiliza una única primitiva muy similar al punto, el pixel, contracción de las palabras inglesas: elementos pictoricos. Una malla de puntos de forma cuadrada o rectangular que contiene varios valores numéricos representa las entidades cartográficas y sus atributos a la vez. Los modelos lógicos menos complejos son los basados en el modelo conceptual raster, en buena medida porque la georreferenciación y la topología son implícitas a la posición - la columna y fila - del pixel en la malla.

Cada atributo temático es almacenada en una capa propia. La separación entre datos cartográficos y datos temáticos no existe, pues cada capa representa un único dato numérico. La malla de pixeles puede ser regular o también irregular en el caso de los modelos quadtree y octree.

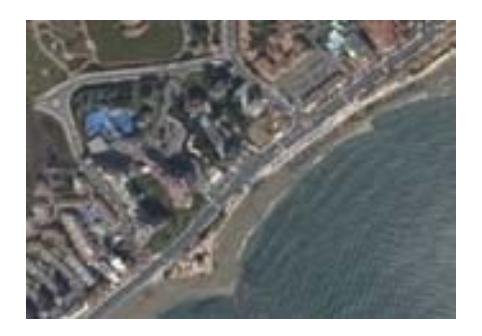

Figura 1.6: Modelo raster

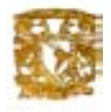

Sistemas de Información Espacial Bases de Datos Espaciales SIG

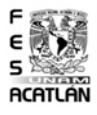

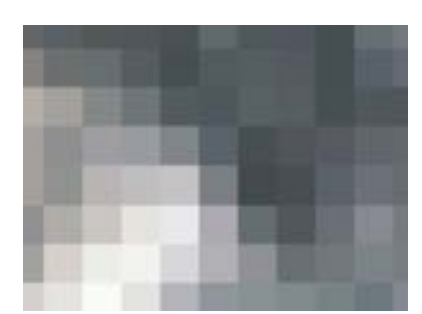

Figura 1.7: Modelo raster

La precisión de la georreferenciacaión en el modelo raster está sesgada conceptualmente por la porción del territorio que representa el pixel, la cual es la unidad de medida lineal y superficial mínima del sistema. Además a veces no se especifica cómo está georrefernciada la celda, respecto a su ángulo superior izquierdo o a su ángulo inferior izquierdo o respecto a su centro.

El modelo conceptual raster tiene serias limitaciones en la precisión de la referenciación, con un margen y error equivalente a la mitad de la base y de la altura del pixel.

Para emular la precisión del sistema vectorial, el sistema raster necesita mucho m´as espacio de almacenamiento de datos. El almacenamiento interno de la información asociada a cada capa es un aspecto de la mayor relevancia, buscándose un compromiso entre varios requisitos que están normalmente en competencia:

- El volumen de almacenamiento necesario que se pretende minimiza. Para esto existen dos métodos:
- 1. Run-length enconding : Se basa en que los objetos frecuentemente se extienden sobre áreas mayores que un único pixel, así este método en lugar de guardar los valores de cada uno de los pixeles, agrupa las filas de una matriz raster en bloques con id´entico valor. Por ejemplo, si los valores de una fila de pixeles que representan una imagen en blanco y negro fuera "000011100", usando este método se guardarían como "403120".

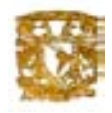

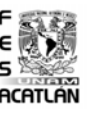

- 2. Quadtrees: Una de las técnicas más utilizadas consiste en dividir un mapa en una estructura jerárquica basada en el principio de descomposición recursiva del espacio en cuadrantes, resultando en una determinada estructura de árbol. Se emplea con el objeto de reducir espacio de almacenamiento y tiempo de procesamiento de los datos gráficos en los formatos raster. Cuando la descomposición es en octrees, el modelo se denomina octree.
- $\blacksquare$  La eficiencia de acceso a la información que debe maximizarse.
- Los tiempos de respuesta requeridos en las operaciones efectuadas sobre dicha información (en general, operaciones de composición de capas).

El modelo raster tiene una organización muy simple de los datos, lo cual permite realizar con gran facilidad ciertos procesos de análisis, como por ejemplo la superposición de planos. Es muy fácil de programar mediante operaciones con matrices. Esta operación, computacionalmente muy costosa, cuando los temas están en formato vectorial, se realizan rápida y automáticamente si los temas son raster, pero el resultado estará afectado de un error debido a la discretización.

Sus gráficos, aunque deficientes, se pueden realizar con dispositivos baratos, como por ejemplo una impresora matricial. Sus inconvenientes son el gran volumen de almacenamiento que requiere, la baja calidad de las representaciones gráficas y la dificultad de realizar análisis complejos sobre los gráficos así almacenados. Por último, el modelo raster no reconoce explícitamente la existencia de objetos geográficos, y por tanto, en las aplicaciones en que sea esencial su empleo, este modelo no podrá ser utilizado.

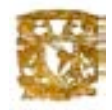

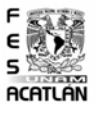

#### Modelo vectorial

El modelo vectorial se basa en tres primitivas básicas:

- 1. El nodo: Es la unidad básica para representar entidades con posición pero sin dimensión (al menos a la escala escogida.)
- 2. La línea o arco: representa entidades de una dimensión y está restringido a la línea recta en algunas implementaciones.
- 3. El polígono o área: se utiliza para representar las entidades bidimensionales.

Algunos autores a˜naden una cuarta, el volumen. Entre ellas existen una serie de relaciones tales como que una línea se define por dos o más puntos (nodos), o un área está limitada por una serie de líneas, lo cual constituye una mínima definición topológica.

#### Normalmente se almacenan relaciones de tipo:

- 1. Nodo origen, nodo final de arco y relación ordenada de los nodos internos si existieran.
- 2. Secuencia ordenada de los arcos que definen un polígono.
- 3. Polígono a derecha y a izquierda de cada arco.

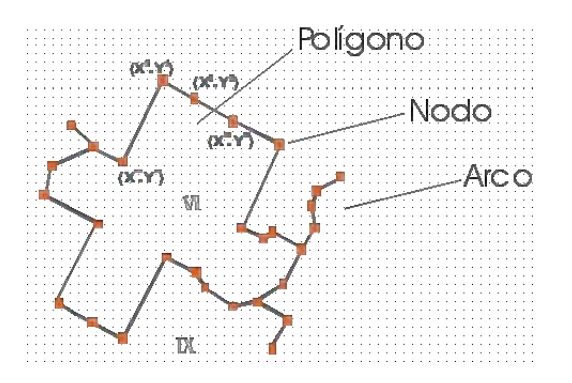

Figura 1.8: Modelo vectorial

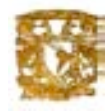

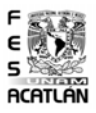

El detalle con el que se almacenan las relaciones es un compromiso entre la eficiencia del proceso y el modelado preciso de la realidad. Los procedimientos de análisis en este modelo son más laboriosos, pero más precisos que en el modelo raster, ya que conllevan la resolución analítica de intersecciones entre arcos, la determinación de áreas y la evaluación de posiciones relativas entre elementos diferentes (punto/ polígono, punto/línea, etc.)

La posición de los datos puede ser georreferenciada directamente, por medio de un sistema de coordenadas, o indirectamente, utilizando por ejemplo la dirección postal; en ambos casos la solución es muy eficaz. Los atributos no especiales son almacenados en una base de datos alfanuméricos interrelacionada con la base de datos cartogr´aficos, ofreciendo con ello posibilidades muy distintas de las del modelo raster. Las interrelaciones topológicas se explican hasta el último detalle y con gran sofisticación.

En el caso vectorial, no hay ninguna limitación conceptual en la precisión de la georreferenciación, hay únicamente una limitación matemática y física de dígitos del hardware, en los casos de la precisión simple y doble. Esta limitación no existe en los ordenadores basados en numeración de punto flotante.

Este modelo es mucho más parecido a la percepción humana del espacio que la que ofrecen los modelos raster y en parte por ello tienen mas variantes y más dificultades añadidas.

Históricamente se han diferenciado GIS vectoriales y raster. Actualmente los principales sistemas GIS combinan ambos tipos de estructuras. El debate raster/vectorial ha evolucionado de la cuestión  $\lambda$ 'cual es el mejor? ". La cuestión  $\dot{\iota}$ 'bajo qué condiciones es mejor uno que otro, y cómo podemos combinarlos de manera flexible?"

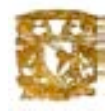

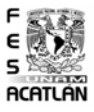

#### Información alfanumérica

Mediante la información alfanumérica se describen las características de las entidades gráficas. En una base de datos de un SIG podremos encontrar dos tipos de información alfanumérica:

- $\blacksquare$  Atributos alfanuméricos. Proporcionan información descriptiva sobre las características de las entidades gráficas. Se relacionan con dichas entidades a través de identificadores comunes que se almacenan tanto en el registro alfanumérico como en el gráfico. Un sistema SIG debe ser capaz de realizar consultas o análisis sobre los atributos alfanuméricos de forma independiente y generar mapas basados en dichos atributos.
- $\blacksquare$  Datos geográficamente referenciados. Mediante este tipo de datos se describen incidentes o fénomenos que se producen en una localización específica. A diferencia de los atributos estos datos no describen una entidad gráfica sino que proporcionan información (número de edificios permitidos en una zona, n´umero de accidentes en un cruce, inspecciones de salud en un barrio, etc.) asociada a una localización geográfica. Este tipo de datos se almacenan y gestiona de forma separada y no se relaciona directamente con las entidades geográficas de la base de datos del SIG.

Para mejorar el acceso a la información se establecen normalmente dos tipos de mecanismos:

- Indices geográficos. Los índices geográficos se utilizan en un SIG para seleccionar, relacionar y recuperar datos en función de su localización geográfica, de forma similar a como actúan los índices en una base de datos tradicional; no constituyen información en sí y únicamente sirven para mejorar los accesos.
- Relaciones espaciales. Proporcionan la información sobre las relaciones entre las distintas entidades gráficas, como son la conectividad entre las líneas o la adyacencia en el caso de los polígonos. Este tipo de información va a ser fundamental para determinadas aplicaciones tales como el análisis de redes, puesto que proporcionan información sobre las interconexiones de los distintos elementos de la red.

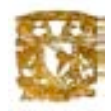

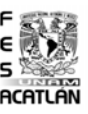

Este tipo de relaciones es otro de los aspectos diferenciadores de los sistemas SIG, que no suelen encontrarse en otros sistemas gráficos, como pueden ser los sistemas CAD<sup>3</sup>ó AM<sup>4</sup>.

#### Georreferenciación

La georreferenciación se puede definir como aquel proceso mediante el cual se identifica una posición en la superficie terrestre. Existen dos tipos de georreferenciación:

Georreferenciación directa. Se basa en el uso de un sistema de coordenadas establecido para un determinado sistema de proyección. Los sistemas de proyección están pensados para resolver el problema de proyectar la superficie curva de la tierra en un sistema plano. Aunque todo sistema de proyección distorsiona la realidad, podemos mantener sin distorsión el área (proyecciones equivalentes), las distancias (equidistantes) o los ángulos (conformes).

Entre los sistemas de proyección globales (válidos en todo el globo terráqueo), el más utilizado es el correspondiente a la proyección UTM (Universal Transversal Mercator), que se obtiene proyectando sobre un cilindro cuya directriz es un meridiano terrestre (a lo largo del cual la distorsión es nula.) En este caso, la georrefernciación se expresa mediante un identificador de zona y dos coordenadas  $(x,y)$  en metros, según los ejes  $E-O$  y  $N-S$  respectivamente. Este sistema es el que se usa en la mayoría de los organismos cartográficos nacionales e internacionales, as´ı como en el que se proporcionan habitualmente los datos de imágenes de satélites. Sin embargo, los problemas se presentan cuando es necesario trabajar con datos de dos zonas diferentes.

También se usan asiduamente las llamadas coordenadas planas, resultantes de obviar la curvatura terrestre, por lo que son válidas para problemas cuya área de intéres sea de dimensiones moderadas, ya que en otro caso se producirán inconsistencias por las distorsiones introducidas.

<sup>&</sup>lt;sup>3</sup>dibujos tcnicos creador por ordenador (CAD)

<sup>4</sup>Automated Mapping(Facilities Management) Mapeo automatizado

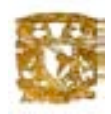

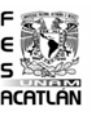

Normalmente los SIG comerciales proporcionan funcionalidades para realizar cambios de coordenadas entre varios sistemas diferentes, ya que es habitual disponer de información gráfica referida a distintos sistemas de proyección.

Georreferenciación Indirecta o discreta. Su fundamento es asociar al elemento que se representa una clave o índice, normalmente con significado administrativo (dirección, código postal, etc.) que puede ser usada para la determinación de una posición, naturalmente con una precisión no siempre equivalente a la obtenida con georreferenciación directa. La virtud de este sistema es el poder aprovechar de forma inmediata la gran cantidad de información disponible con georreferenciación directa.

# 1.4.1. Funcionalidades

Un SIG almacena la información mediante capas temáticas que pueden enlazarse geográficamente. Esto que puede parecer simple es una herramienta enormemente poderosa y versátil en la resolución de muchos problemas referentes al territorio.

La información geográfica contiene referencias explícitas tal como la latitud o la longitud y referencias implícitas como la dirección, código postal, el nombre de un ´area censal o el nombre de un camino por ejemplo.

Los Sistemas de Información Geográfica funcionan con dos tipos de modelos geográficos: el modelo vectorial y el raster. Por lo que se refiere al modelo vectorial, la información de puntos, líneas y polígonos es codificada y almacenada como una colección de coordenadas  $(x,y)$ . Este modelo vectorial es muy útil para describir elementos discretos, no siéndolo tanto para describir elementos de variabilidad continua como los usos del suelo por ejemplo. En cuanto al modelo raster ha evolucionado para modelar elementos continuos. Una imagen raster está integrada por una colección de celdas más bien como una cartografía o foto escaneada. Hay que decir que los SIG modernos tienen la capacidad de manejar ambos tipos de modelos.

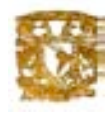

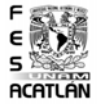

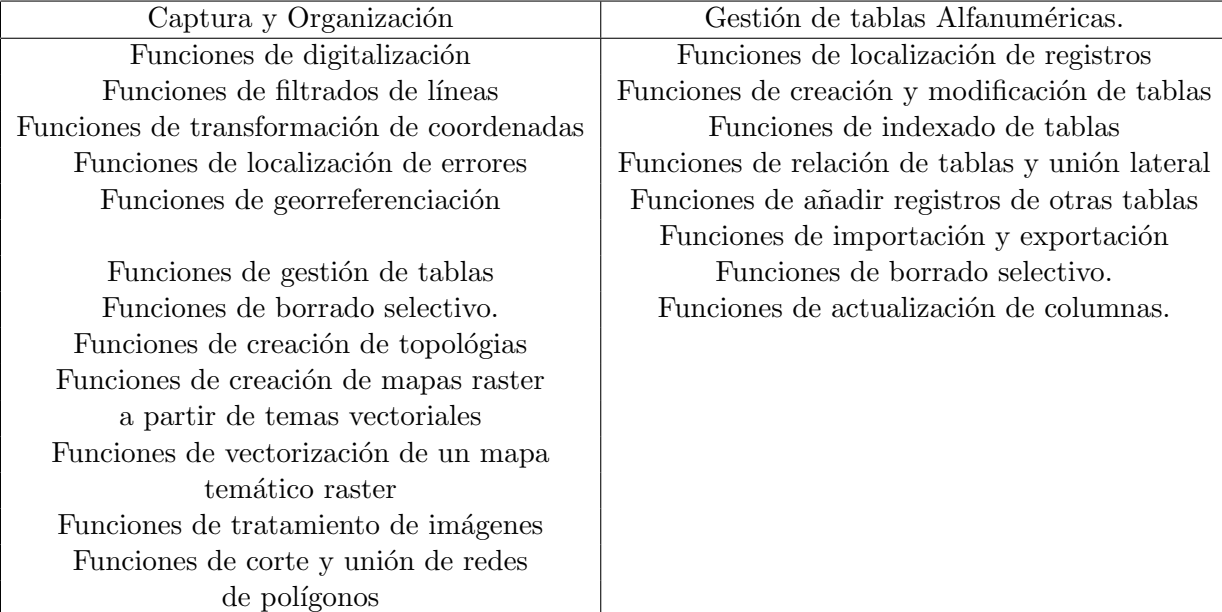

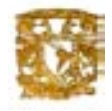

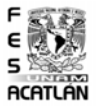

# 1.4.2. Análisis Espacial:

Consiste en el uso de un conjunto de técnicas de combinación entre los nveles de información, para evidenciar patrones dentro de datos anteriormente ocultos al analista. es una manera de inferir significado a partir de los datos.

- Funciones de an´alisis de ´area de influencia.
- $\blacksquare$ <br/> Funciones de intersección.
- $\blacksquare$  Funciones de creación de mapas temáticos.
- Funciones de localización y selección de entidades (inclusión, proximidad).
- $\blacksquare$  Funciones de agrupamiento y clasificación.

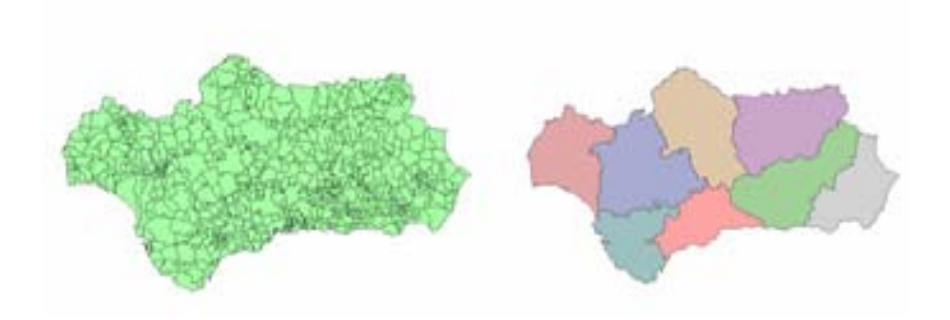

Figura 1.9: Análisis espacial

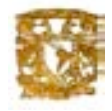

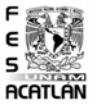

# 1.4.3. Aplicaciones Prácticas

Son muy diversos los sectores donde los SIG pueden ser utilizados como una herramienta potente de ayuda a la gestión. Entre dichos sectores se pueden citar:

Cartografía automatizada.

Los organismos públicos han tomado la iniciativa en el mantenimiento de planos digitales de cartograf´ıa. Dichos planos son luego ofrecidos a las empresas en las que puedan resultar de utilidad. Los propios organismos se encargan después de proporcionar versiones actualizadas periódicamente.

#### Gestión de infraestructuras

Algunos de los primeros sistemas SIG fueron utilizados por las empresas encargadas del desarrollo, mantenimiento y gestión de redes de electricidad, gas, agua, teléfonos, alcantarillado, etc., lo que habitualmente se conoce como utilidades. En estas empresas los sistemas SIG almacenan información alfanumérica de instalaciones, que se encuentra ligada a las distintas representaciones gráficas de las mismas. Estos sistemas suelen almacenar igualmente información relativa a la conectividad de los elementos representados gráficamente, para poder realizar un análisis de la red.

La producción de planos, así como la posibilidad de elaborar cualquier tipo de consulta, ya sea gráfica o alfanumérica, son las funciones más comunes en estos sistemas, si bien tambi´en son utilizados en trabajos de ingeniería, labores de inventario, planificación de redes, gestión de mantenimiento, etc.

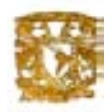

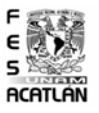

#### Gestión territorial

Son aplicaciones dirigidas a instituciones de medio ambiente y empresas de ingeniería, que facilitan la evaluación del impacto medioambiental en la ejecución de proyectos integrados con sistemas de adquisición de datos. Permiten el análisis en tiempo real de la concentración de productos contaminantes, para acelerar la ejecución de medidas correctoras. Proporcionan asimismo una ayuda fundamental en trabajos tales como repoblaciones forestales, planificación de explotaciones agrícolas, etc.

#### Gestión medioambiental

Son aplicaciones dirigidas a instituciones de medioambiente y empresas de ingeniería que facilitan la evaluación del impacto medioambiental en la ejecución de proyectos. Integrados con sistemas de adquisición de datos permiten el análisis en tiempo real de la concentración de productos contaminantes, para acelerar la ejecución de medidas correctoras. Proporcionan asimismo una ayuda fundamental en trabajos tales como repoblaciones forestales, planificación de explotaciones agrícolas, etc.

#### Gestión de equipamientos sociales

Dirigidas a la gestión de servicios tales como servicios sanitarios, centros escolares, etc., proporcionan información sobre los centros ya existentes en una determinada zona y ayudan en la planificación de ubicaciones para nuevos centros. Estos sistemas aumentan la productividad al optimizar recursos, ya que permiten asignar de forma adecuada los centros a los usuarios. Utilizados en servicios sanitarios, permiten realizar estudios epidemiológicos relacionando incidencia de enfermedades con el entorno vital.

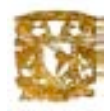

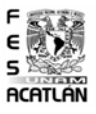

#### Gestión de recursos geológico - mineros

Eacilitan el manejo de un gran volumen de información generado tras varios años de explotación intensiva, proporcionando funciones para la realización de análisis de elementos puntuales (sondeos o puntos topográficos), lineales (perfiles, tendido de electricidad), superficies (áreas de explotación) y volúmenes (capas geológicas). Proporcionan además herramientas de modelización de las capas o formaciones geológicas.

#### Gestión del tráfico

Se utiliza para modelar el comportamiento del tráfico estableciendo modelos de circulación por una vía en función de las condiciones de tr´afico y longitud.Asignando un costo a los nodos (o puntos) en los que existe un semáforo, se puede obtener información muy útil:

Deducir el camino más corto en distancia o en tiempo entre dos puntos. Si la información se actualiza con suficiente rapidez, puede ser una herramienta muy eficaz para recomendar itinerarios.

Simular el efecto que puede tener un cambio en las condiciones normales (cortes por obra, manifestaciones, etc.).

#### $Demografia$

Se incluye aquí un conjunto heterogéneo de aplicaciones cuyo nexo es la utilización de las características demográficas, y en concreto su distribución espacial, para la toma de decisiones. El repertorio de aplicaciones abarca el marketing, la selección de emplazamientos para la implantación de negocios o servicios públicos, la zonificación electoral, etc.

El origen de los datos suele ser los registros estadísticos confeccionados por algún organismo (el INEGI o el equivalente a nivel autonómico), aunque en algunos países existe una floreciente área de negocios en el suministro de información elaborada a partir de aquella. Este grupo de aplicaciones no tienen una elevada precisión, y en general, manejan escalas pequeñas.

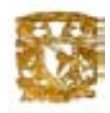

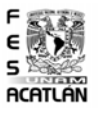

Tradicionalmente, los usuarios finales de los SIG siempre han sido los gestores de servicios públicos, y aunque pueda parecer que sólo ellos se benefician de estos sistemas, nada más lejos de la realidad. Es en el ámbito privado donde deberían tener más incidencia, aunque aún no es así debido en algunos casos por el costo y en otros por la falta de información.

# Los SIG pueden y deben ser empleados en:

- GeoMarketing: la base de datos unida a la información geográfica resulta indispensable para planificar una adecuada campaña de marketing o el envío de correo promocional.Adicionalmente, se podrían diseñar rutas óptimas a seguir por comerciales, etc.
- Banca:los bancos y cajas son unos buenos usuarios de SIG, ya que necesitan ubicar a sus clientes y planificar tanto sus campañas como la apertura de nuevas oficinas, incluyendo información sobre las sucursales de la competencia.
- An´alisis de redes:este es uno de los puntos fuertes de un SIG. todo lo que se puede representar como una red se puede analizar mediante herramientas SIG.

La aplicación más conocida puede ser la obtención de rutas óptimas para el reparto de mercancías, transporte regular de pasajeros y seguimiento de flotas de vehículos (con dispositivos GPS).

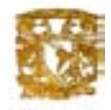

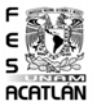

### 1.4.4. Beneficios y ventajas

En la actualidad, debido a la disminución del costo de los Sistemas informáticos, están materializándose importantes beneficios económicos en las empresas y organismos que disponen de la tecnología SIG. Entre estos beneficios se destacan:

- Ahorro de tiempo en producción de mapas, mantenimiento y administración.
- Información exacta, actualizada y centralizada.
- Acceso rápido a los datos.
- Reducción de actividades redundantes o tediosas.
- Análisis complejos imposibles de hacer por métodos tradicionales.
- $\blacksquare$  Menores costos de operación.
- Ayuda a la toma de decisiones, para la realización de inversiones más efectivas.
- $\blacksquare$ Intercambio, venta de información impresa o en soporte magnético.
- $\blacksquare$  Creación de nuevos servicios, derechos por el uso de las bases de datos, etc.
- Obtención inmediata de estadísticas mapas temáticos, etc.
- Mejora del servicio a los clientes.
- Fácil acceso a la información (por dirección, calle, número de parcela, etc.)
- Análisis e informes de gran calidad (mapas temáticos, estadísticas, listados, etc.)
- Eliminación de información redundante en distintos departamentos, al estar totalmente integrada.
- Incremento de la productividad.

# Capítulo 2

# Modelado Conceptual de la Base de Datos Espacial

Durante mucho tiempo, el diseño de base de datos fue considerado más como un arte que como una ciencia. Sin embargo su desarrollo ha sido tal que actualmente se considera una disciplina con sus propios métodos y técnicas. El diseño de base de datos se hace normalmente en tres etapas:

- Diseño conceptual, el cual se encarga de hacer una representación abstracta de la realidad.
- Diseño lógico, el cual trasladará esta representación a especificaciones que puedan ser implementadas y procesadas por un sistema computacional
- Diseño físico quien determinará la estructura física de almacenamiento y m´etodos requeridos para un acceso eficiente al contenido de una base de datos desde un dispositivo de almacenamiento.

El objetivo de este capítulo consiste en resolver un problema de diseño de la base de datos espacial. El propósito fue el diseño conceptual que inicia en un nivel alto iniciado en la especificación de los requerimientos que se presentan en un minimundo de aplicación geográfica.

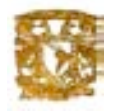

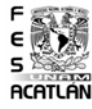

Un modelo de datos es una colección de conceptos que pueden usarse para describir un conjunto de datos y operaciones para el manejo de los mismos. Los pasos básicos de esta metodología son:

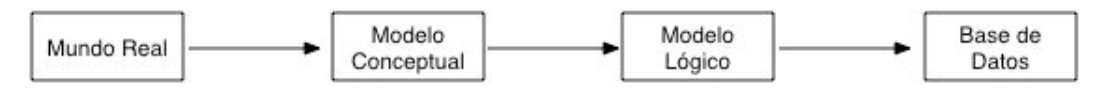

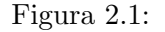

- 1. Análisis de requerimientos con el modelo entidad-relación-extendido.El análisis de requerimientos se realiza en estrecha comunicación con el usuario final y consta básicamente de:
	- Identificación y clasificación de entidades y atributos.
	- Identificación de jerarquías de generalización y especialización.
	- Definición de relaciones entre las entidades.
	- $\blacksquare$ Integración de diferentes vistas de entidades, atributos y relaciones(vínculos).
	- Creación del modelo General, y el diseño conceptual de la base de datos.
- 2. Transformación del Diagrama Entidad -Relación -Extendido al modelo relacional de Codd.

Sobre la base de datos de una categorización de los constructores del modelo entidad-relación-extendido y un conjunto de reglas de mapeo, cada relación y sus entidades asociados son transformados en un conjunto de relaciones de codd eliminando las relaciones redundantes.

3. Normalización de relaciones: para cada relación derivada del diagrama entidad-relación-extendido se analizan sus dependencias funcionales y para la normalización se aplica algun método de análisis o síntesis.

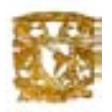

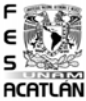

4. Diseño físico de la base de datos. Finalmente la última etapa corresponde al diseño físico que es muy dependiente del manejador de la base de datos, donde se implementa el diseño.

El diseño se llevó a cabo como un proyecto. Se tomó como prototipo el diseño de la base de datos para la propuesta "búsqueda de regiones". En el proyecto se hizo un buen análisis de flujo de la información y se realizó usando la herramienta Omnigraffle, que nos permite obtener las bases para el diseño físico a partir de un esquema de entidad-vínculo-extendido, En seguida, se mencionarán brevemente las partes importantes.

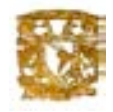

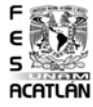

# 2.1. Esquemas Entidad- Vínculo

Un diagrama de entidad-vínculo es la representación gráfica de la estructura de la información contenida en una base de datos. Una base de datos en ese sentido, está conformada por un conjunto de archivos físicos de datos. Los elementos importantes en una diagrama de este tipo son:

- $\blacksquare$  Entidades: representadas por un rectángulo.
- Relaciones o vínculos: representadas por una rombo, etiquetado con indicadores de cardinalidad.

La representación gráfica que poseen se muestra en la figura siguiente (figura 2.2).

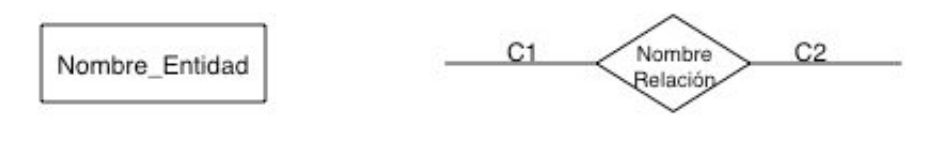

C1, C2: cardinalidad de la relación.

Figura 2.2: Representación gráfica.

# Los pasos que se siguen para el diseño de un esquema entidad vínculo son:

- 1. Identificación de entidades.
- 2. Identificación de relaciones, y costrucción de subesquemas.
- 3. Integración de subesquemas, para formar el esquema global.
- 4. Análisis de conflictos y resolución a los mismos.
- 5. Unión y análisis de redundancia.

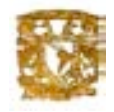

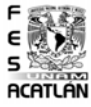

# 2.1.1. Esquema binario

#### Identificación de entidades.

Dio como resultado la obtención de la tabla de entidades. Cada entidad tiene los atributos de importancia en la solución del problema.

#### Identificación de relaciones, y construcción de subesquemas.

Es buscar las formas en que las entidades se pueden relacionar unas con otras, y la forma en que se pueden relacionar (cardinalidad 1 a 1, 1 a muchos, por ejemplo). En este sentido, algunas de las relaciones existentes en la información analizada se muestran a continuación (figura  $2.3, 2.4, 2.5, 2.6$ , 2.7, 2.8, 2.9, 2.10, 2.11, 2.12, 2.13, 2.14, 2.15, 2.16, 2.17, 2.18).

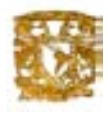

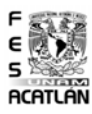

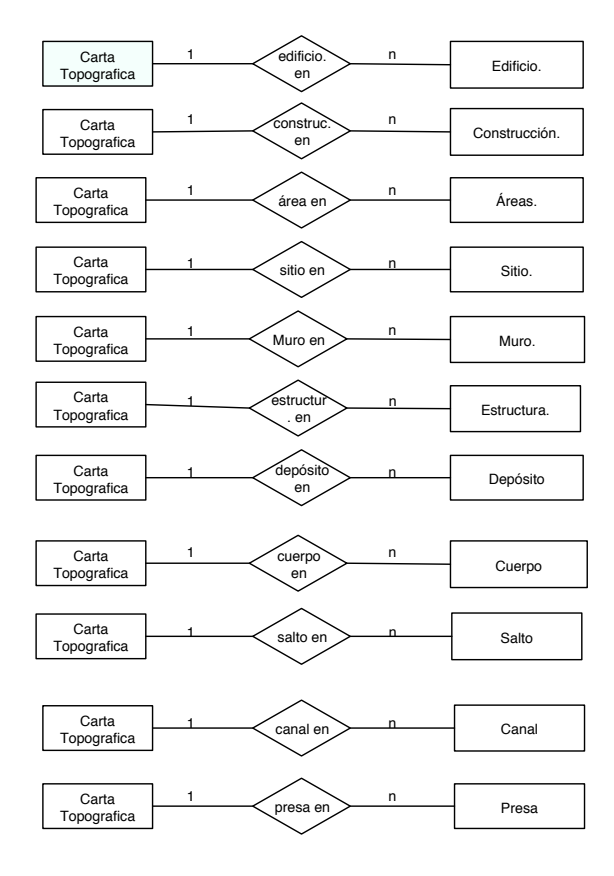

Figura 2.3: Esquema binario 1

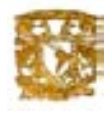

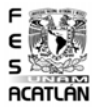

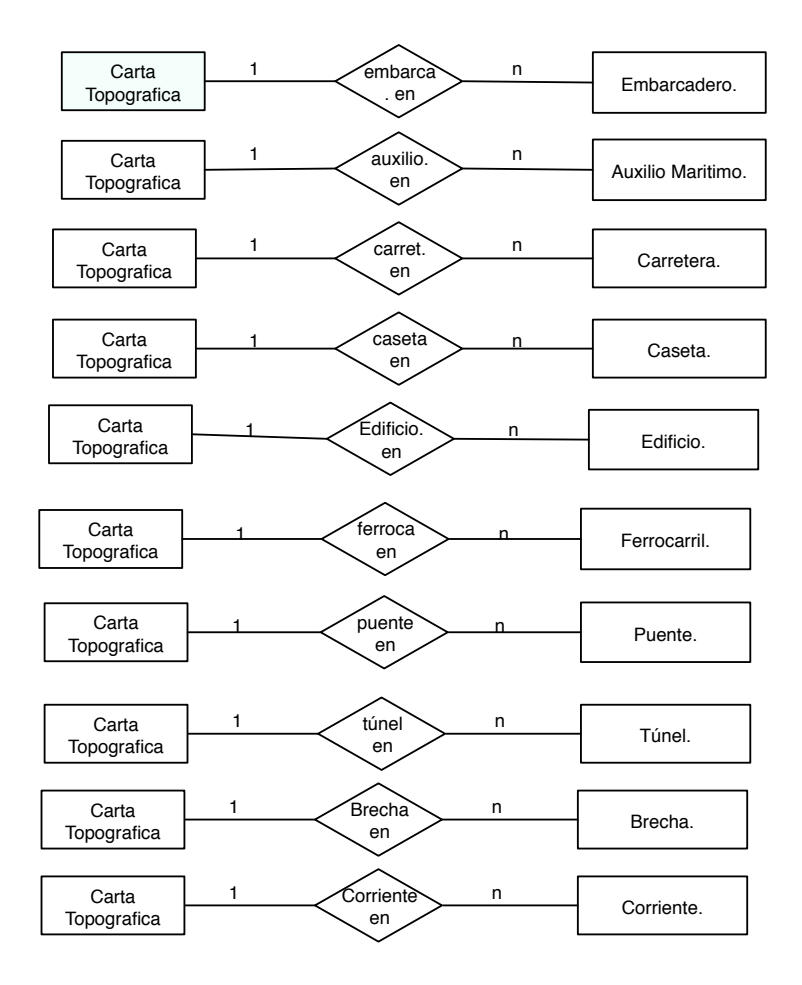

Figura 2.4: Esquema binario 2

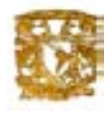

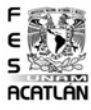

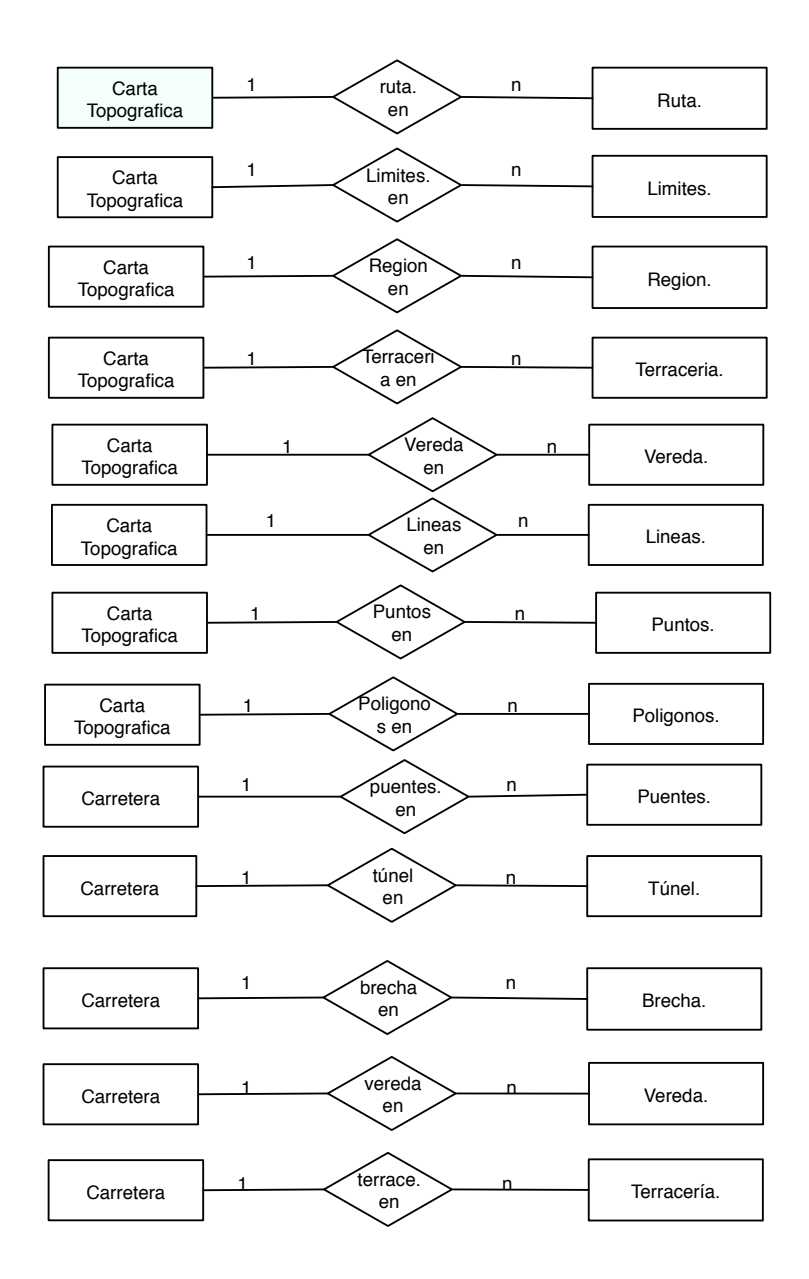

Figura 2.5: Esquema binario 3

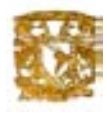

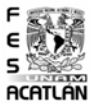

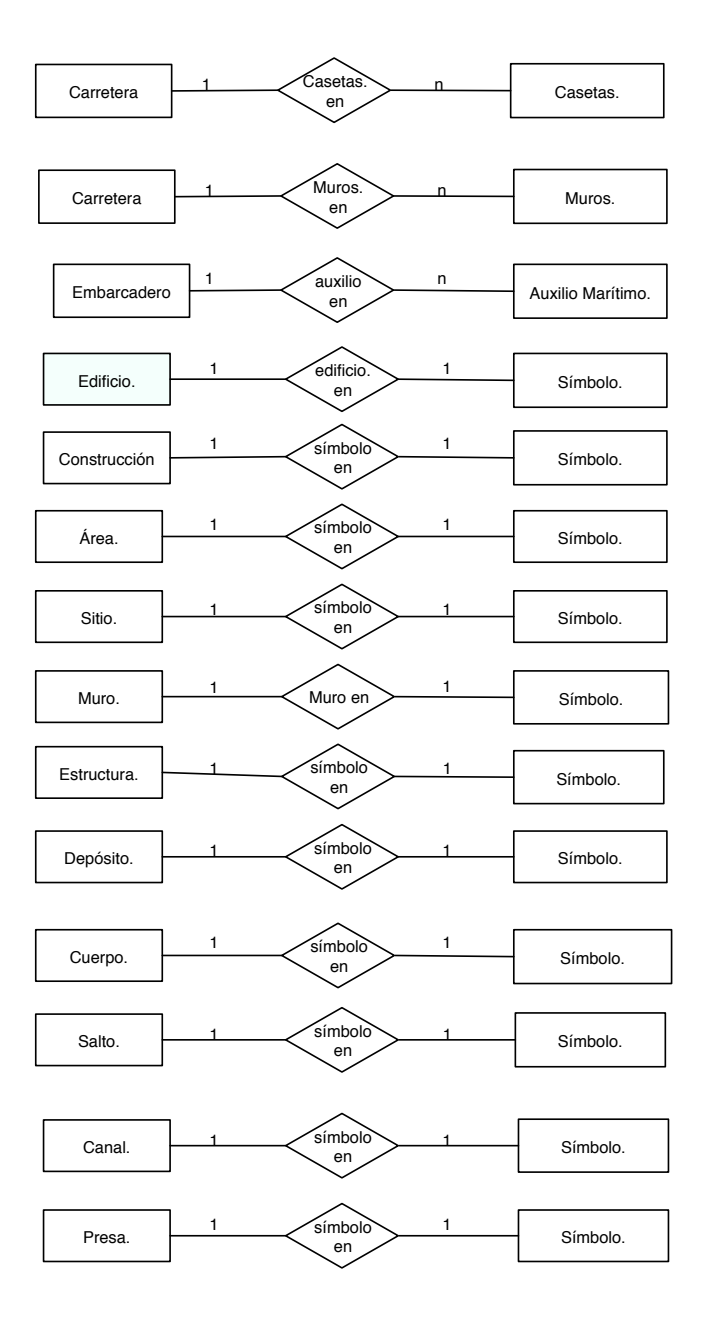

Figura 2.6: Esquema binario 4

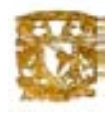

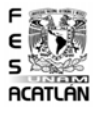

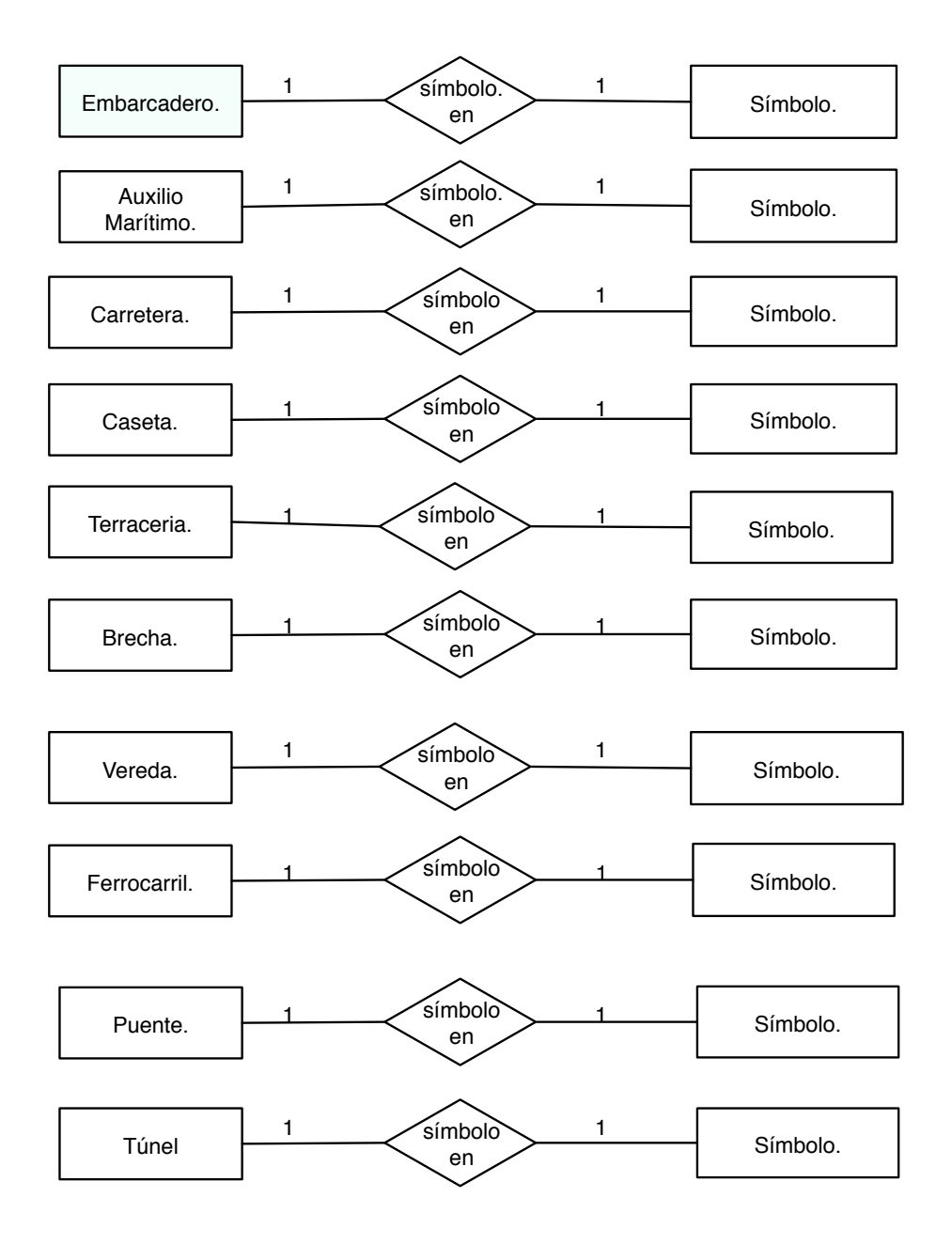

Figura 2.7: Esquema binario 5

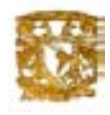

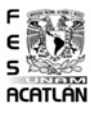

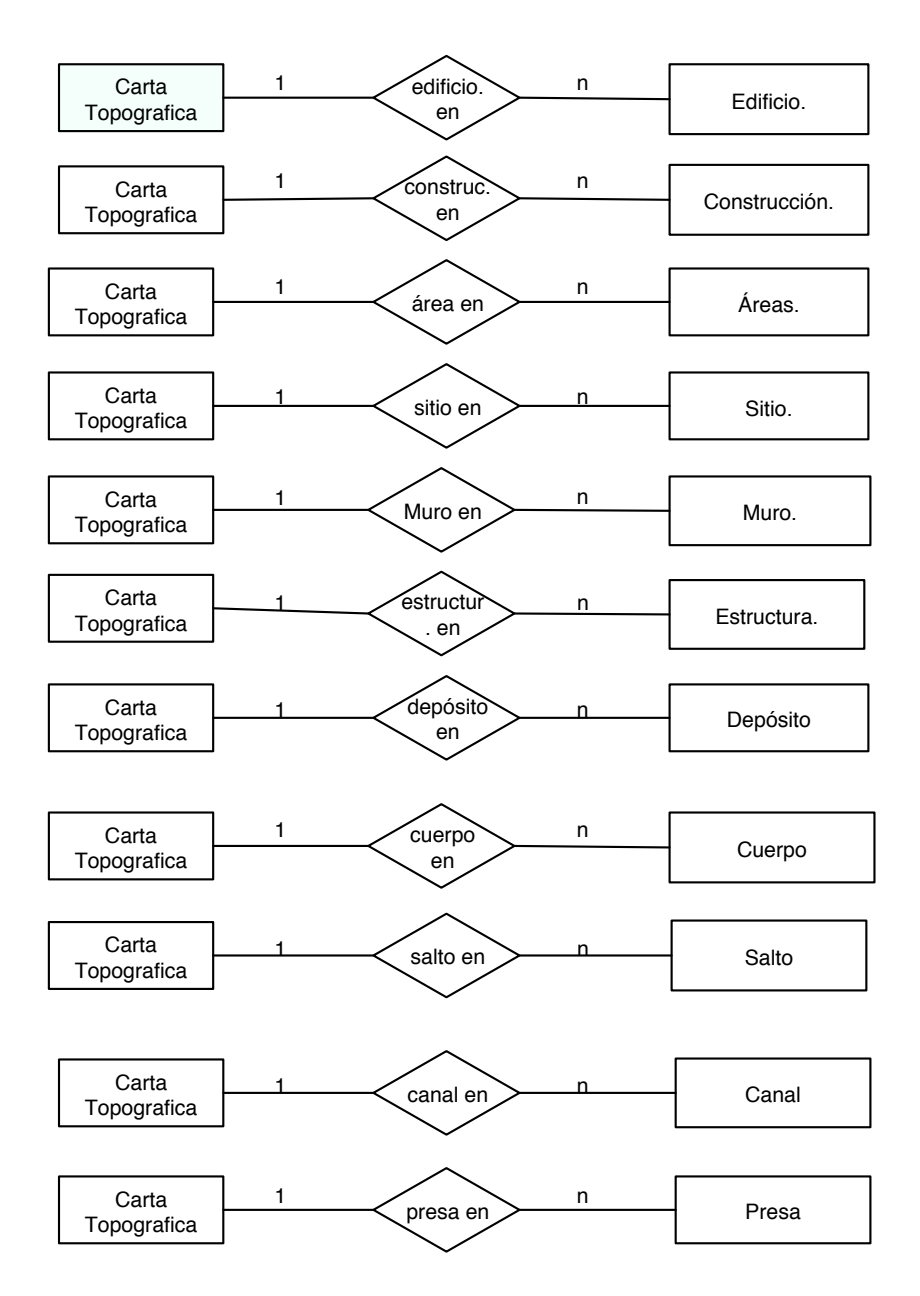

Figura 2.8: Esquema binario 6

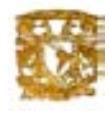

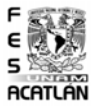

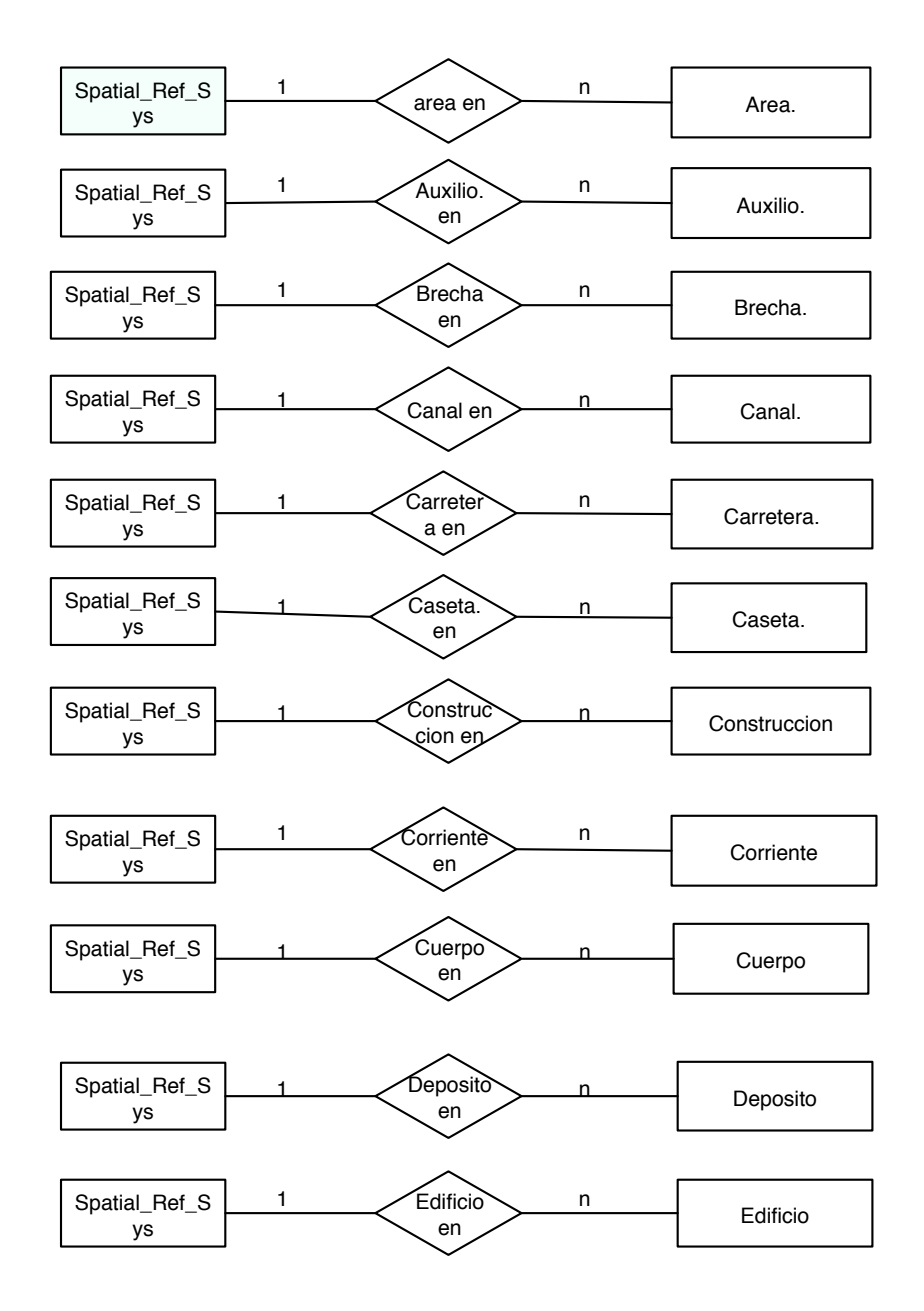

Figura 2.9: Esquema binario 7

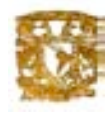

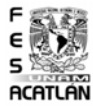

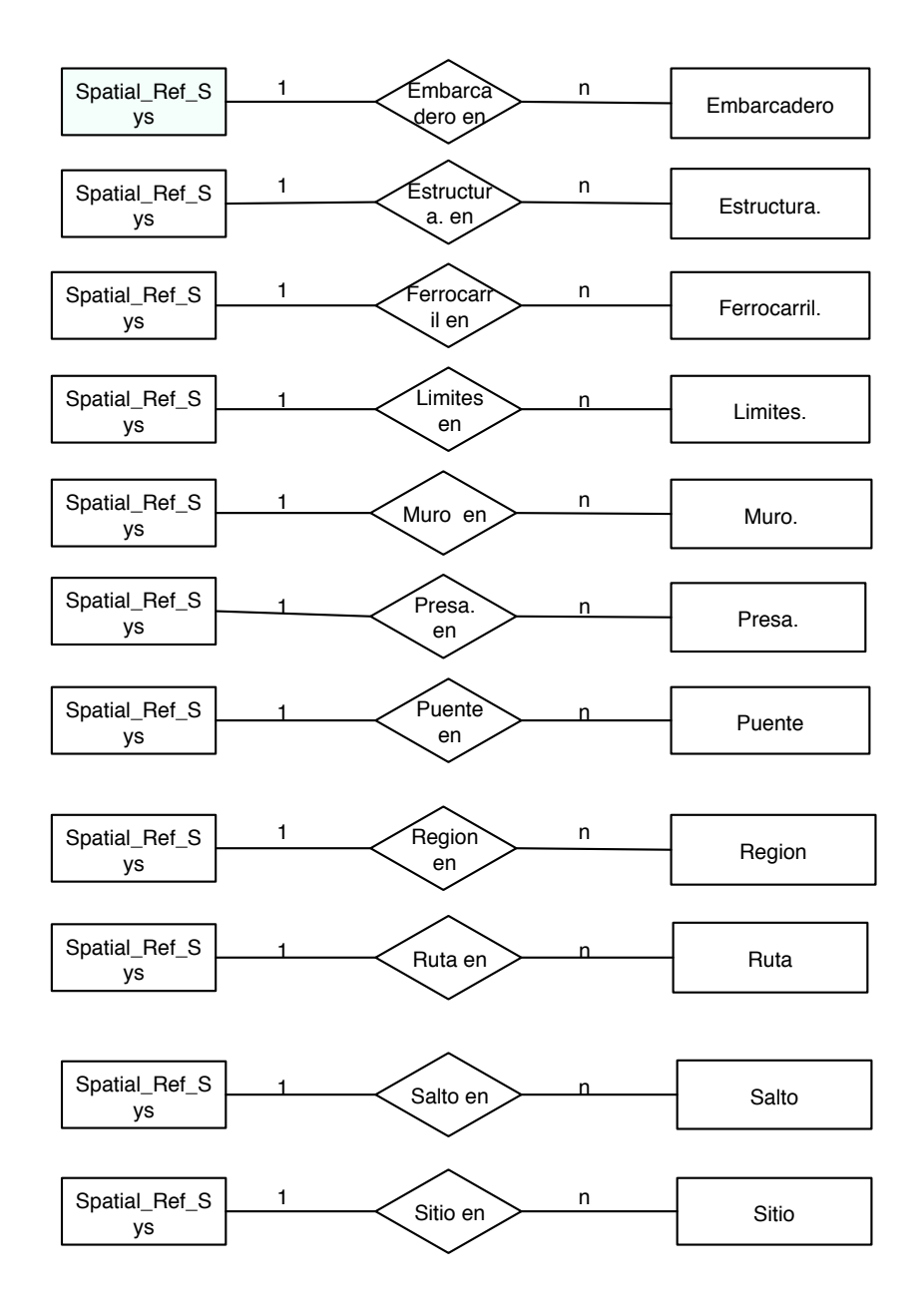

Figura 2.10: Esquema binario 8

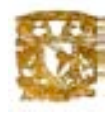

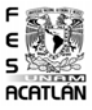

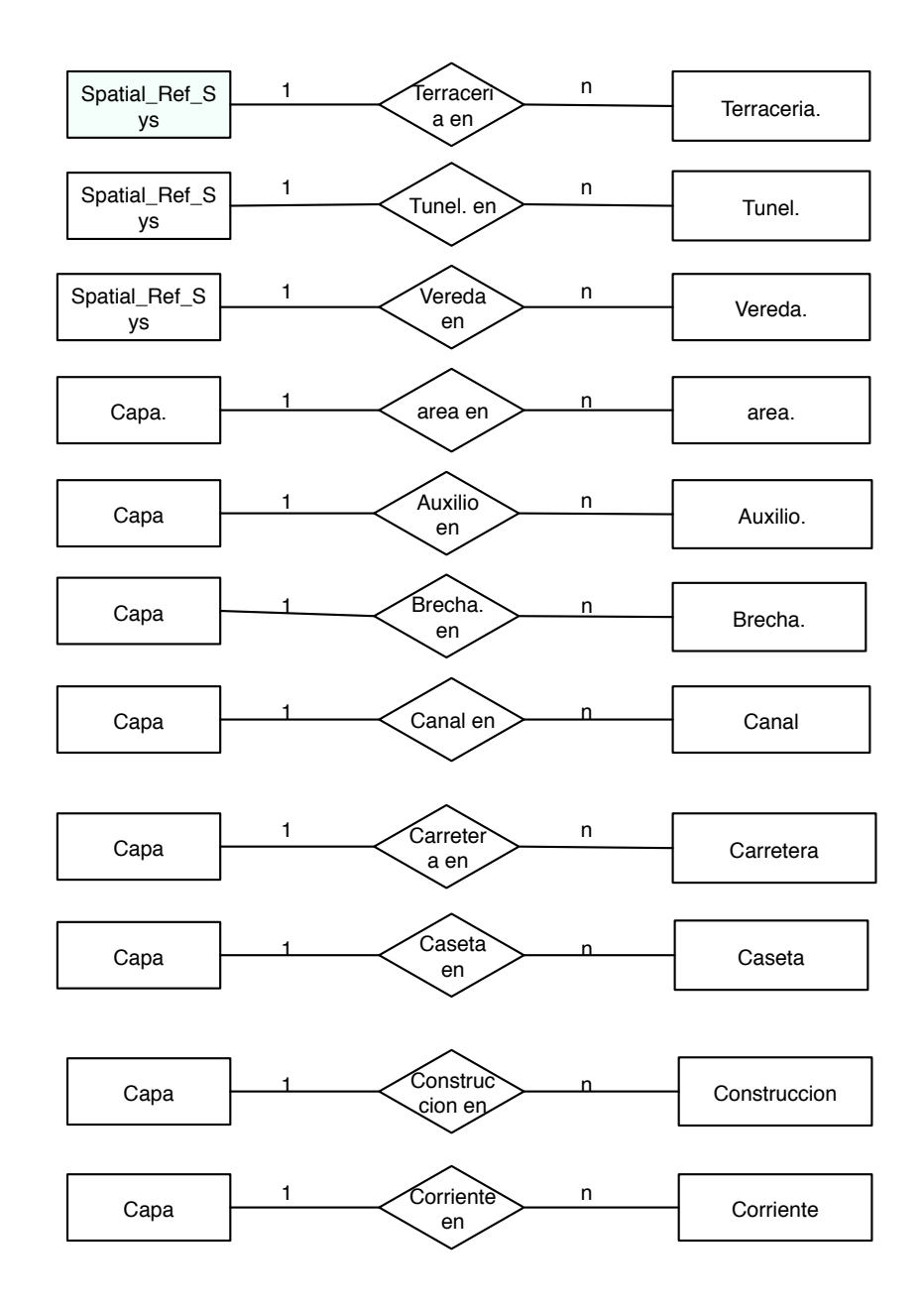

Figura 2.11: Esquema binario 9

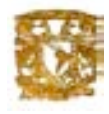

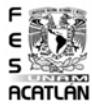

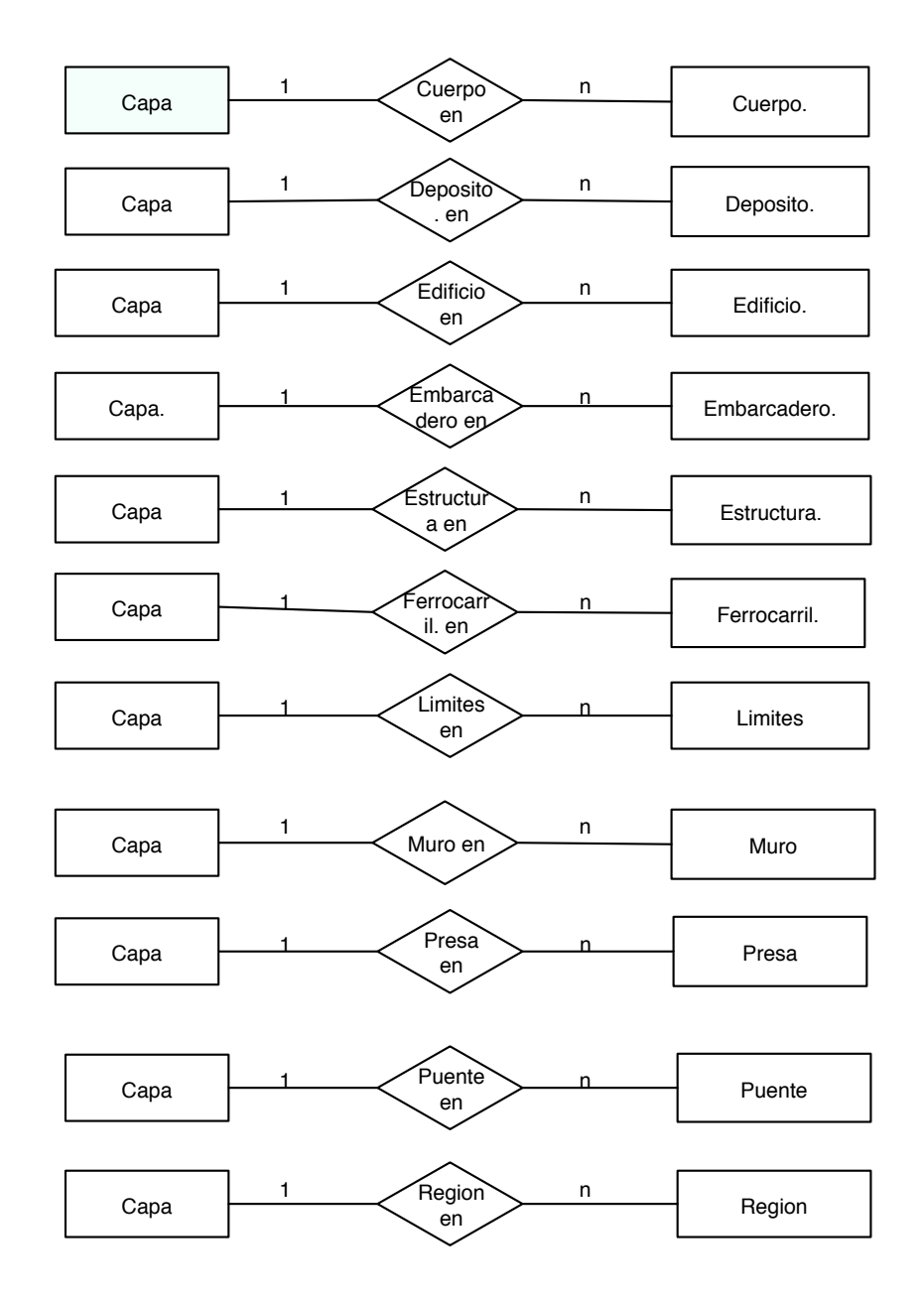

Figura 2.12: Esquema binario 10

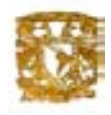

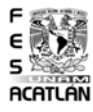

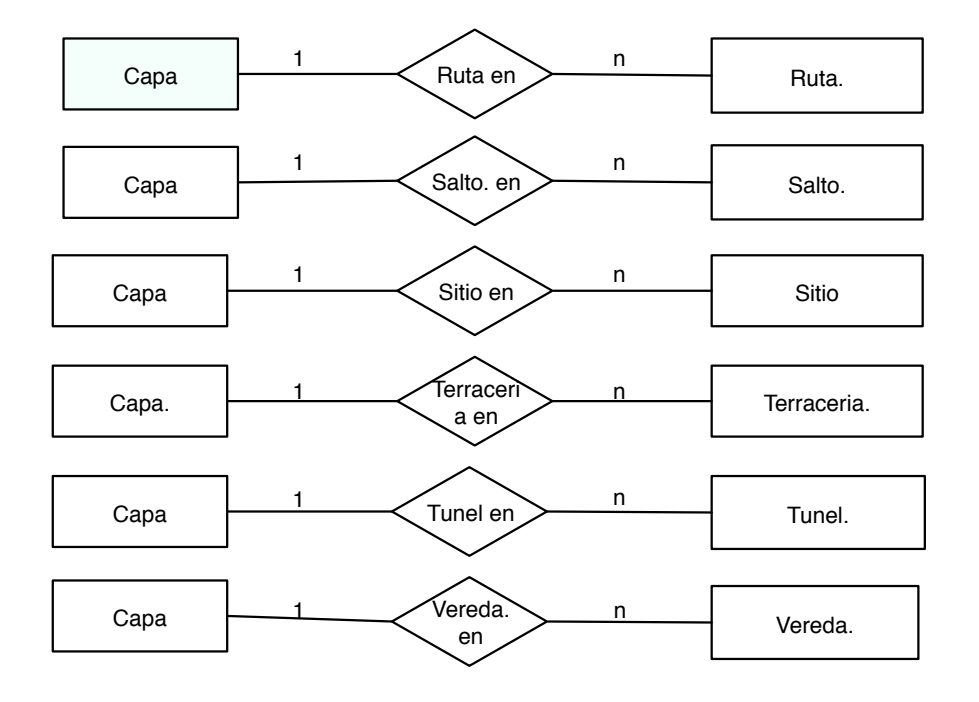

Figura 2.13: Esquema binario 11

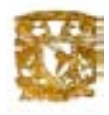

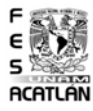

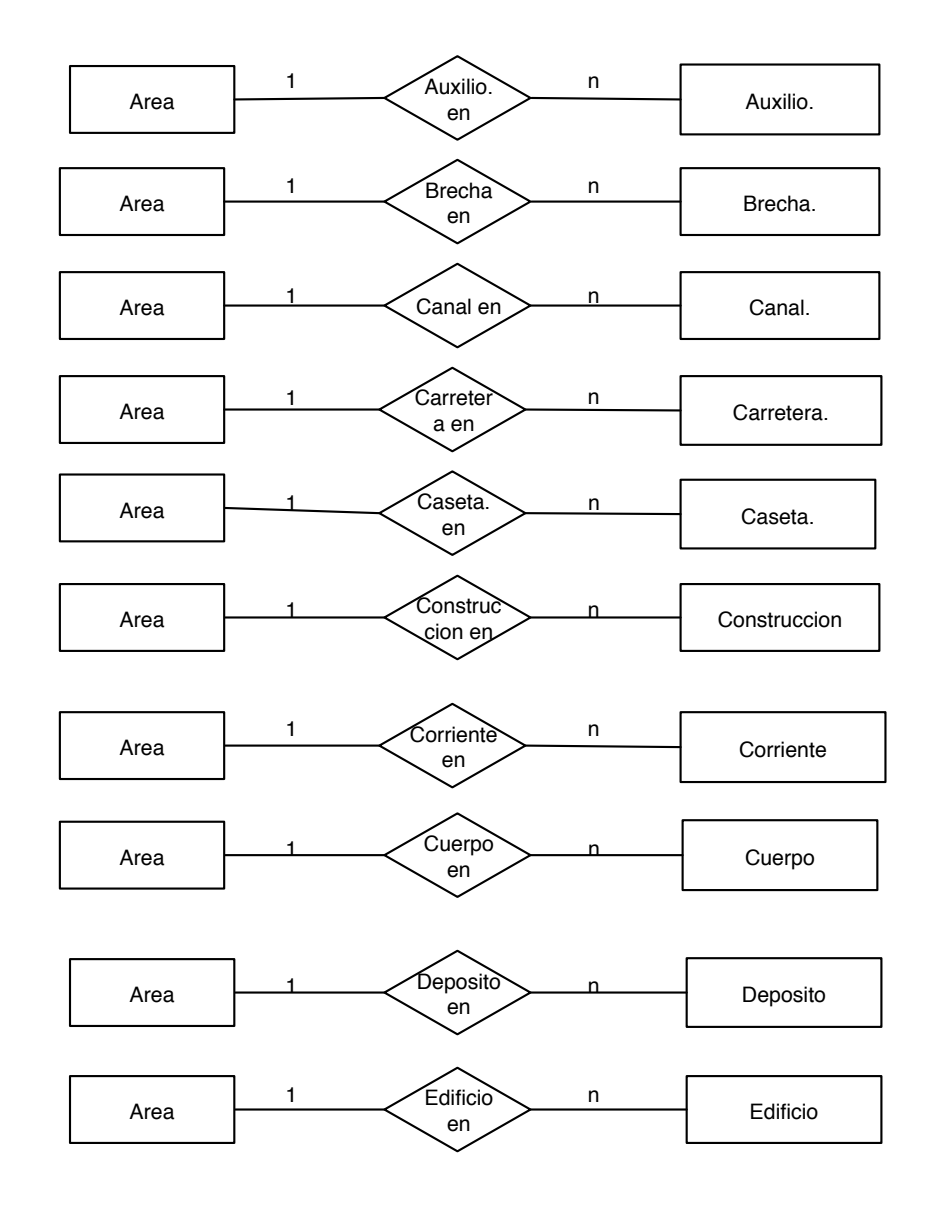

Figura 2.14: Esquema binario 12

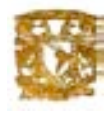

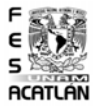

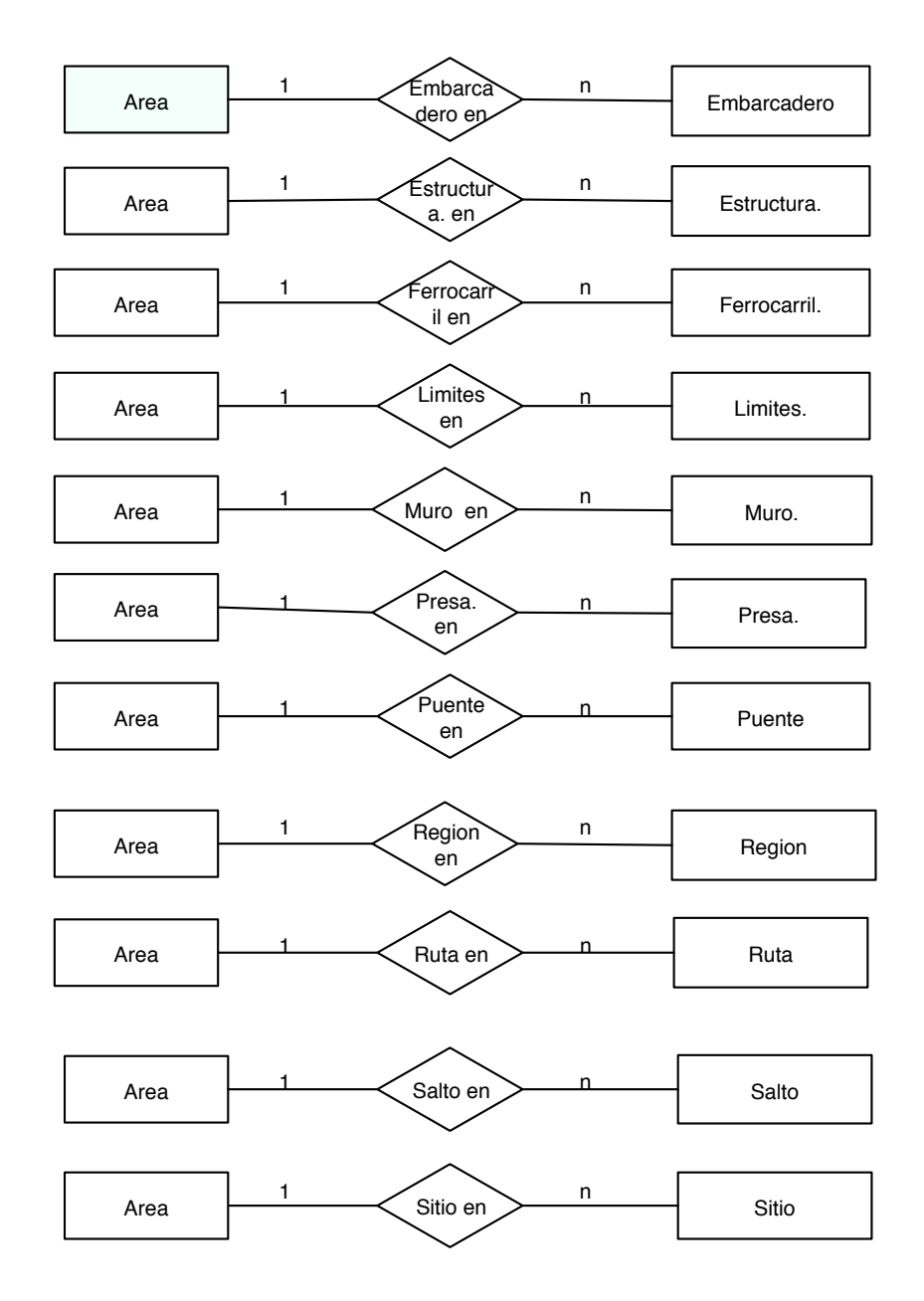

Figura 2.15: Esquema binario 13

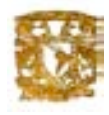

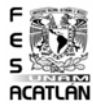

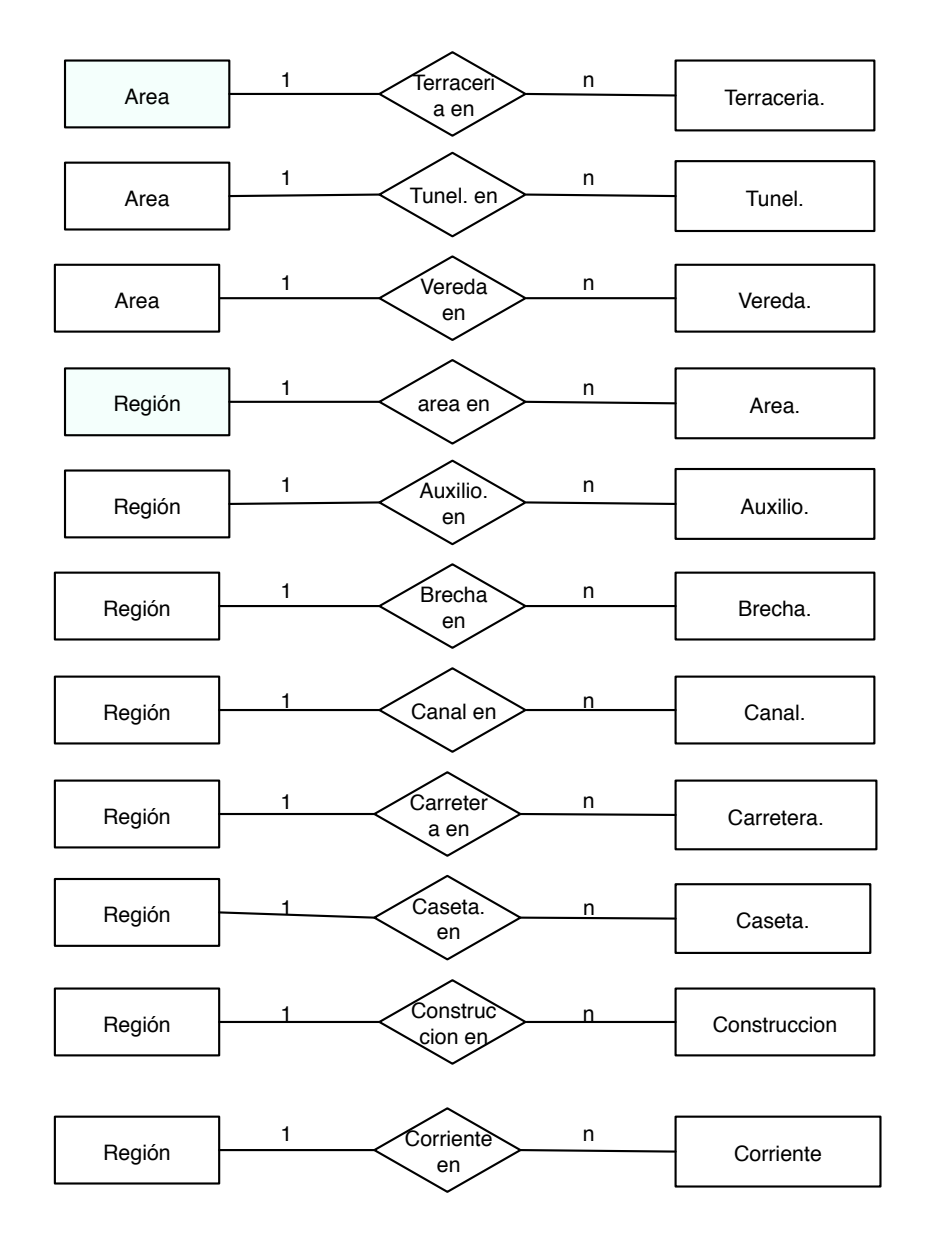

Figura 2.16: Esquema binario 14

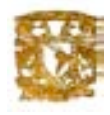

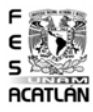

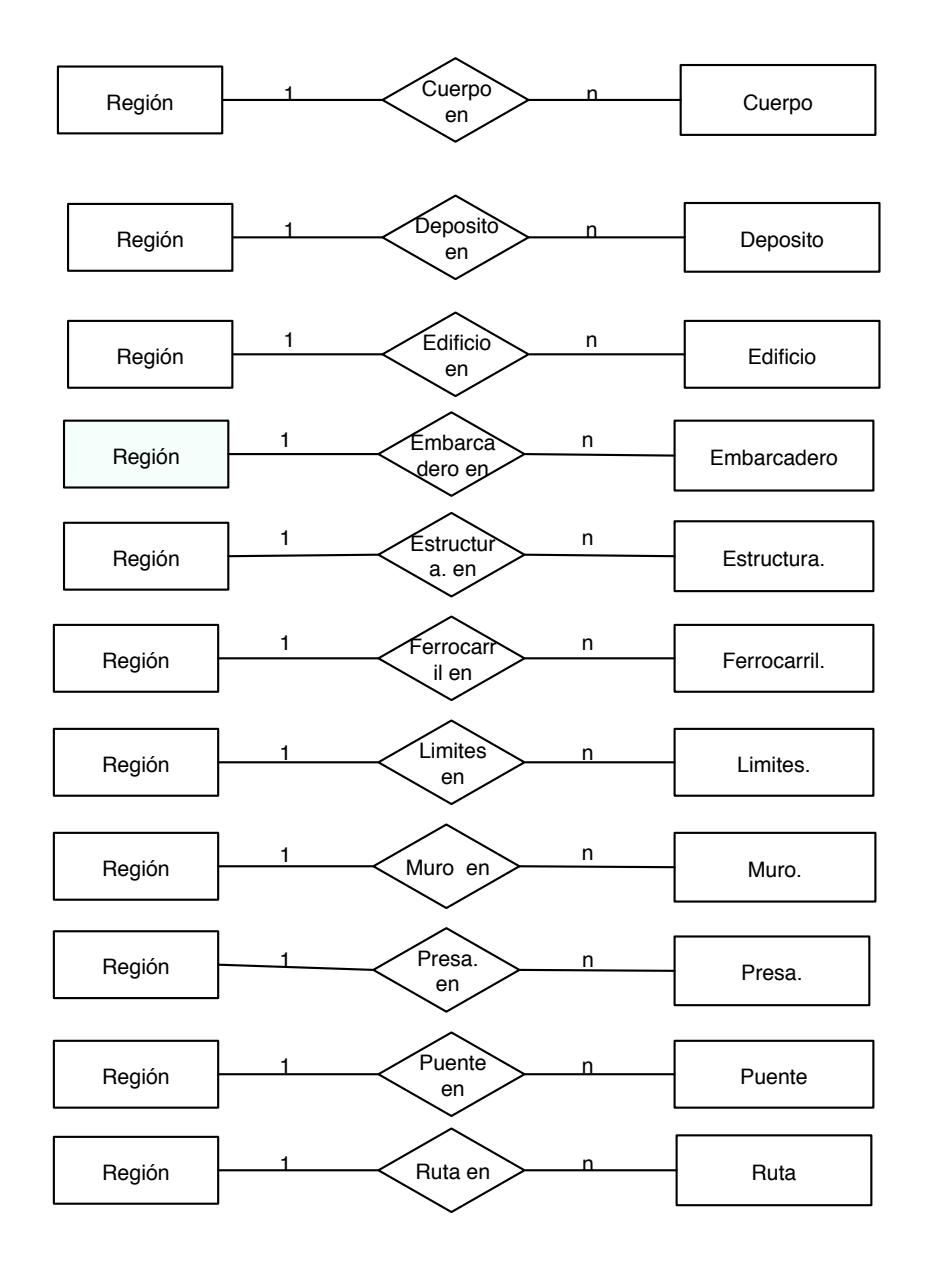

Figura 2.17: Esquema binario 15
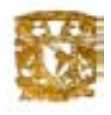

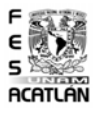

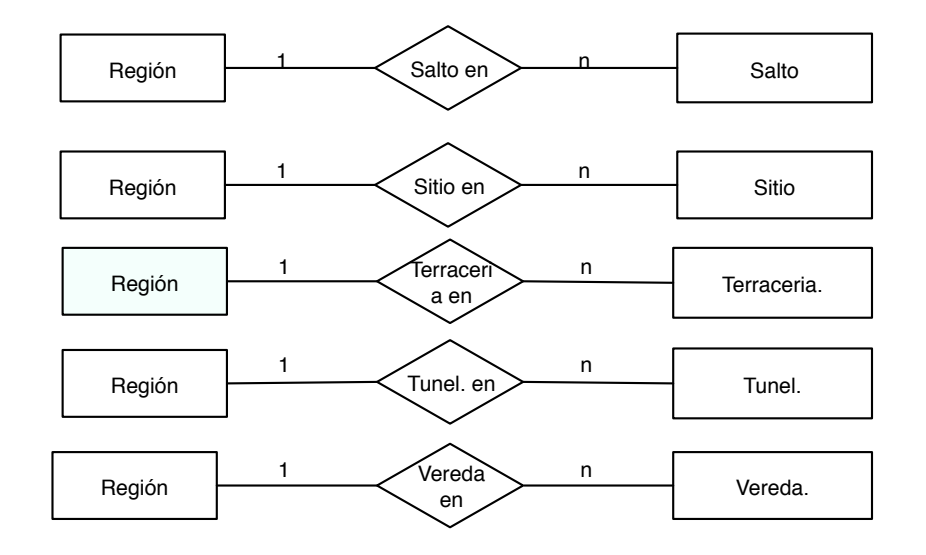

Figura 2.18: Esquema binario 16

Esto da como resultado un conjunto de subesquemas, los cuales se van coleccionando para que al final se reúnan y se obtenga el esquema o subesquema global.

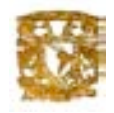

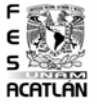

# 2.2. Integración de subesquemas, para formar el esquema global

Es la culminación, que detalla completamente un esquema de datos, usando consistentemente todos los elementos del modelo, con las descripciones de los datos y las relaciones existentes entre ellos.

Durante esta actividad se hace un análisis de todos los atributos y relaciones para verificar si las ocurrencias de alguna entidad pueden tener atributos no especificados o no pertenecen a alguna relación. Posteriormente se determinan los identificadores de las entidades en el esquema.

En este punto el esquema de datos tiene una representación completa y detallada de todas las clases de objetos provistos por el modelo de E-R. Un ejemplo del esquema completo del ambiente interpretación, proceso y operación se muestran en la figura 2.19, 2.20, 2.21.

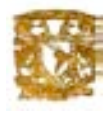

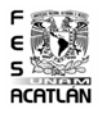

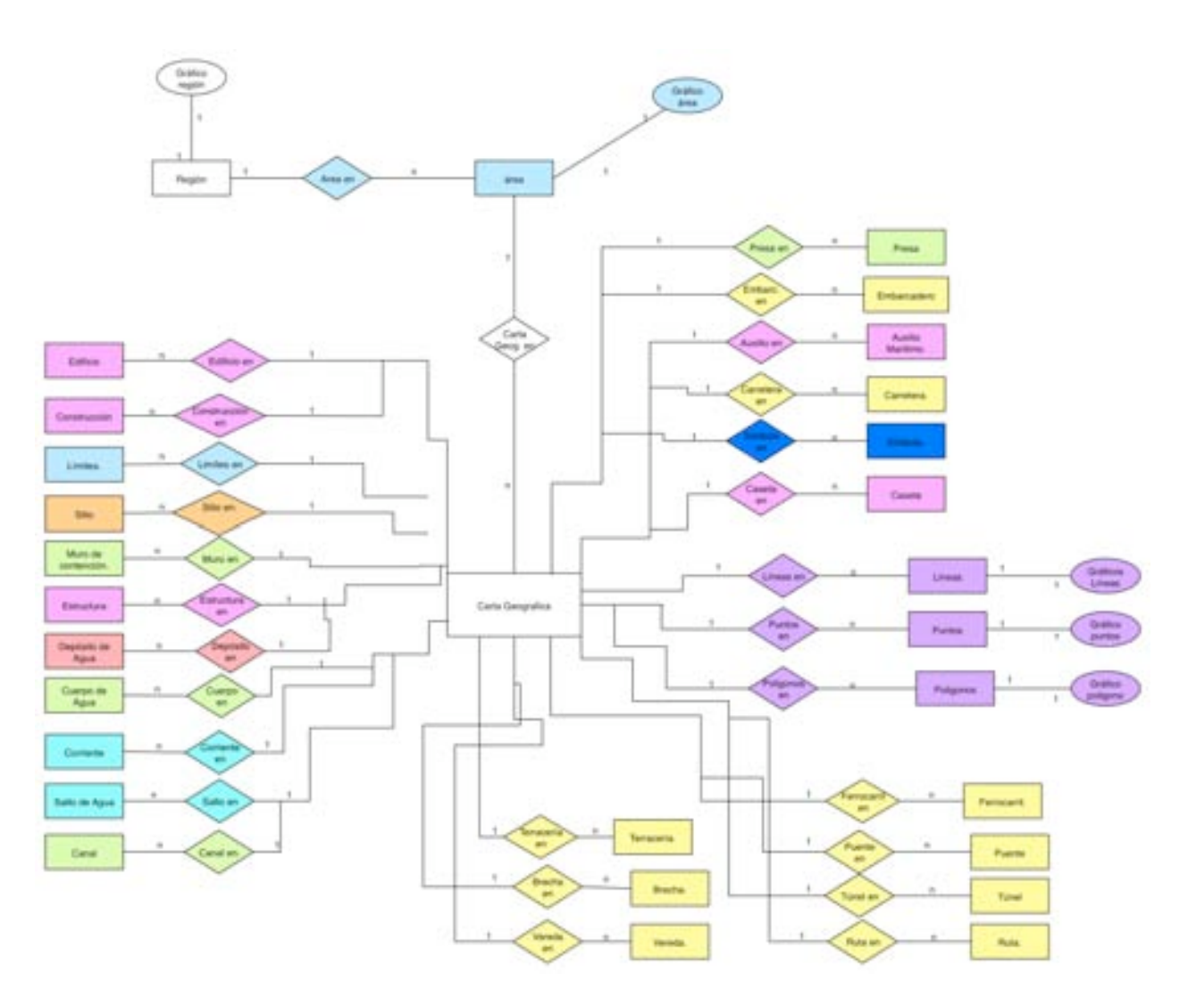

Figura 2.19: Esquema Global.

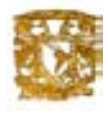

 $046$ 

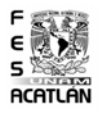

Total

 $\frac{648}{48}$ **Diffus Line** Spalai, Pat, Sys **ALCOHOL:** 

Figura 2.20: Esquema global.

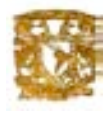

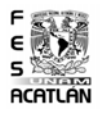

**GHS**  $rac{1}{4}$ **Diffus** Case **ALCOHOL:** Total

Figura 2.21: Esquema global.

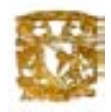

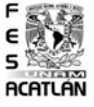

#### Análisis de conflictos y resolución a los mismos

se analizan dos tipos de conflictos:

- Hom´onimos.- Cuando el mismo nombre se asigna a diferentes clases de objetos (entidades).
- Sin´onimos.- Con diferentes nombres se asigna a la misma clase de objeto (entidad).

Estos problemas son resueltos generalmente utilizando el diccionario de datos como un repositorio de cambios hechos a los datos originales. si no existen conflictos se procede al siguiente paso.

### 2.2.1. Esquema Conceptual

#### Unión y análisis de redundancia

Los conflictos para la representación de objetos de todos los esquemas, ya han sido resueltos, por lo tanto, se puede llevar a cabo la unión mediante una simple superposición de conceptos comunes y propiedades interesquemas. El resultado de la unión es un esquema global como se muestra en la fígura 2-8.

Durante esta actividad, se analizan las redundancias en la representación de datos, para esto se deben considerar pares de trayectorias y las relaciones entre los conceptos terminales (entidad o relación) de las trayectorias que serán analizados para verificar si ellos son semánticamente equivalentes.

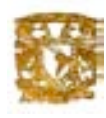

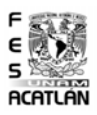

# Modelo Conceptual

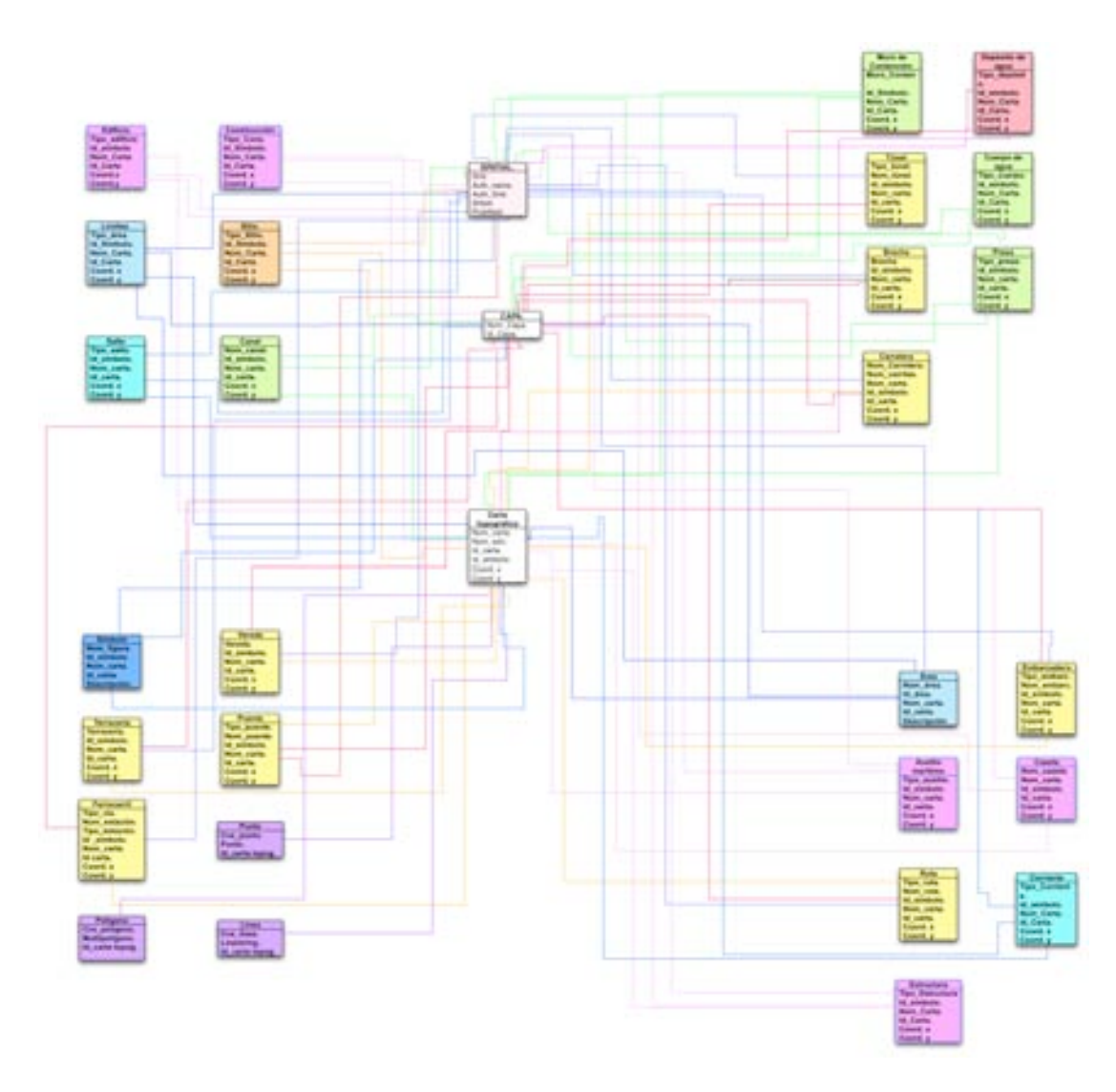

Figura 2.22: Esquema conceptual

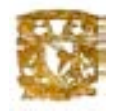

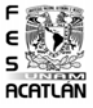

# 2.3. Identificación de entidades

A continuación se presenta una definición concreta de las entidades que se emplearon en el diseño de la base de datos como primer paso del diseño de un esquema entidad-relación. Se muestran nombre, presentación, atributos y descripción para cada entidad. Estas entidades les llamamos entidades conceptuales. Para cada definición se usa el formato siguiente:

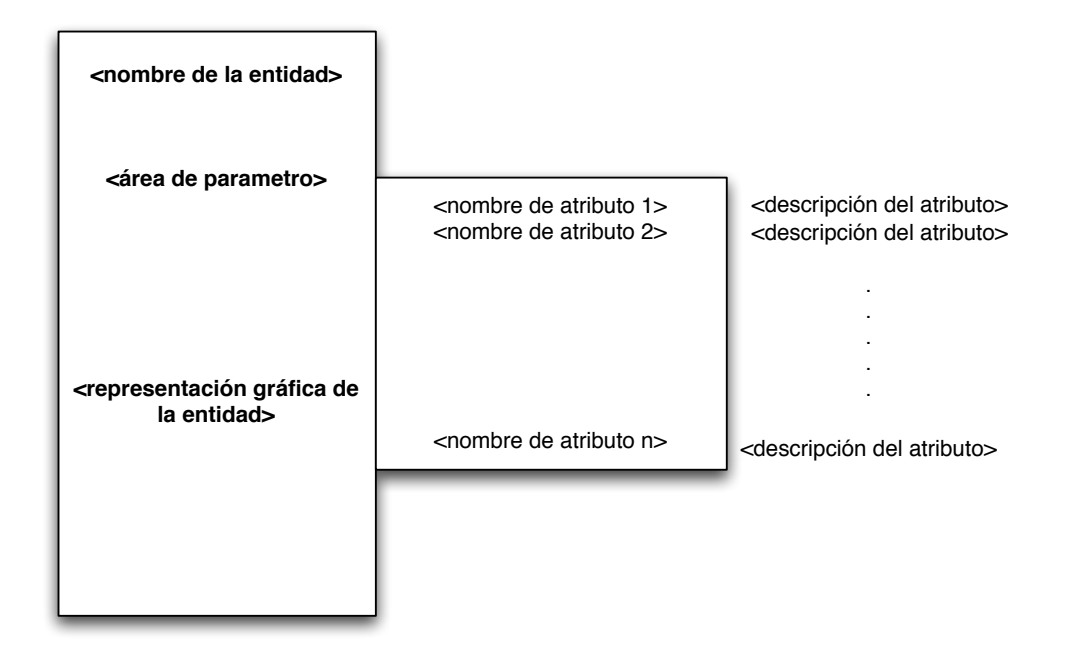

Figura 2.23: Entidades.

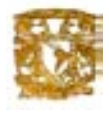

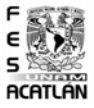

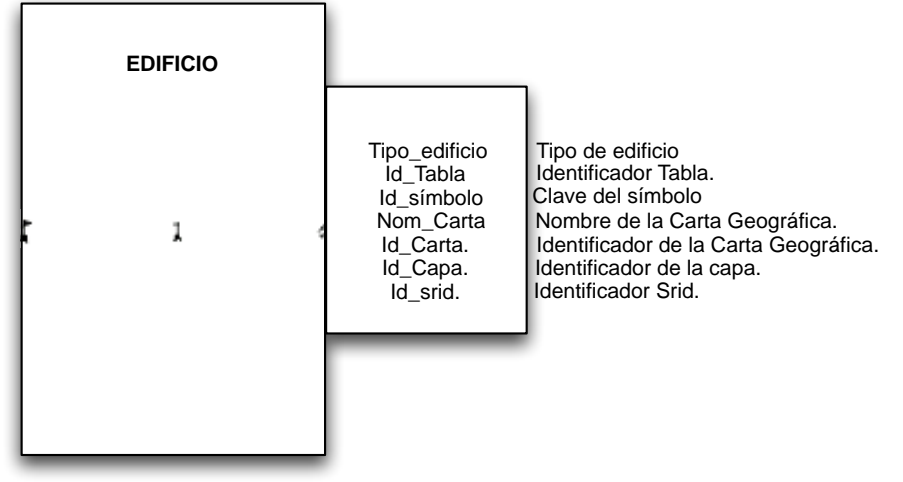

La entidad Edificio: representa las escuelas, templos o asistencias médicas sobre la Carta Topográfica.

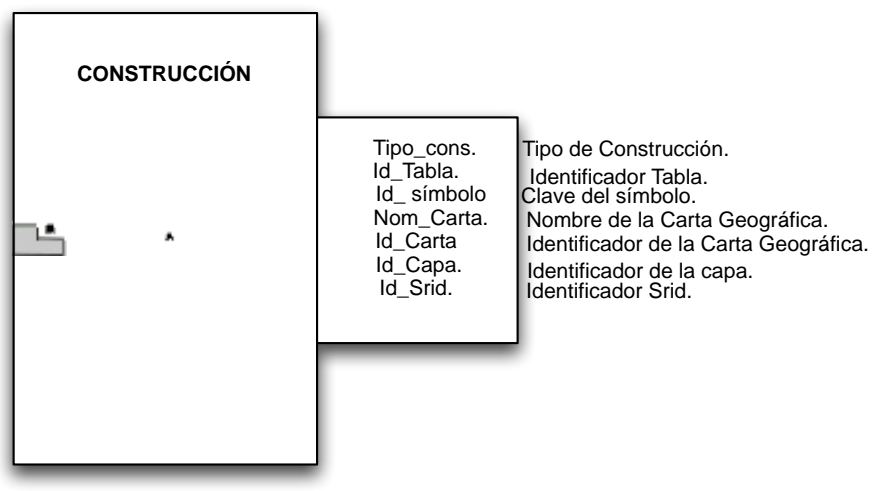

La entidad Construcción: representa edificaciones o casas aisladas sobre la Carta Topográfica.

Figura 2.24: Entidades.

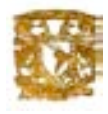

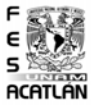

**LÍMITES** Tipo\_área. Tipo de área Id\_Tabla. Identificador Tabla Id\_símbolo. Clave del símbolo. Nombre de la carta geográfica. Nom\_Carta Tima Identificador de la Carta Geográfica. Id\_Carta. Identificador de la capa. Id\_Capa. Identificador Srid. Id\_Srid.

La entidad Límites: representa las áreas urbanas, cercas, bardas o divisiones sobre la Carta Topográfica.

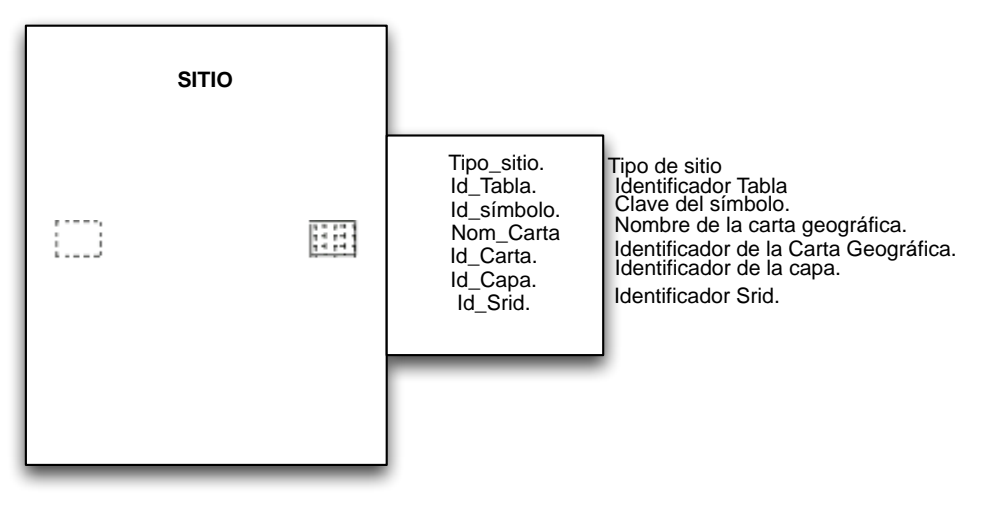

La entidad Sitio: representa los sitios de interés o cementerios sobre la Carta Topográfica.

Figura 2.25: Entidades.

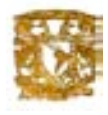

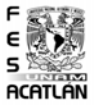

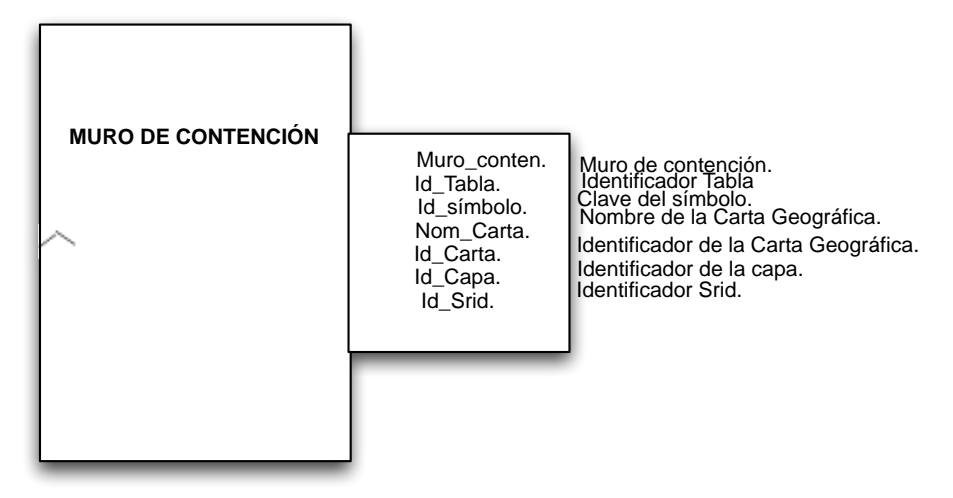

La entidad Muro de Contención: representa los muros de contención sobre la Carta Topográfica.

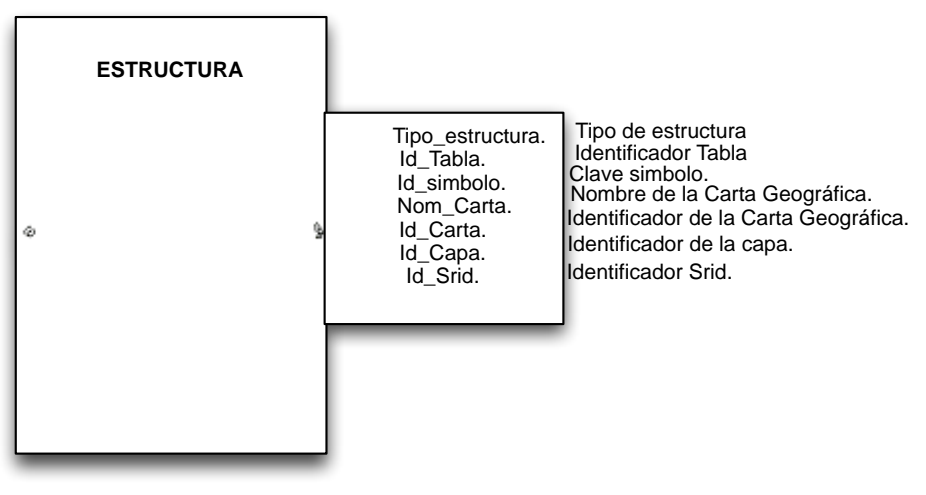

 La entidad ESTRUCTURA: representa las estructuras sobre la Carta Topográfica.

Figura 2.26: Entidades.

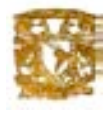

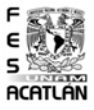

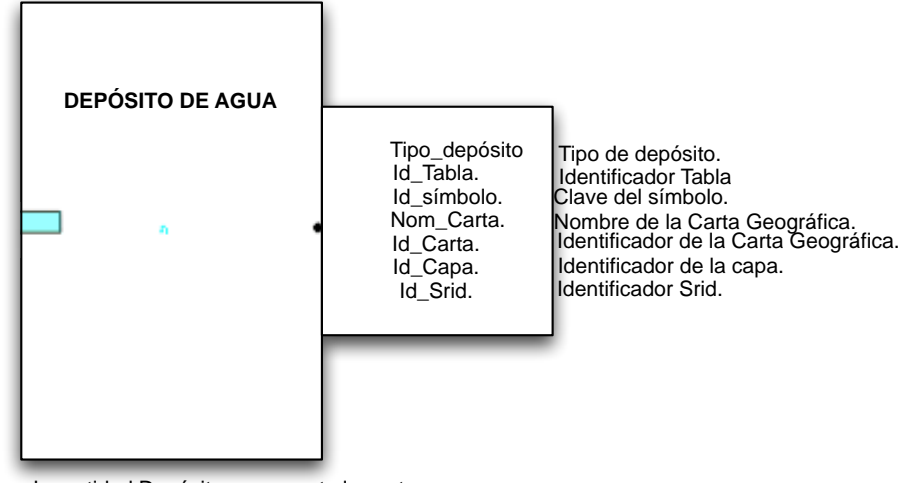

La entidad Depósito: representa los estanque, tanques u otros depósitos sobre la Carta Topográfica.

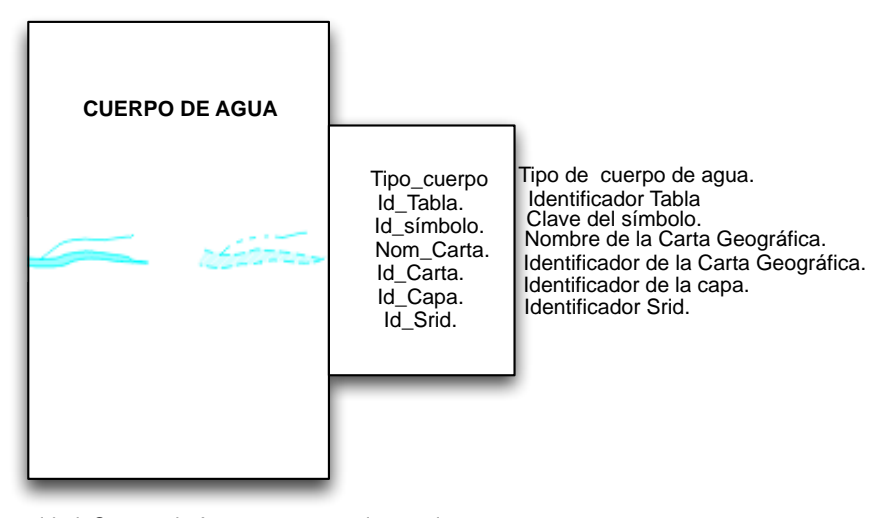

La entidad Cuerpo de Agua: representa las corrientes o cuerpos de agua ya sean perennes o intermitentes sobre la Carta Topográfica.

Figura 2.27: Entidades.

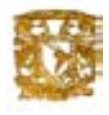

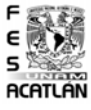

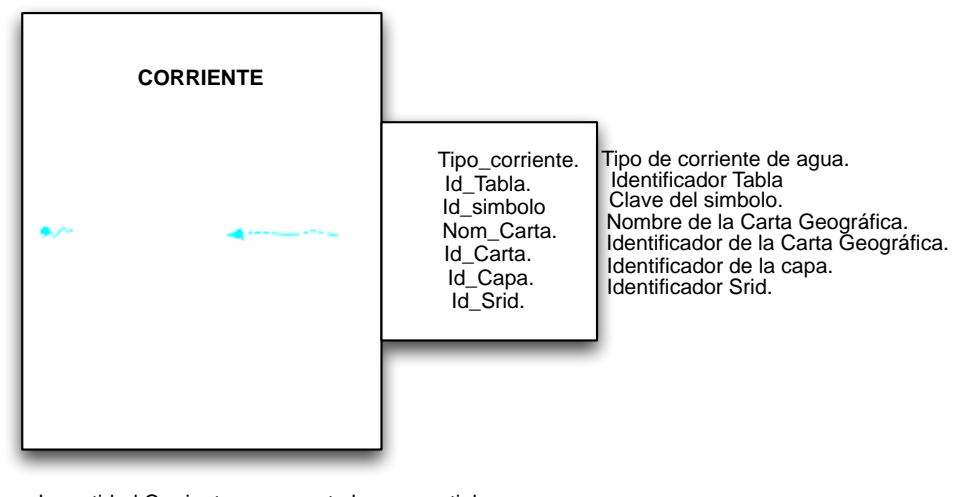

La entidad Corriente: representa los manantiales o corrientes sobre la Carta Topográfica.

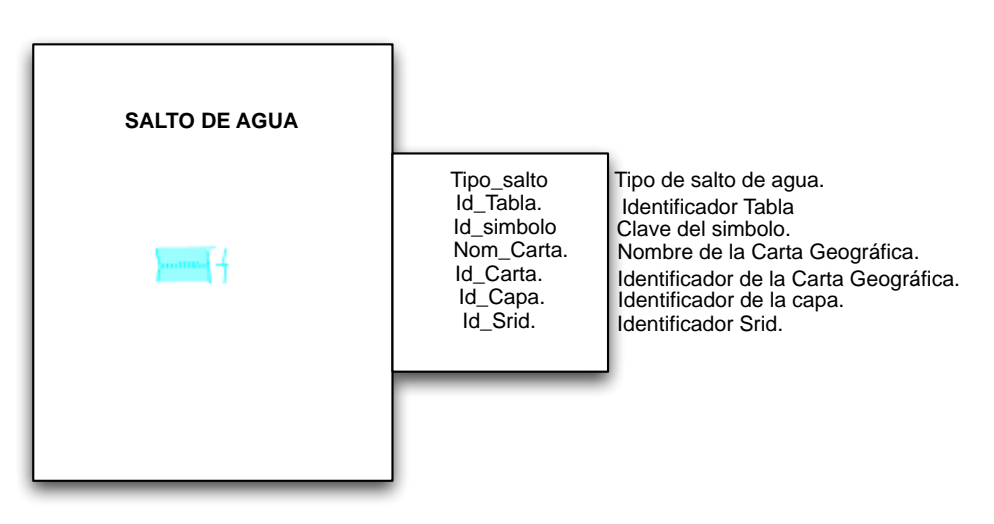

La entidad Salto de Agua: representa los saltos de agua que se encuentran ubicadas en la Carta Topográfica.

Figura 2.28: Entidades.

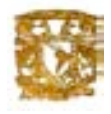

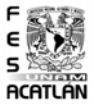

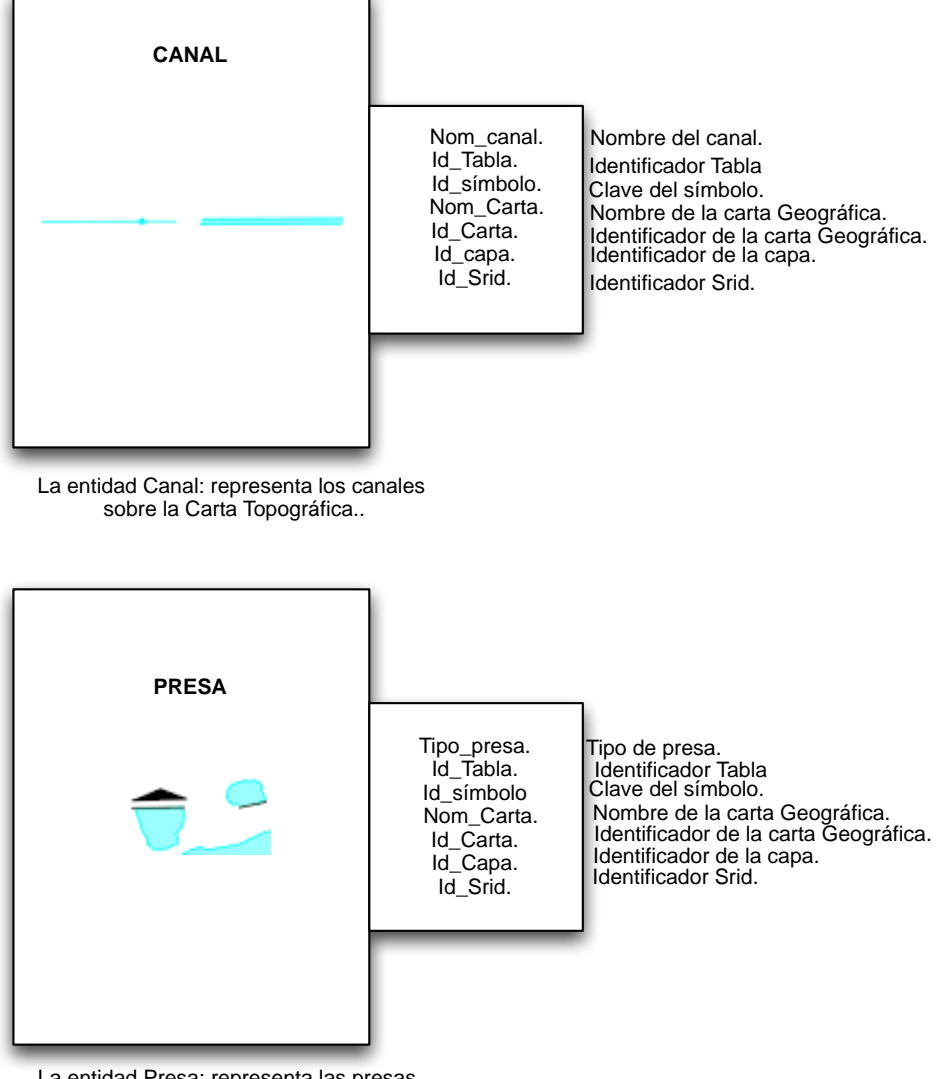

La entidad Presa: representa las presas y bordos sobre la Carta Topográfica.

Figura 2.29: Entidades.

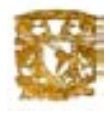

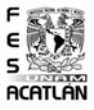

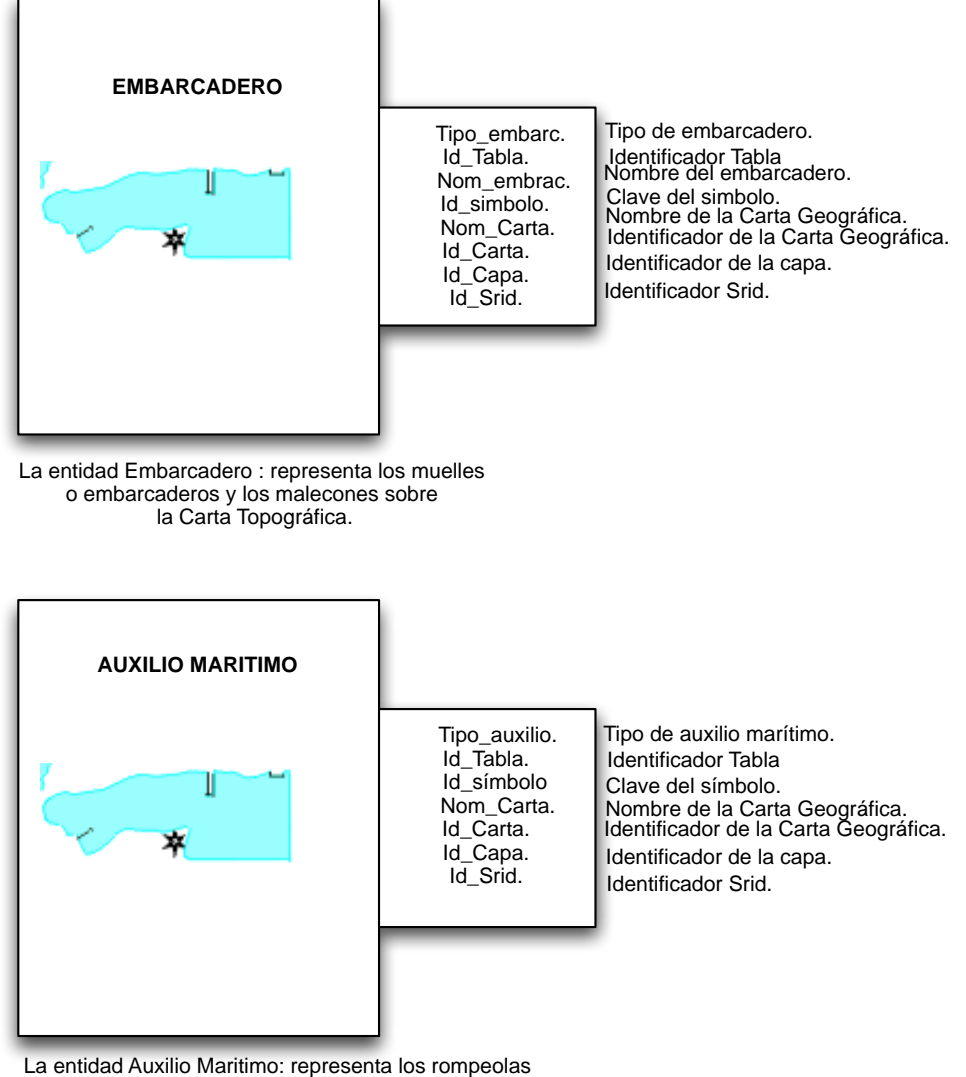

y faros sobre la Carta Topográfica.

Figura 2.30: Entidades.

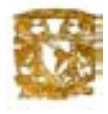

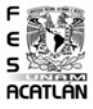

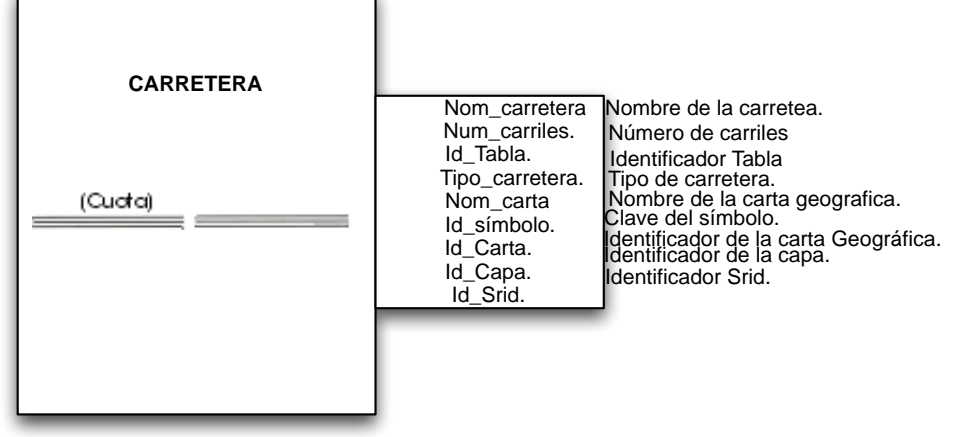

La entidad Carretera: representa las carreteras ya sean de cuota o libres sobre la Carta Topográfica.

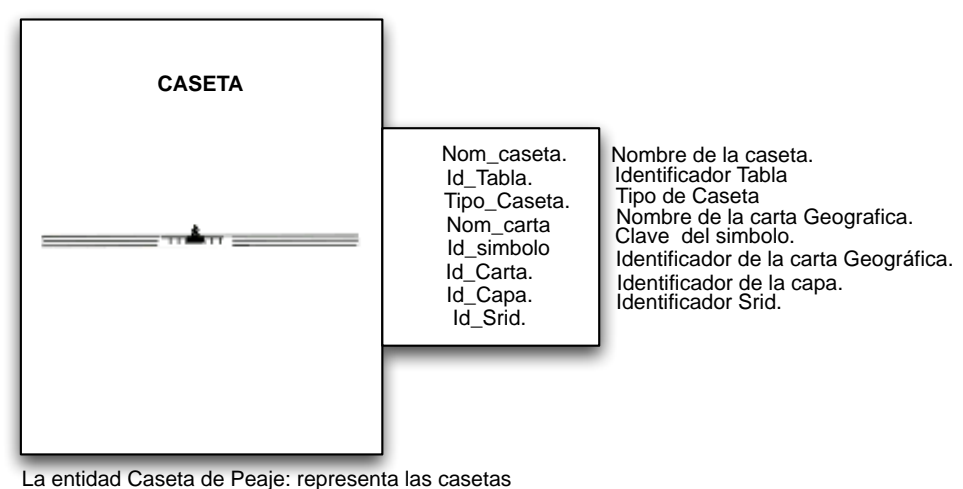

de peaje sobre la Carta Topográfica.

Figura 2.31: Entidades.

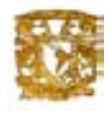

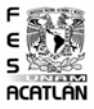

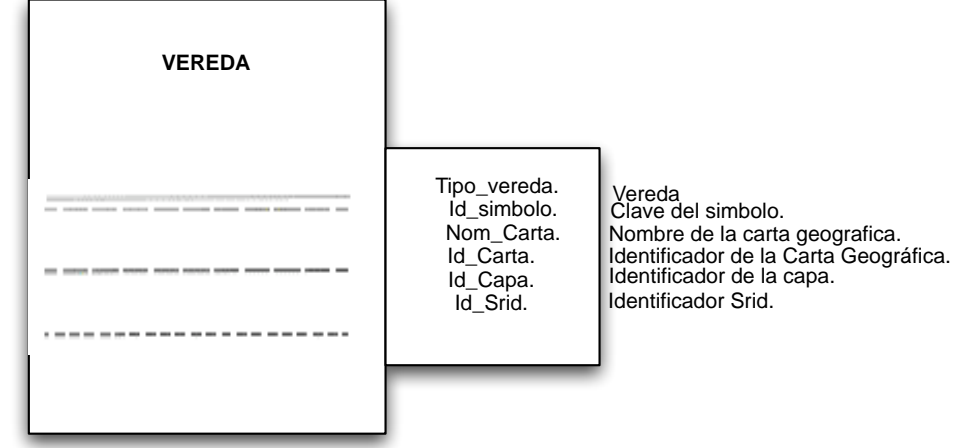

La entidad Vereda: representa los diferentes tipos de veredas que existen sobre la Carta Topográfica.

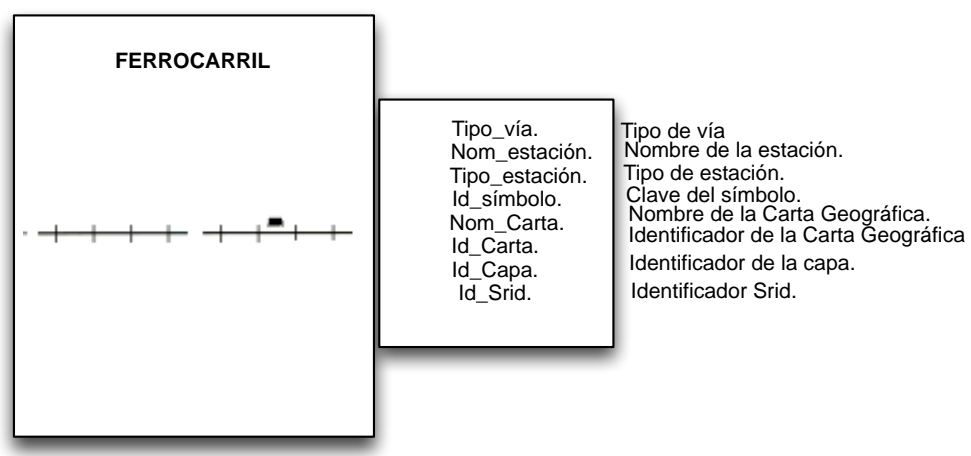

La entidad Ferrocarril: representa las vías sencillas de ferrocarril y las estaciones de ferrocarril sobre la Carta Topográfica.

Figura 2.32: Entidades.

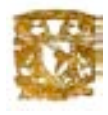

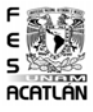

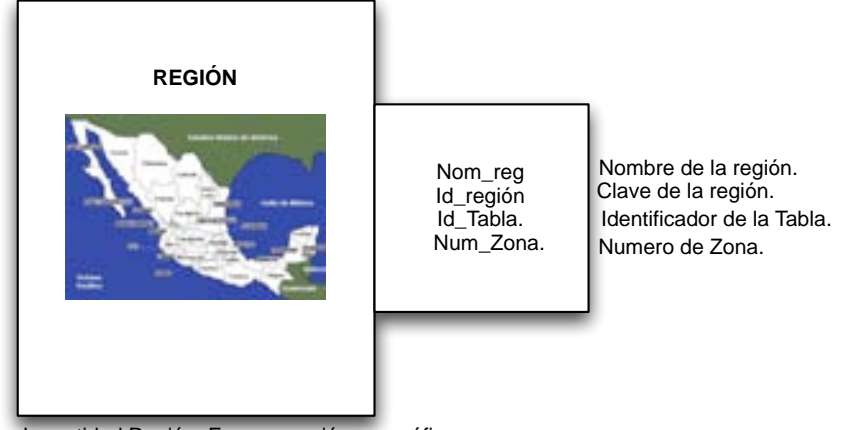

La entidad Región: Es una porción geográfica de gran extensión, en la que están contenidas áreas.

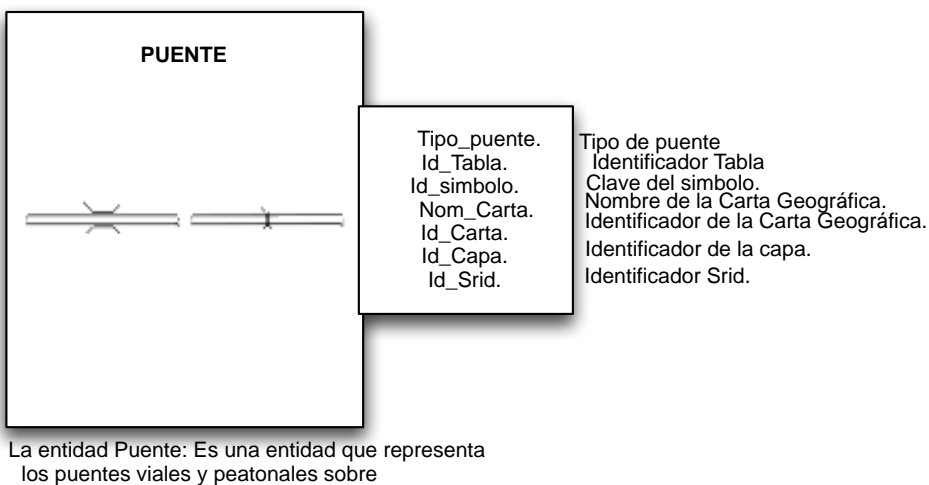

la Carta Topográfica.

Figura 2.33: Entidades.

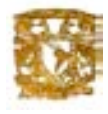

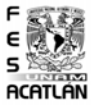

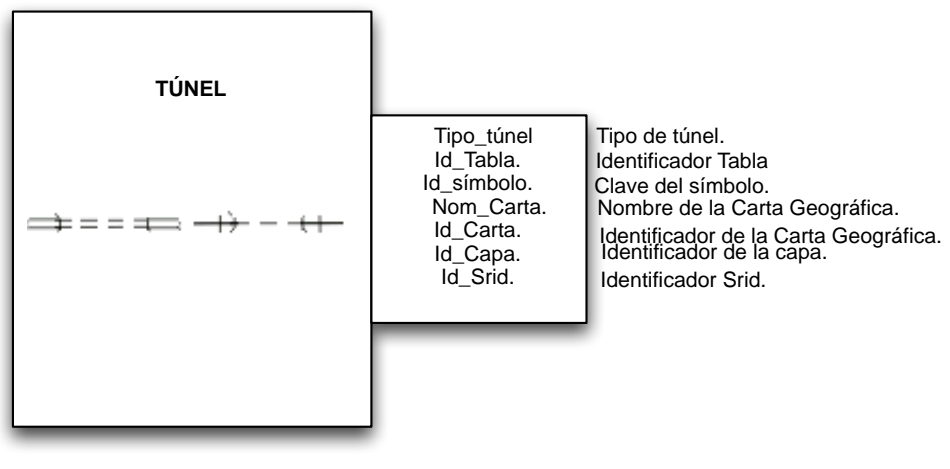

La entidad Túnel: representa los túneles de carretera y de ferrocarril sobre la Carta Topográfica.

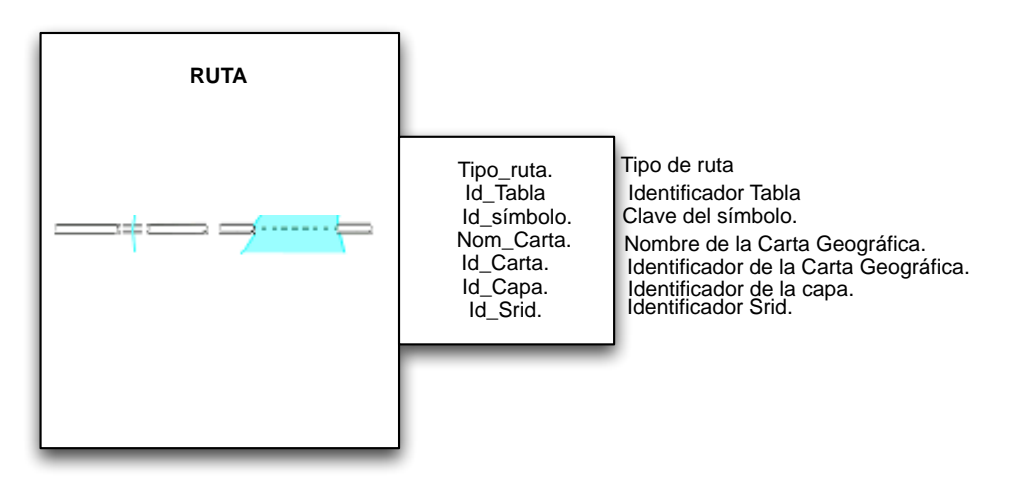

La entidad RUTA: representa las rutas de embarcación y los vados sobre la Carta Topográfica.

Figura 2.34: Entidades.

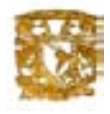

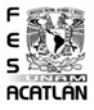

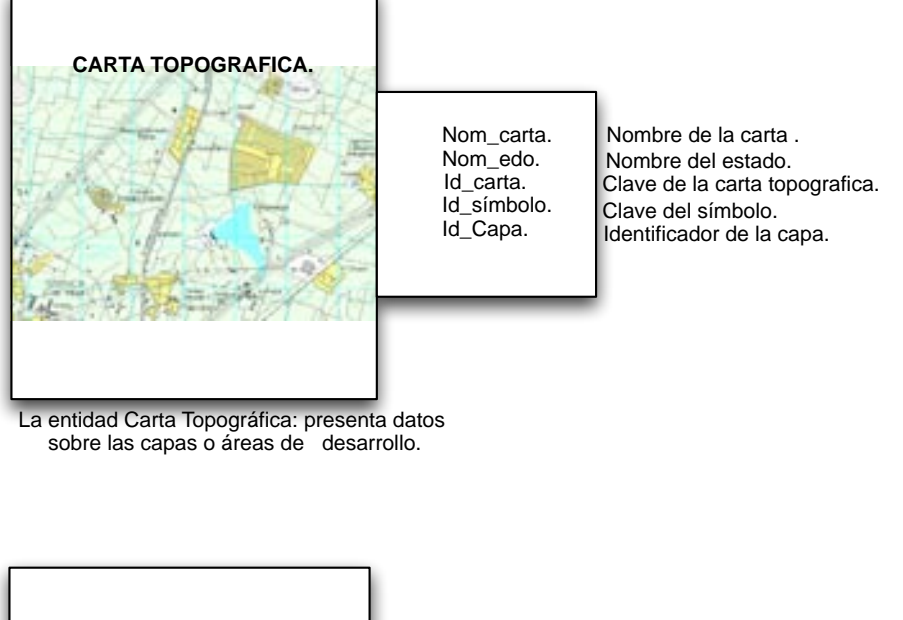

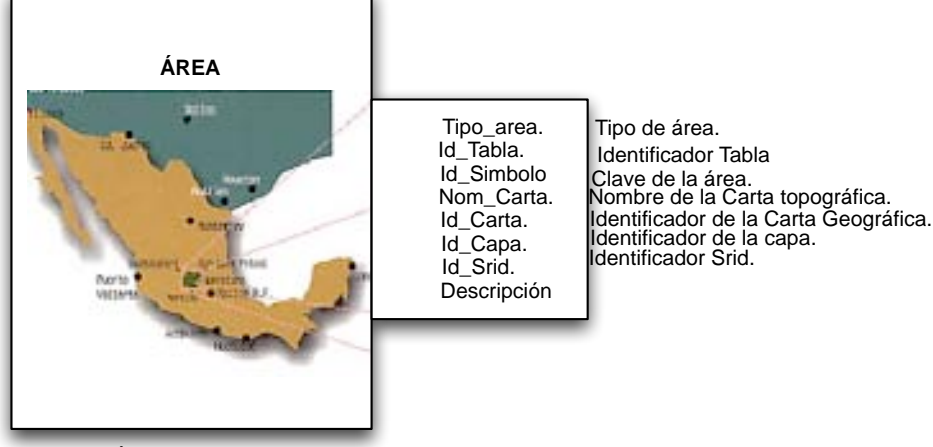

La entidad Área: representa la superficie terrestre en donde se representan las entidades de las Cartas Topográficas.

Figura 2.35: Entidades.

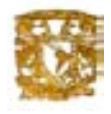

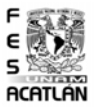

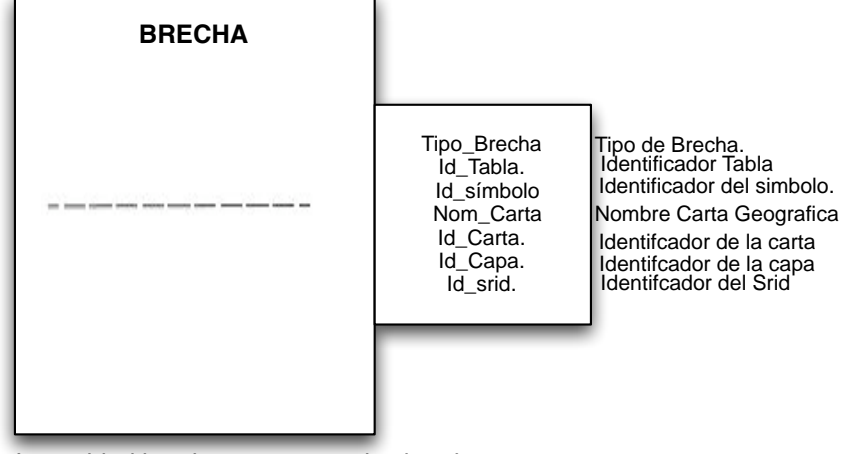

La entidad brecha: representa las brechas que hay en la Carta Topografica.

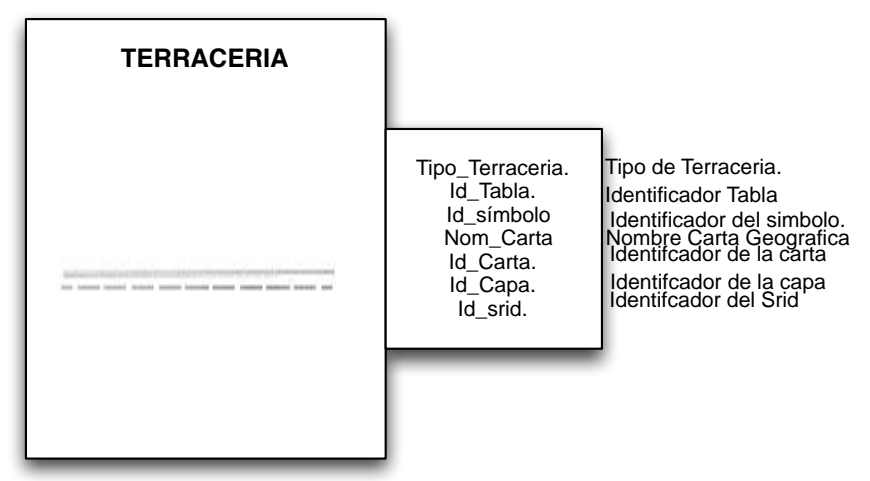

La entidad Terraceria: representa los terracerias que hay en la Carta Topográfica.

Figura 2.36: Entidades.

# Capítulo 3

# Modelo acceso y Búsqueda Espaciál

## 3.1. R-tree

Los  $R^+$  – trees son una estructura de datos jerárquica derivada de los B-tree.

En esta sección se describe su uso en la organización de una colección de objetos geométricos arbitrarios representándo estos como rectángulos ddimensionales. Cada nodo en el árbol corresponde al rectángulo d-dimensional más pequeño que incluye sus nodos hijo. Los nodos hoja contienen indicadores de los objetos geom´etricos actuales en la base de datos, en lugar de hijos. Los objetos son representados por el rectángulo alineado más pequeño en el cual estan contenidos.

Frecuentemente los nodos corresponden a páginas de disco, y de esta manera los parámetros que definen el árbol se marcan como un número pequeño de nodos que son visitados durante una pregunta espacial. También un rectangulo puede estar contenido en distintos nodos espaciales. Sin embargo puede ser asociado a solamente un nodo. Esto significa que una pregunta espacial puede requerir que varios nodos sean visitados antes de comprobar la presencia o la ausencia de un rectángulo en particular. Esta discusión se limita a la representación de rectángulos en dos dimensiones.

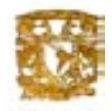

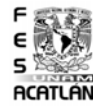

Las reglas básicas para la formación de un  $R^+$  – tree son similares a las de un B-tree. Todos los nodos hoja aparecen en el mismo nivel. Cada entrada en un nodo hoja es una pareja ordenada de la forma (R,O) tal que R es el rectángulo más pequeño contenido en un objeto de datos O. Cada entrada en un nodo no hoja es una pareja ordenada de la forma(R,P) tal que R es el rectángulo espacial más pequeño que contiene los rectángulos en el nodo del hijo representado por P. Un R-tree de orden (m,M) significa que cada nodo en el árbol, a excepción de la raíz, contiene entre m  $\langle \rangle = |m/2 \rangle$ ] y M entradas. El nodo ra´ız tiene por lo menos dos entradas a menos que este sea un nodo hoja.

Por ejemplo, considere la colección de rectángulos dados en la (figura 3.1). y toma los rectángulos de la pregunta (e.i., 1,2, y 3) como elementos de la colección de modo que haya 10 rectángulos. Deje  $M=3$  y m=2. Un posible R-tree para esta colección se muestra en la figura 3.1a. Figura 3.1b, muestra la extension espacial de los rectángulos de los nodos en la figura 3.1a, con las líneas punteadas denotando los rectángulos que corresponden a las sub-arboles arraigados en los nodos no-hoja. Observe que el  $R^+$  – tree no es único. Su estructura depende fuertemente del orden en que los rectángulos individuales fueron agregados en (y suprimidós posiblemente)el árbol.

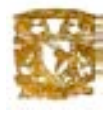

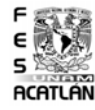

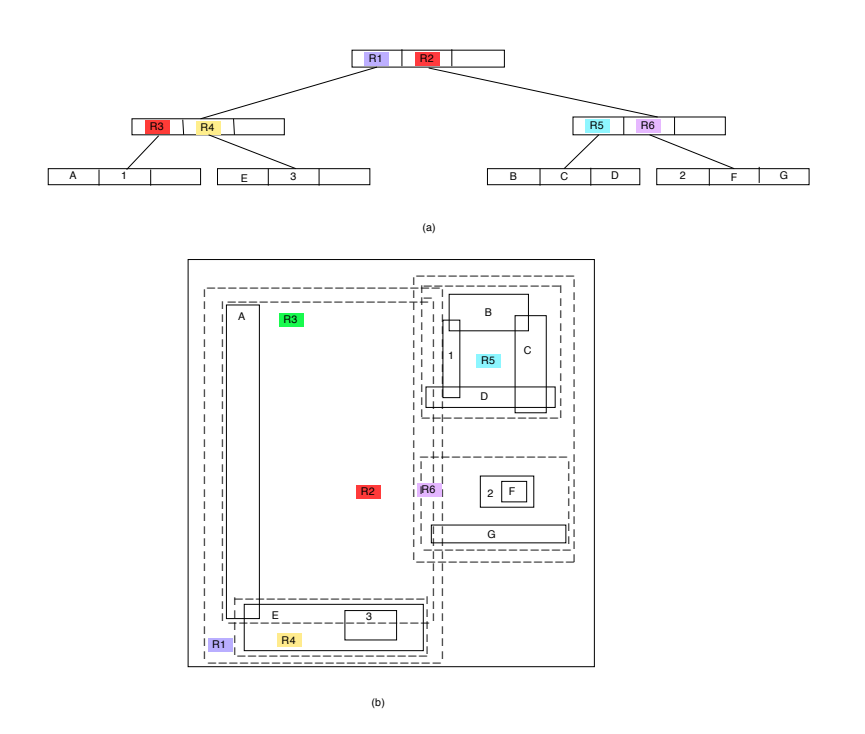

Figura 3.1: (a)  $R^+ - tree$  la colección de rectángulos en el figura 3.1 y (b) los grados espaciales de la envoltura.

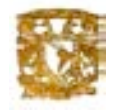

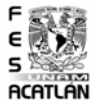

# 3.2. Quadtree

Para la realización de este sistema utilizaremos como herramientas los Quadtree que acontinuación definiremos.

#### Definición de quadtree (Estructura de árbol en grado 4)

Algunas definiciones de quadtree:

Estructura de datos jerárquica basada en el principio de descomposición recursiva del espacio en cuadrículas cuadradas, dando como resultado una estructura en árbol de grado 4.

Quadtree: El término Quadtree es usado para describir una clase de estructuras de datos jerarquíca. La propiedad que tienen en común es que los quadtree están basados en el principio de descomposición recursiva del espacio. Los quadtree pueden ser diferenciados en las siguientes bases:

- 1. El tipo de datos que ellos estan usando para representar.
- 2. El principio guiando la descomposición del proceso.
- 3. La resolución (variable o no).

Actualmente los Quadtree son usados por datos puntuales, áreas, curvas, superficies y volúmenes.

La descomposición puede ser en partes iguales en cada nivel (por ejemplo: polígonos regulares y terminar en una descomposición regular), o esta puede ser gobernada por la entrada. En gráficas por computadora esta distinción es frecuente esta frase en términos de imagen- espacio jerarquías contra objetos- espacio jerarquías, respectivamente.

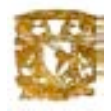

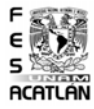

Punto Quadtree:El punto Quadtree inventado por Finkel y Bentley es una unión del método de rejilla-fija y el método de búsqueda de un árbol binario que resultan del directorio raíz con celdas de tamaño no uniforme contenido en un elemento a fin.

El k-d tree inventado por Bentley es una mejora del punto Quadtree, porque esto reduce los factores de ramificación para cada nodo y almacenaje requerido.

El punto Quadtree es implementado como una generalización multidimensional de una búsqueda de árbol binario. En dos dimensiones de cada dato puntual es representado como un nodo en un Quadtree en la forma de un registro de tipo nodo conteniendo en campos. Los primeros cuatro campos contiene en puntos de los cuatro hijos del nodo correspondiente a las direcciones noreste, noroeste, suroeste y sureste.

Si P es un indicador a un nodo e I es un cuadrante, entonces estos campos se refieren como SON(P, I). XCOORD y YCOORD contienen las coordenadas de X y Y, respectivamente, del punto de referencias. El campo CONOCIDO contiene la información descriptiva sobre el nodo (e.J. nombre de la ciudad).

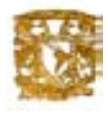

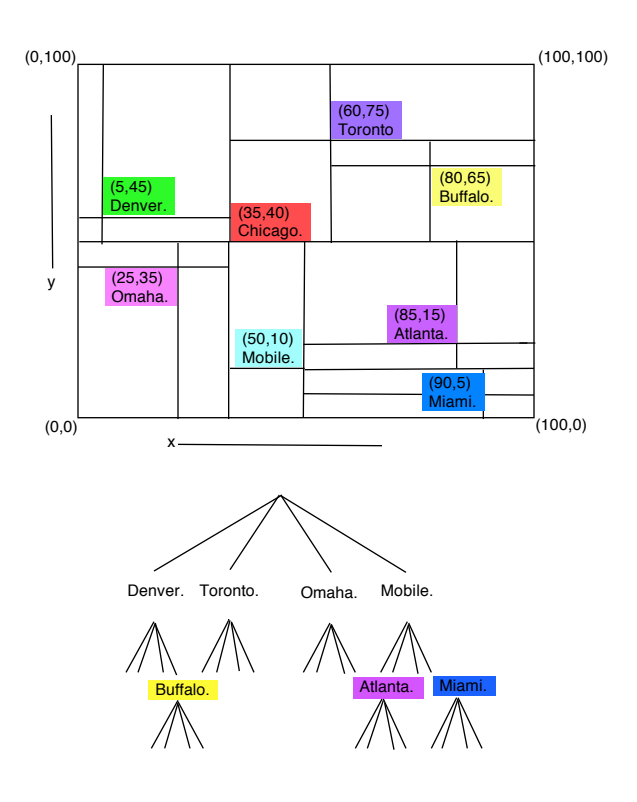

Figura 3.2: Un Punto Quadtree y los Registros que representa

# Capítulo 4 Caso de Estudio

En nuestro caso de estudio trabajaremos con la región de tizayuca, en la cual realizaremos búsquedas utilizando nuestra aplicación de quadtree.

En la siguiente imagen se muestra una vision del mundo real.

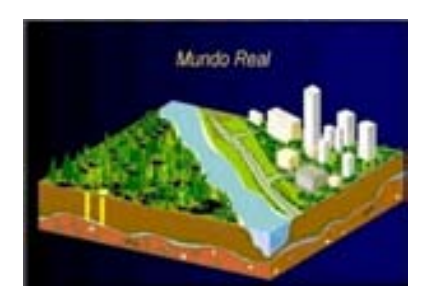

Figura 4.1: Visión mundo real

El mundo real es tan complejo y continuo que es necesario abstraer sólo los aspectos relevantes en el proceso de análisi espacial.

Para poder realizar este trabajo, se tomó la información utilizando datos reales de la misma forma, nuestros datos se describen más adelante los cuales fueron tomados de la carta topográfica de INEGI de la región de Tizayuca Hidalgo.

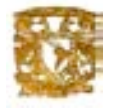

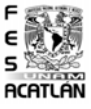

## 4.1. Cartas Topográficas

Las cartas topográficas contienen imágenes cartográficas digitales, que ofrecen al público información, con lo cual su consulta e integración a sistemas de información geográfica y de procesamiento digital de imágenes es ahora posible. Las imágenes constituyen una base de información geográfica con enorme riqueza de detalle y precisión, que además puede brindar un contexto y medio de incorporación para información proveniente de diversas fuentes. Todo para apoyar al usuario en la definición y ejecución de cualquier proyecto o actividad en la cual la posición y distribución geográfica de los fenómenos bajo estudio, constituyen una característica fundamental.

#### Ventajas

Adicional a las características de información que esta serie posee en su presentación impresa, como ya se dijo, se ha agregado un valor más a las imágenes aquí presentadas: el dimensionamiento y posición (georreferencia), de cada imagen y de cada elemento de imagen (pixel), a un sistema de coordenadas rectangulares de uso generalizado (Proyección Universal Transversa de Mercator o UTM).

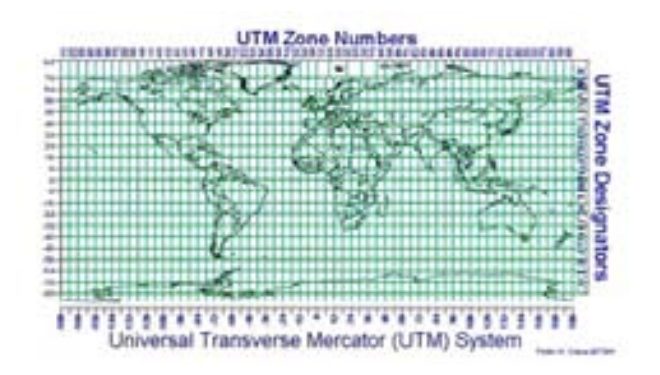

Figura 4.2: Sistema UTM

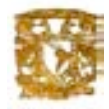

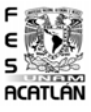

Esta cualidad permite que las im´agenes se conviertan en insumos de primera importancia para una gran variedad de paquetes y programas de cómputo, capaces de efectuar operaciones tales como:

- Determinar superficies, distancias, ubicaciones, ángulos, etcétera.
- Dar georreferencia a otras imágenes o datos digitales (imágenes de satélite o archivos vectoriales), o para verificar o valorar la georreferencia de otros conjuntos de datos.
- Combinarlas con otros datos digitales de posición real definida, provenientes de múltiples fuentes (por ejemplo, el GEMA de INEGI, levantamientos directos en el terreno, etc.).
- Dar contexto a imágenes o datos geográficos de otras fuentes.
- Realizar animaciones de desplazamiento simulado sobre el terreno y representaciones gráficas diversas.
- Accesibilidad inmediata de cualquier mapa o fracción de mapa, en formato digital, como una imagen.
- Posibilidad de interactuar con los datos, integrando imágenes generadas por el usuario, sobreponiendo información vectorial o manipulando la imagen para adaptarla a sus requerimientos.
- Posibilidades para graficar cualquier carta del conjunto o alguna región de interés específico. Estas facilidades sólo están condicionadas a la disponibilidad y capacidades de los dispositivos de impresión (graficadores o impresoras) y recursos de software (paquetes y programas) que el usuario tenga a su disposición.

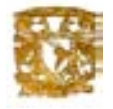

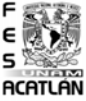

A continuación se muestra la carta topográfica en su modelo raster, con la cual se trabajo , en ella se puede observar a grandes rasgos el contenido de ésta. La carta topográfica cuenta con las siguientes caracteristicas:

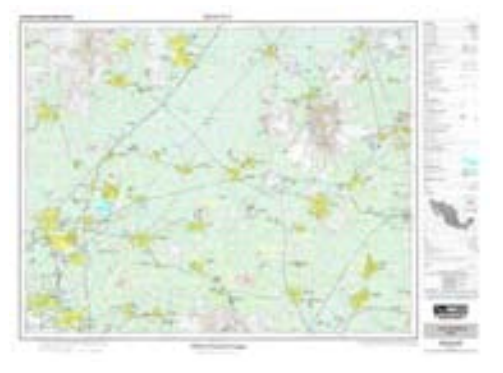

Figura 4.3: Carta topográfica.

Elipsoide: Clarke de 1866. Proyección: Universal Transversa de Mercator. Cuadrículas: UTM a cada 1000m. Datum Horizontal: NorteAmericano de 1927. Referencia de Cotas: Nivel Medio del Mar. Procedimiento de Compilación: Fotogramétrico. Convergencia de Cuadrícula para el Centro de la Hoja: 003. Declinación Magnética para 1990.0: 7 16?. Variación Magnética Anual:4?. Tercera edición:1998.  $\,$ Primera impresión: 1998. Autoridad: INEGI/DIRECCIÓN GENERAL DE GEOGRAFÍA.

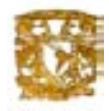

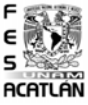

La manera en que nosotros vamos a trabajar nuestros datos es por capas , es decir, estarán dividos en temas, en la figura siguiente se muestra un ejemplo de esto por cada tema abra una capa dentro de nuestra región, en nuestro caso las capas que se van a trabajar son :

- $\blacksquare$  Rasgos culturales
- $\blacksquare$  Rasgos hidrográficos
- $\blacksquare$  Vías terrestres

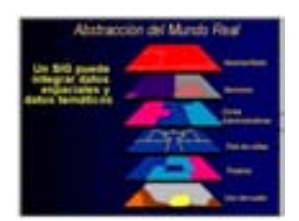

Figura 4.4: Abstracción mundo real.

La forma en que se obtuvo la información fue en una imagen de formato raster, un ejemplo de este formato se muestra en la siguiente imagen.

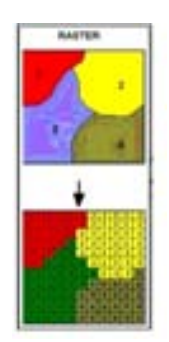

Figura 4.5: Formato raster

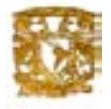

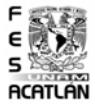

Como podemos observar divide nuestra región en diferentes secciones y las enumera, así al ver la imagen con más detalle nos daremos cuenta que toda la región esta dividida en celdas con el mismo número cada una de ellas y el mismo color.

Para que se pudieran trabajar los datos que nos fueron proporcionados se tuvo que exportar la imagen de un formato raster a un formato vectorial ya que nuestra base de datos es espacial. Un ejemplo de este formato se muestra en la figura siguiente.

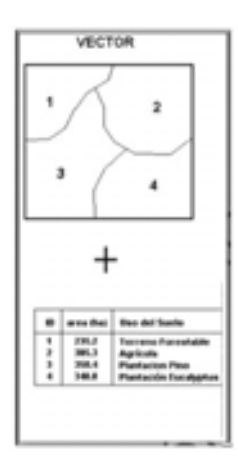

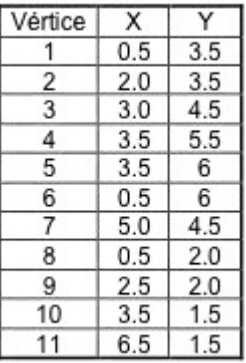

Figura 4.6: Formato vectorial.

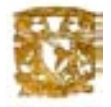

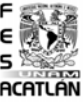

Como podemos obervar al momento de pasar nuestra imagen a formato vectorial igual que en la raster la divide en secciones, pero en nuestro formato vectorial proporciona coordenadas X y Y, así como el tamaño de las áreas y el nombre de los objetos dentro de nuestra carta topográfica.

A la hora de pasar nuestra imagen a formato vectorial es posible visualizarla en 2Dimensiones o 3Dimensiones, as´ı como apreciar superficies, pendientes y elevaciones, entre otras cosas.

### Ventajas

- En muchas ocasiones requieren menor espacio en disco que un bitmap, aunque depende mucho de la imagen y de la calidad que se desee. Las imágenes formadas por colores planos o degradados sencillos son más factibles de ser vectorizadas. A menor información para crear la imagen, menor será el tamaño del fichero. Dos imágenes con dimensiones de presentación distintas pero con la misma información vectorial, ocupar´an el mismo espacio en disco.
- Algunos formatos permiten animación. Ésta se realiza de forma sencilla mediante operaciones básicas como traslación o rotación y no requiere un gran acopio de datos.
- No pierden calidad al ser escalados, rotados o deformados. Ciertamente, se puede hacer zoom sobre una imagen vectorial de forma ilimitada.

#### Desventajas

- No son aptos para mostrar fotografías o imágenes complejas, aunque algunos formatos admiten una composición mixta (vector  $+$  imagen bitmap).
- Deben ser procesados, es decir, la computadora debe valorar todos los datos para formar la imagen final. Si hay demasiados datos se puede ralentizar la presentación de la imagen, incluso en imágenes pequeñas.

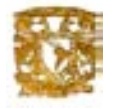

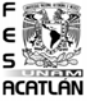

La forma como se visualizan nuestros datos vectoriales se muestra en la siguiente figura.

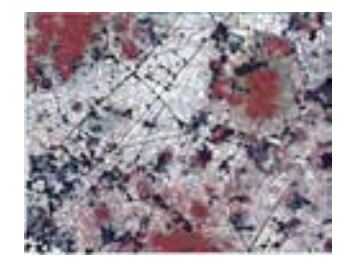

Figura 4.7: Imágen vectorial tizayuca.

Como podemos observar, primeramente se muestra una imagen del mundo real en formato vectorial. A la hora de hacer la vectorización podemos observar que ya se muestran líneas, puntos y polígonos en nuestra imagen, y por último se nos muestra que también existen vértices y arcos o segmentos en nuestra región.

En el caso de nuestra imagen vamos a poder visualizar edificios, casa, carreteras, lagos, ríos, etc. Esto nos permitirá conocer un poco más acerca de la región que estamos trabajando.

Los datos que manejamos en nuestro formato vectorial son puntos, polígonos y arcos o líneas. Un ejemplo de esto se muestra en nuestra siguiente figura.

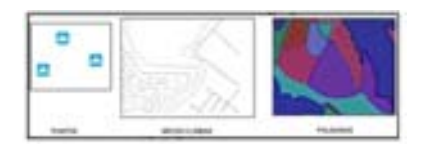

Figura 4.8: Puntos, líneas y polígonos vectoriales.

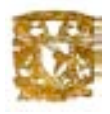

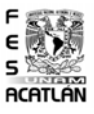

En el caso de nuestra región los datos que se manejaran serán los mismos puntos, líneas y polígonos. Por ejemplo: los ríos serán representados por líneas, las casas o edificios por puntos, estanques o muelles por polígonos, etc.
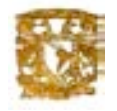

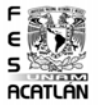

# 4.2. Implementación de la Base de Datos.

#### Proceso de digitalización de los datos

Los datos proporcionados para el proyecto del estado de tizayuca constan de:

- 1. Carta imagen digital, que consiste en una imagen que tiene el mismo contenido que la carta topográfica escala 1:50000 impresa.
- 2. Datos en formato DXF, que consta de conjuntos vectoriales de la carta topográfica escala 1:50000 impresa.

El proceso para visualizar los datos en formato DXF y digitalizarlos en diferentes capas fue con la utilidad de Esri ArcView 8.0, el cual será explicado a continuación.

#### Digitalización de datos con Arcview 8.0

Comenzaremos ejecutando el programa ArcView para visualizar los datos en capa. En primer lugar, a˜nadiremos los datos del estado de Tizayuca con la opción "Add Data".

Una vez cargados los datos, comenzaremos a generar las capas. Donde el propio ArcView detectará el tipo de dato vectorial que corresponderá a la capa. Punto, línea o polígono.

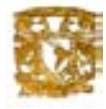

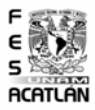

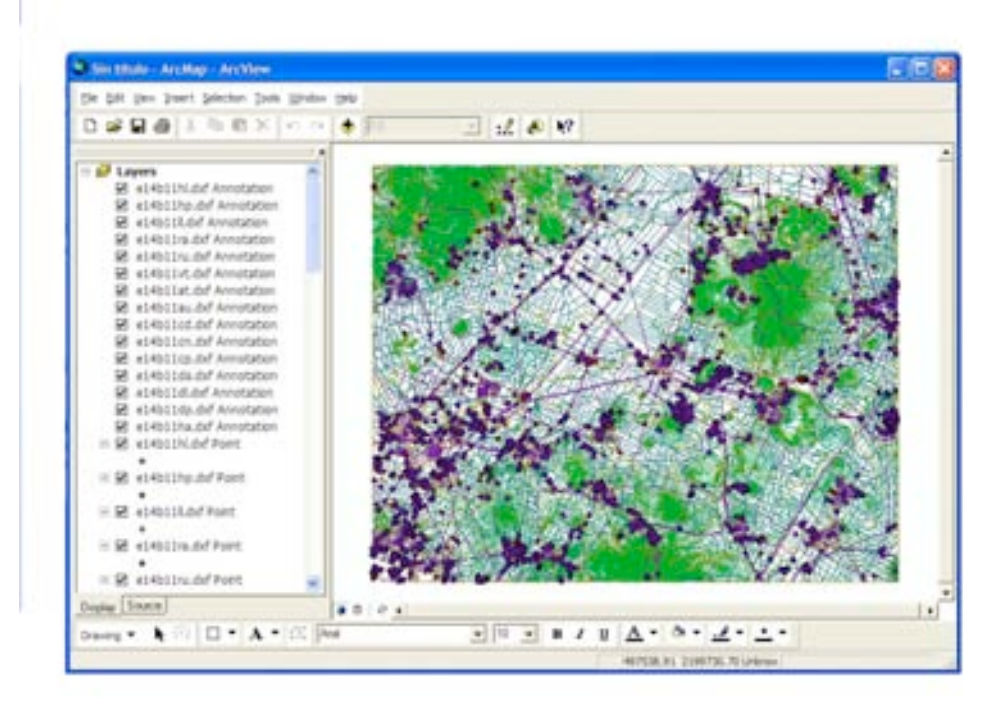

Figura 4.9: Añadiendo los datos DXF.

Las Capas en Formato DXF que tenemos son:

- Edificaciones diversas.
- $\blacksquare$  Rasgos hidrográficos.
- Cuerpos de agua.
- $\blacksquare$  Vías de transporte.
- $\blacksquare$  <br> Corrientes de conducción.

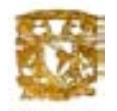

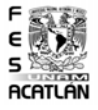

#### Digitalización de las Capas

La capa Edificaciones consta de puntos, que describen los edificios. Estos pueden ser:

- $\blacksquare$  Centro de asistencia médica.
- Escuela.
- Granja.
- $\blacksquare$ Observatorio astronómico.
- Otro.  $\blacksquare$
- **Templo.**
- Caseta forestal.
- Silo.
- $\blacksquare$  Instalación de bombeo.
- Planta Generadora: geotérmica, en construcción.
- Planta Generadora: geotérmica, en operación.
- $\blacksquare$  Planta Generadora: hidroeléctrica, en construcción.
- Planta Generadora: hidroeléctrica, en operación.
- Planta Generadora: nucleoeléctrica, en construcción.
- Planta Generadora: nucleoeléctrica, en operación.
- $\blacksquare$  Planta generadora, en operación.
- $\blacksquare$  Termoeléctrica, en construcción.
- $\blacksquare$  Termoeléctrica, en operación.[1mm]

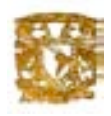

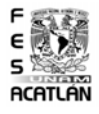

- $\blacksquare$  Subestación eléctrica: en construcción.
- $\blacksquare$  Subestación eléctrica: en operación.
- $\blacksquare$  Subestación eléctrica: fuera de uso.

Lo que se procede a realizar es separar estas capas, en datos vectoriales punto, datos vectoriales líneas y datos vectoriales polígonos.

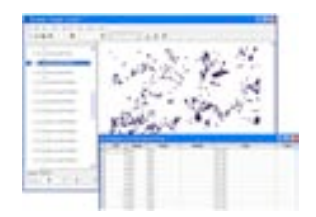

Figura 4.10: Edificaciones diversas puntos

Capa de tipo vectorial punto.

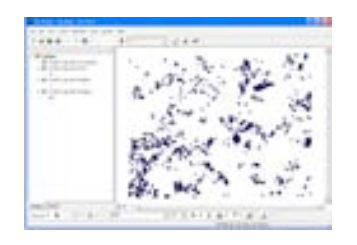

Figura 4.11: Edificaciones multipuntos.

Este procedimiento se realiza con cada una de las capas.

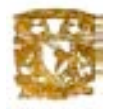

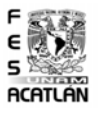

Resultado Final Digitalizadas ya todas las capas de la región, nos da como resultado los siguientes archivos:

- Shapefiles: representan la geometría de los objetos, existe uno para cada capa creada(\*shp)
- Data Base Files: almacenan los atributos de las tablas, también existe uno para cada capa(\*bdf)

## Implementación de comandos postgresql para el diseño físico

Para crear una tabla con datos espaciales se realizan dos pasos:

1.-Crear una tabla no espacial:

CREATE TABLE Edificio(Id tabla integer,Tipo edificio text,Id simbolo integer, Nom carta varchar (20),Id carta varchar(20),Nom colonia text).

2.-Anadimos una columna (campo) espacial a la tabla usando la función AddGeometryColumn de OpenGIS.

AddGeometryColumn( $idb$ \_name<sub>i</sub>,<sub>j</sub>table\_name<sub>i</sub>,<sub>j</sub>column\_name<sub>i</sub>,<sub>j</sub>srid<sub>i</sub>,jtype<sub>i</sub>,<sub>j</sub>dimension<sub>i</sub>)

SELECT AddGeometryColumn('tizayuca','edificio','edificio geom',1,'POLYGON',2)

Ya contenidas en nuestra base de datos layer todas las tablas, se prosiguó a insertar una columna a cada tabla con el nombre de Descripción (varchar 30) con el objetivo de poder especificar, por ejemplo, planta generadora: nucleoeléctrica, termoeléctrica, hidroeléctrica en operación o en construcción.

Se llevó a cabo con los siguientes comandos:

ALTER TABLE:Modificar tablas ya existentes .

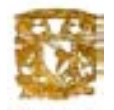

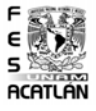

■ Añadir Columnas

ALTER TABLE edificio ADD Descripción VARCHAR(30); ALTER TABLE ferrocarril ADD Descripción VARCHAR(30); ALTER TABLE sitio ADD Descripción VARCHAR(30);

UPDATE:Puede actualizar instancias existentes.

Actualizar

UPDATE area SEt descripción="area urbana" WHERE layer=.<sup>A</sup>U\_6140"

UPDATE Vereda SEt descripción="vereda" WHERE layer="VT 3172"

UPDATE Carretera SEt descripción='pavimentada 1 carril" WHERE layer="VT 3191"

#### Transformación de la base de datos postgis a datos arcview (shapefile y data base file)

Anteriormente mencionamos que el resultado final que se obtuvo al utilizar ArcView fueron los archivos Shapefiles y Data Base Files, donde uno representa la geometría de los objetos y el otro almacena los atributos de la tabla.

En los procesos anteriores donde fue modificada nuestra base de datos layer se le añadio una columna "Descripción". Este atributo no se encuentra en nuestros archivos generados en ArcView (snp, bdf), por lo que se procedió a convertir nuestra Base de datos layer de Postgresql a los archivos de figuras Esri, a través del siguiente comando:

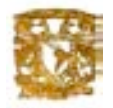

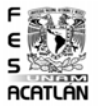

pgsql2shp:conecta directamente con la base de datos y convierte una tabla en un archivo de figuras. La sintaxis es:

 $pgsql2shp$ |  $\langle$  opciones  $\rangle$ |  $\langle$  basededatos  $\rangle$  $\langle$  tabla  $\rangle$ 

Opciones:

-d Escribe un archivo de figuras 3D siendo el 2D el que tiene por defecto.

−f < archivo > Archivo de salida.

 $-p$  < puerto > Puerto de conección con la base de datos.

 $-h < host$  > Host donde esta la base de datos.

−p < password > password para el acceso.

−u < user > Usuario de acceso.

 $-g <$  *columnageometria* > Si la tabla tiene varias columnas geométricas, selecciona la columna geométrica a usar.

Aplicamos a nuestra BD Postgresql:

pgsql -f area -p 5436 layer area.

pgsql -f vereda -p 5436 layer vereda.

pgsql -f carretera -p 5436 layer carretera.

Como resultado genera los siguientes archivos con la extensión: area.dbf, area.shp, area.shx, vereda.dbf,

vereda.shp, vereda.shx, carretera.dbf, carretera.shp, carretera.shx.

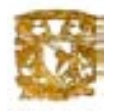

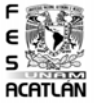

## CREACIÓN DE LA BASE DE DATOS ESPACIAL

#### Creacion de una base de datos PostGis

Una vez que tenemos instalado Postgresql y su extensión Postgis, procederemos a crear una nueva base de datos espacial.

Creamos una base de datos con el siguiente comando:

### Createdb Layer

La base de datos Postgresql ha sido creada , ahora es necesario transformarla en una base de datos espacial,con los siguientes comandos:

### createlang plpgsql layer

psql − dLayer − flwpostgis.sql  $psql - dLayer - fspatial\_ref\_sys.sql$ 

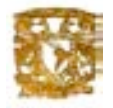

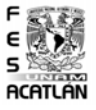

#### Transformación de datos arcView a base de datos postgis

Para transformar los Shapefiles y \*.dbf en tablas de Postgis necesitamos la utilidad "shp2pgsql", que transforma estos 2 archivos en una tabla espacial de la base de datos, la metodología es la siguiente:

-d Elimina la tabla de la base de datos antes de crear la tabla con los datos del archivo de figuras.

-a A˜nade los datos del archivo de figuras a las tablas de la base de datos. Dicho archivo debe tener los mismos atributos que la tabla.

-c Crea una nueva tabla y llena esta con el archivo de figuras. Este es el ´ modo por defecto.

-D Crea una tabla nueva llen´andola con los datos del fichero de formas. Pero usa el formato dump para la salida de datos que es m´as r´apido que el insert de SQL.

### shp2pgsql -c [Nombre del Shapefile sin extension] [Nombre de la nueva tabla] [nombre de la Bd] >[nombre de la nueva tabla.sql]

Aplicamos a todos nuestros shapefiles:

Shp2pgsql -c Edificacioneinstal1 edificaciones Tizayuca2> edificaciones.sql

Shp2pgsql -c Corrientyconduc corrienteconduc Tizayuca2 > corrienteconduc.sql

Shp2pgsql -c CuerposAgua cuerposaguaTizayuca2 > cuerposagua.sql

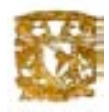

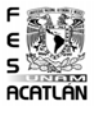

Shp2pgsql -c Rasgos hidrograficost rasgoshidroTizayuca2 > rasgoshidro.sql

Shp2pgsql -c ViasTrans viastransTizayuca2 > viastrans.sql

Se llevó a cabo este procedimiento con todas las capas a utilizar.

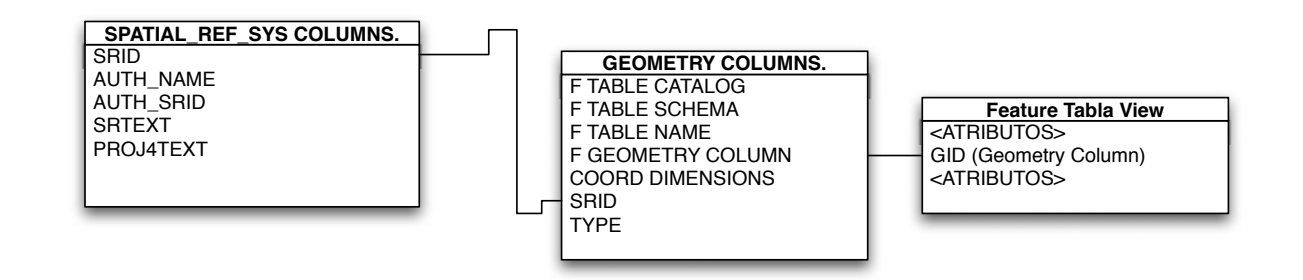

Figura 4.12: Arquitectura de un sistema de información de referencia geométrica y espacial.

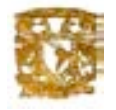

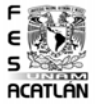

#### OpenGis en la Estructura de la Base de Datos

La implementación SQL92 de las características geoespaciales de Opengis define un esquema de tablas para el almacenamiento de un sitema de información de referencia geométrica y espacial. La figura [4.13] describe el esquema de base de datos necesaria para soportar las características del modelo de datos de OpenGis Consortium propone:

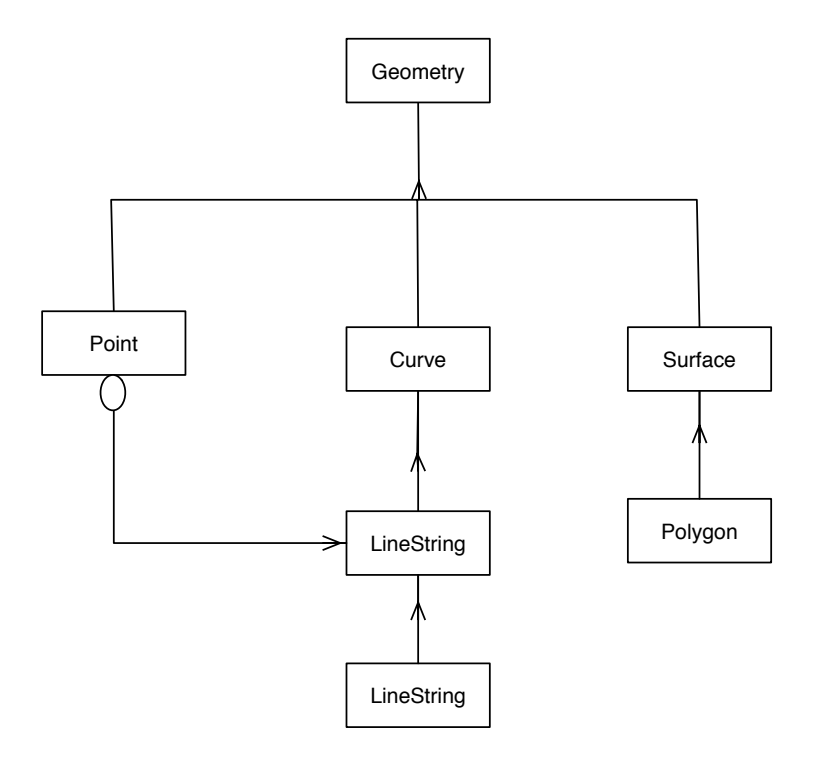

Figura 4.13: Jerarquía de las clases geométricas.

Como se puede apreciar en el esquema anterior, la estructura de nuestra base de datos será manejada en el contexto de OpenGis. Se manejan identificadores para relacionar las tablas de representaciones espaciales con las tablas de datos descriptivos.

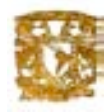

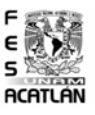

El tipo de tabla que se está utilizando para el almacenamiento de los datos geográficos es la que se representa por medio de una sucesión de puntos  $(XX1)$  $Y1), (X2 \ Y2), \ldots, (Xn \ Yn)).$ 

La especificación OpenGis es una abstracción de un modelo de manejo de datos geográficos en los cuales se describen los tratamientos a los cuales deben ser sometidos los datos, así como la descripción de las estructuras de datos u objetos deseables para el buen funcionamiento de un software GIS. OpenGis es una nueva corriente, que se está tratando de imponer como un estándar para desarrollar sistemas de Información Geográfica.

Dentro de esta especificación existen jerarquías entre las diferentes clases que forman dicha especificación. En la figura 4.13 se muestra parte de la jerarquía de clases que se utilizan dentro del desarrollo de esta aplicación de la especificación OpenGis.

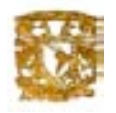

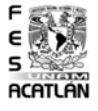

## 4.2.1. Consultas con Búsquedas Quadtrees

Para el correcto uso del sistema desarrollado se debé considerar los siguientes puntos:

1)Tener instalado el software Objective-C, con el respectivo Xcode (Pueden ser descardagos de [10].

2)Para la correcta visualización de todos los módulos es necesario que el usuario ejecute la herramienta Xcode incluida en la carpeta de aplicaciones del sistema MacOSX .

3)Por los puntos citados anteriormente, y para el óptimo funcionamiento del sistema, es deseable que la PC donde se ejecute el sistema cuente con las siguientes características: powerpc G4 (MacOSX version  $10.3$ (Panther)),192 MB de memoria en RAM como mínimo y conexion a internet.

En nuestro caso de estudio utilizamos las siguientes capas:

- Edificaciones diversas.
- $\blacksquare$  Rasgos hidrográficos.
- Cuerpos de agua.
- Vas de transporte.
- $\blacksquare$  Corrientes de conducción.

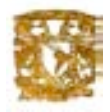

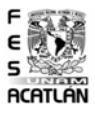

Para cubrir con lo establecido en el punto 2, el usuario tendrá que desplazarse al directorio developer/aplicaciones de Mac OSX, y una vez ahí, basta con teclear Xcode y abrir la aplicacion de quadtree para que aparezca la ventana que aparece en la siguiente figura.

Figura 4.14: Interfaz gráfica.

Cuando no se ha creado previamente un archivo (.quad), se tiene que dar clic sobre el bot´on agregar datos (coordenadas x,y), con lo que se puede visualizar la ventana de la figura siguiente:

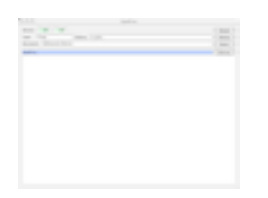

Figura 4.15: Creación de quadtree.

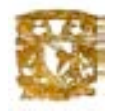

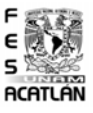

A continuación se necesita dar clic sobre el botón agregar, para que muestren los datos en pantalla y genere el quadtree como la muestra en la figura siguiente:

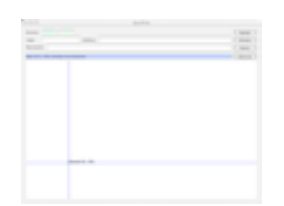

Figura 4.16: Agregación de datos a quadtree

Cuando se ha creado previamente un archivo (.quad), se tiene que dar click sobre el botón Buscar datos (coordenadas x,y), como se puede visualizar en la ventana siguiente:

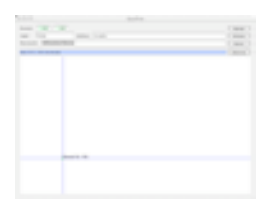

Figura 4.17: Busqueda de datos

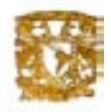

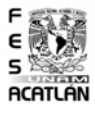

Así se puede hacer la búsqueda sucesivamente de los diversos datos que necesitamos por medio de nuestra coordenadas Quadtree. A la hora de buscar diferentes datos se va formando nuestro quadtree en pantalla de cada una de nuestras capas como se muestra en la siguiente figura.

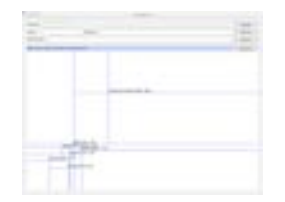

Figura 4.18: Quadtree edificaciones

En este caso se muestran datos de la capa de Edificaciones. En la imagen vectorial se visualiza la mayoría de los datos de la capa de edificaciones que hay en la base de datos:

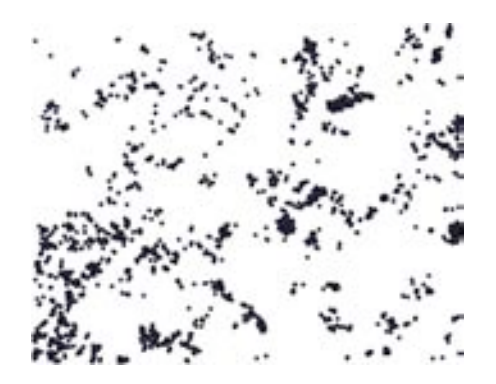

Figura 4.19: Capa vectorial edificaciones

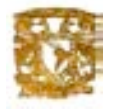

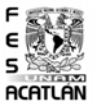

## 4.3. Visualización con Grass en 3D

Grass es un sistema de información geográfico (SIG) usado para la administración y análisis geoespacial de datos, procesamiento de imágenes, los gráficos/producción de los mapas, el modelado espacial, y visualización. Grass es utilizado actualmente en ajustes académicos y comerciales alrededor del mundo, así como por muchas agencias gubernamentales y compañías que hacen consultas ambientales.

Para visualizar nuestra región utilizamos este sistema (GRASS). En este caso utilizamos la versión 6.1 de Grass.

Como primer paso abrimos Grass y se muestra la pantalla que aparece a continuación:

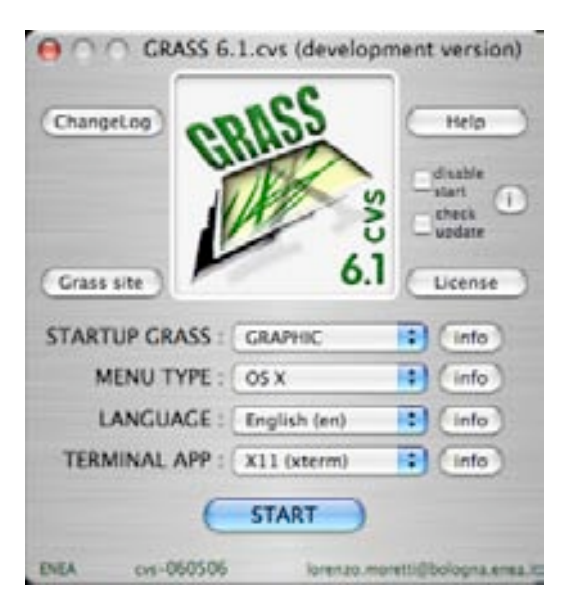

Figura 4.20: Pantalla principal de Grass.

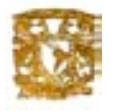

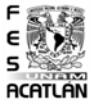

Se inicializa Grass y aparece la siguiente pantalla en la cual vamos a crear un nuevo mapset (mapa).

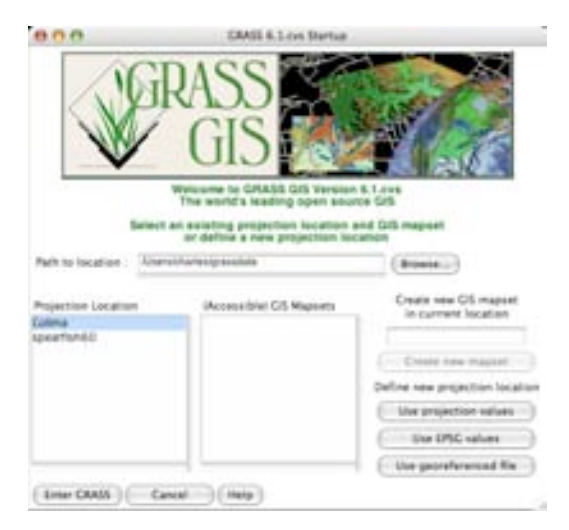

Figura 4.21: Inicializando Grass y creando un nuevo mapa.

En la siguiente pantalla se asigna la región en este caso Tizayuca y el nombre del conjunto de mapas que se van a trabajar, en este caso Mayté.

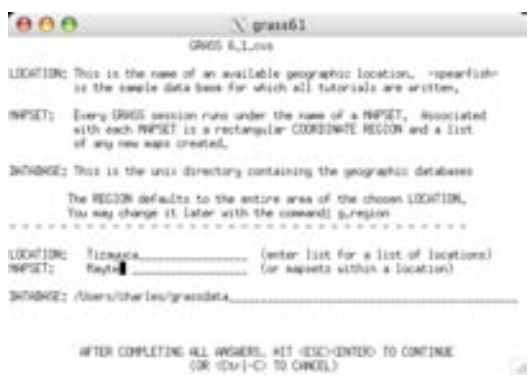

Figura 4.22: Creación del archivo que almacena el conjunto de mapas.

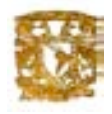

C.

G

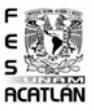

Acontinuación aparece un mensaje donde dice Tizayuca no existe y se pregunta si quieres crearla y le damos un "YES".

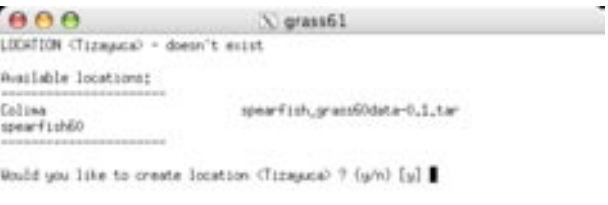

Figura 4.23: Creando el área de trabajo (Tizayuca)

Se menciona que al crear una área existen ciertos requisitos y se dice cuáles son. Despues pregunta si se cuentas con esos datos y le damos un "YES ",como se muestra en la siguiente pantalla:

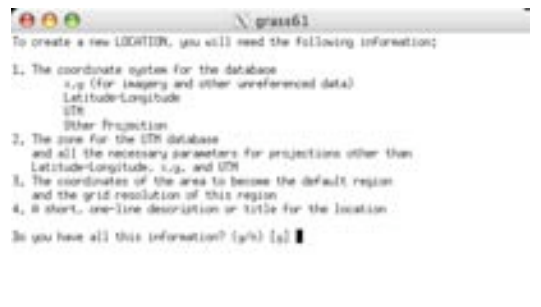

Figura 4.24: Confirmando la creación del área.

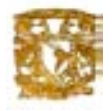

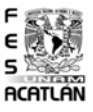

En la siguiente pantalla se pide que especifiques las coordenadas del área (Tizayuca) y damos un "YES":

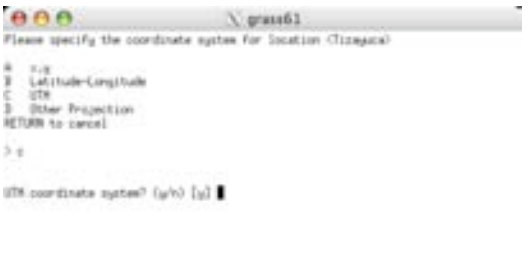

Figura 4.25: Inicializando Grass y creando un nuevo mapa.

Se pide que describas el área de trabajo y ponemos el nombre (Tizayuca), se pregunta si el nombre es Tizayuca y damos un "YES":

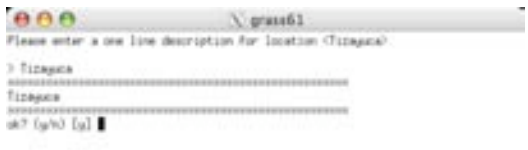

G

G

Figura 4.26: Descripción del área.

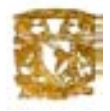

G

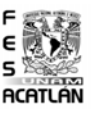

En la siguiente figura se pide que proporciones el Modelo de elevación en este caso es DATUM nad27 y el tamaño en metros de pixel en este caso es  $10m \times 10m$ , el número de zona de la región en este caso es 14. y pregunta si esto se encuentra en el hemisferio sur y le damos un "No"

| <b>BOO</b>                                                                                                    | 3. prass61                                                                                                    |
|----------------------------------------------------------------------------------------------------|----------------------------------------------------------------------------------------------------|
|                                                                                                    | Flease seter a line line deprozion for location (Totagon)                                                                 |
| 3. TISSAKIN                                                                                                    |                                                                                                    |
| Tildwaste<br>494447449<br>at? (a/s) [x] a                                                                                                    | In you wish to specify a prodetic datum for this location?(w/s) [y] a                                                     |
| Fixers specify datum name<br>Diter 'list' for the list of musikable detures<br>or "custom" of you wish to enter custom permeters<br>Hit RETURN he canced request.<br>mad27 |                                                                                                    |
| No miest base fraurunation Paranetars                                                                                                    | Flease thick carefully about the area covered by your data<br>and the accuracy you require before subject your selection, |
| 388                                                                                                    | Diter "list" to see the list of acailable Paraeetar sets<br>Diter the corresponding number, or JETURO to carcel request   |
| firter Zonet 14                                                                                                    |                                                                                                    |
| Is this South Healsphere (p/n) InI a                                                                                                    |                                                                                                    |

Figura 4.27: Modelo de elevación DATUM nas27

En la siguiente pantalla proporcionamos las coordenadas de la esquina noroeste y Sureste y el intervalo entre elevaciones en este caso  $10m \times 10m$ :

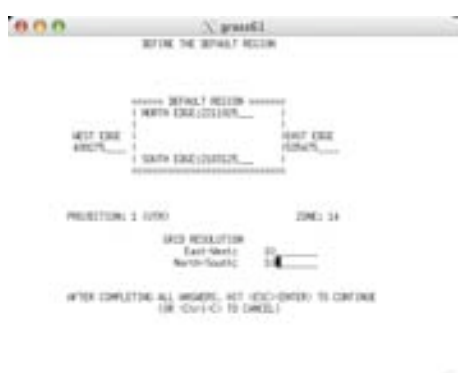

Figura 4.28: Modelo de elevación de  $10m \times 10m$ .

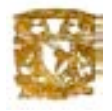

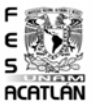

En la siguiente pantalla se nos pregunta si los datos ingresados son correctos y damos un "YES".

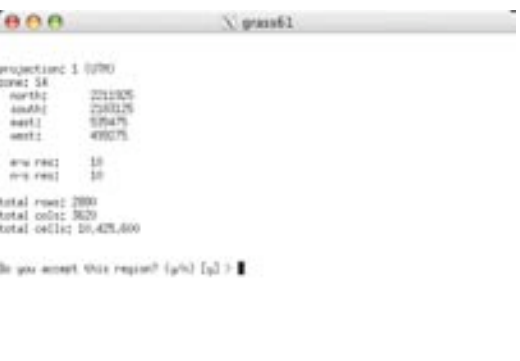

Figura 4.29: Ingreso de coordenadas

A continuación se pregunta si te gustaria crear los datos que hay en el conjunto de mapas como una nueva área y decimos "YES", como se ve en la siguiente pantalla:

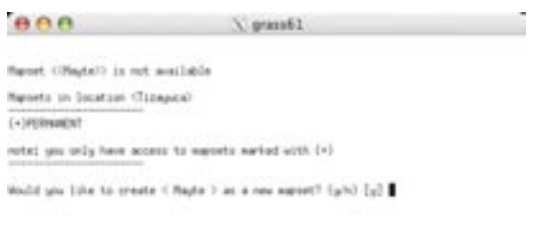

G

G

Figura 4.30: Creación de la nueva área

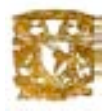

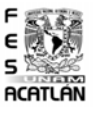

En la siguiente pantalla se muestra la imagen para la importacion del raster a Grass:

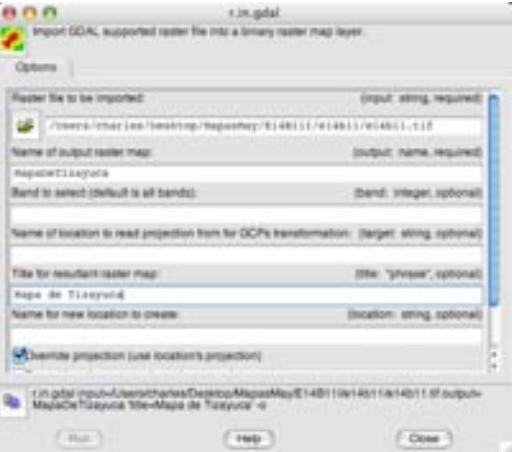

Figura 4.31: Exportación raster.

En la siguiente pantalla se muestra el proceso de importacion del raster extensión tif:

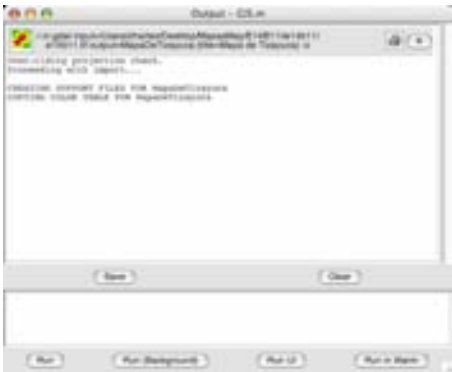

Figura 4.32: Modelo de elevación.

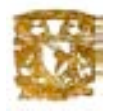

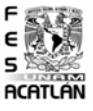

En la siguiente pantalla se muestra la imagen raster ya importada a Grass.

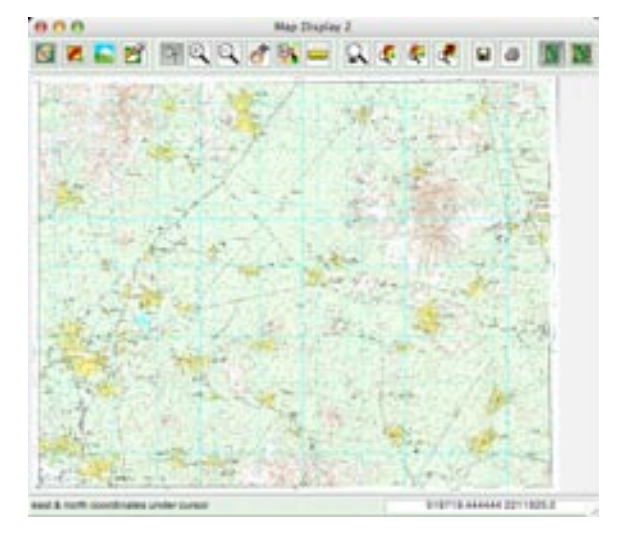

Figura 4.33: Raster en Grass.

En la siguiente pantalla se muestra el proceso de importación agregando el modelo de elevación

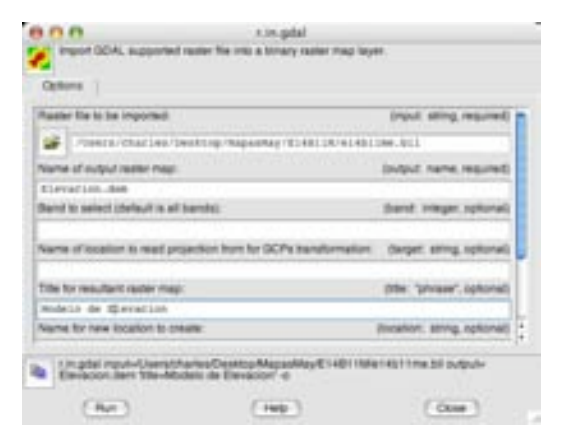

Figura 4.34: Raster y modelo de elevación

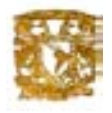

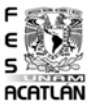

En la siguiente pantalla se muestra la imagen en Grass del modelo de elevación.

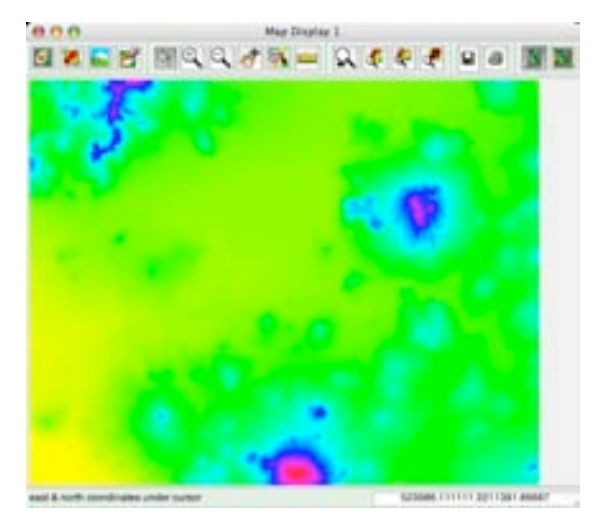

Figura 4.35: Modelo de elevación.

En la siguiente pantalla se muestra el raster con elevación en 3Dimensiones.

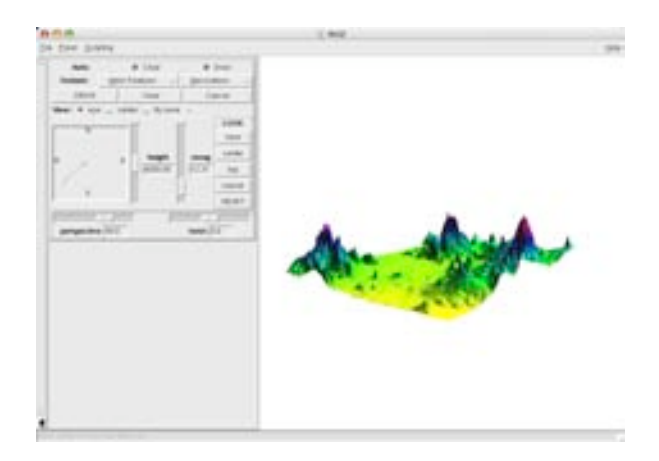

Figura 4.36: Raster en 3Dimensiones.

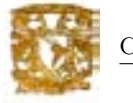

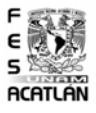

A continuación pantalla del proceso para generar el modelo de elevación agregando contornos.

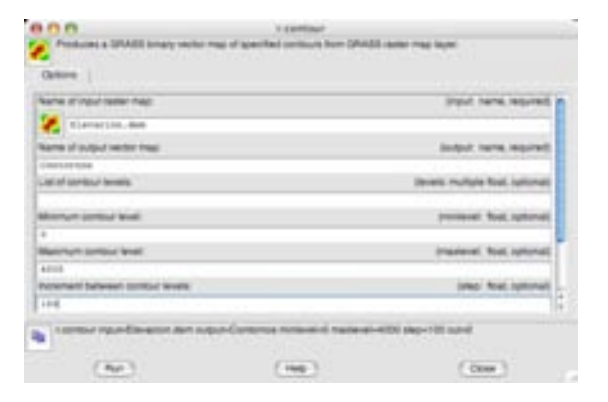

Figura 4.37: Elevación y contornos en 3Dimensiones.

En la siguiente pantalla se muestra el modelo de elevación y curvas de nivel en la interfaz de Grass.

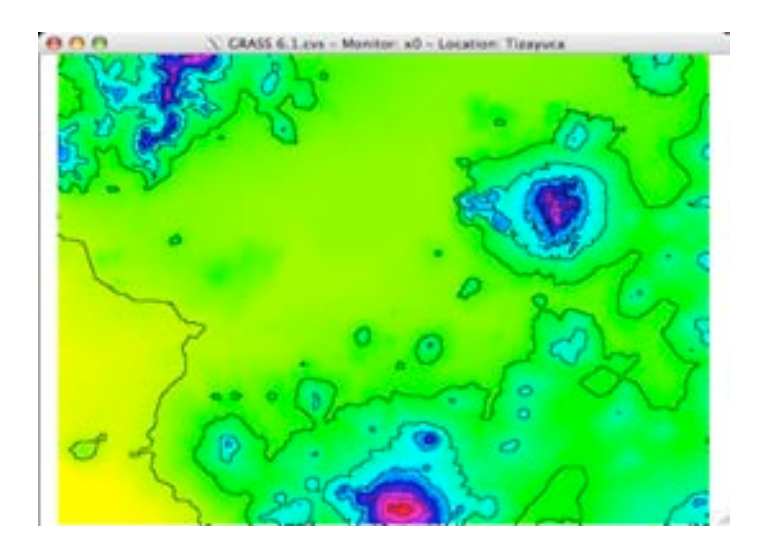

Figura 4.38: Modelo vectorial con la capa curvas de nivel.

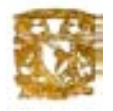

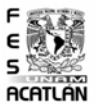

En la siguiente pantalla se muestra el modelo con elevaciones y curvas de nivel en 3Dimensiones.

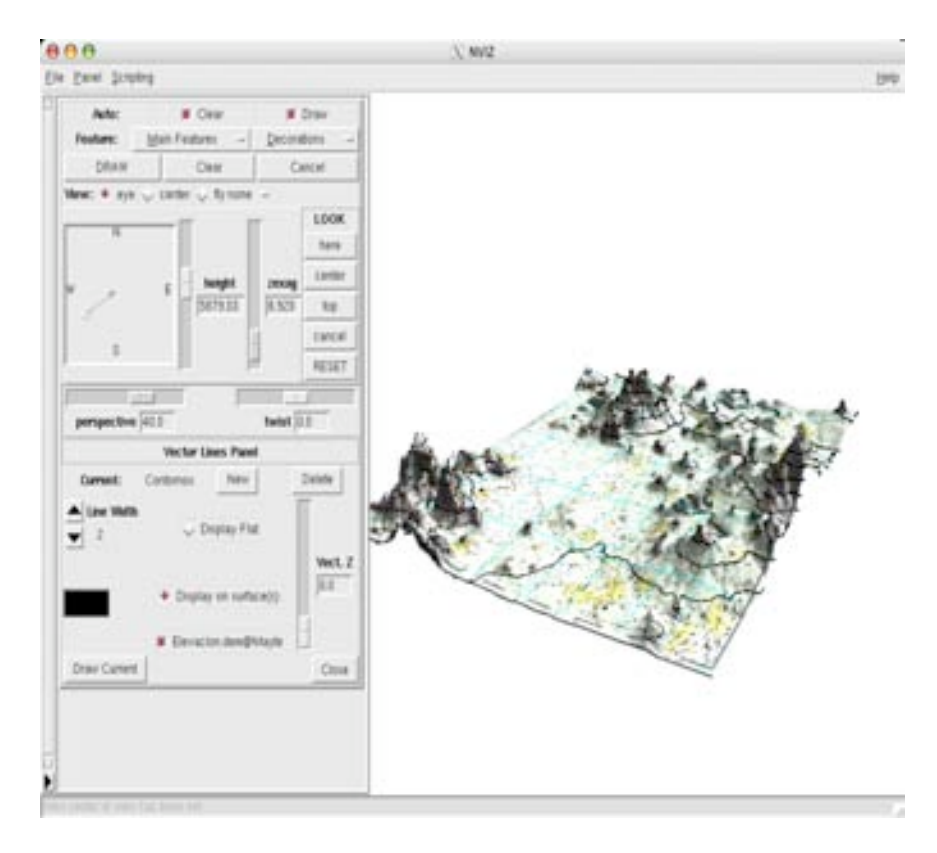

Figura 4.39: Curvas de nivel en 3Dimensiones.

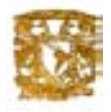

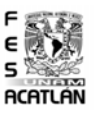

En la siguiente imagen se muestra la pantalla donde se agregan las diversas capas en este caso utilizamos: referencias topográficas, límites, edificaciones e instalaciones diversas y vías de transporte:

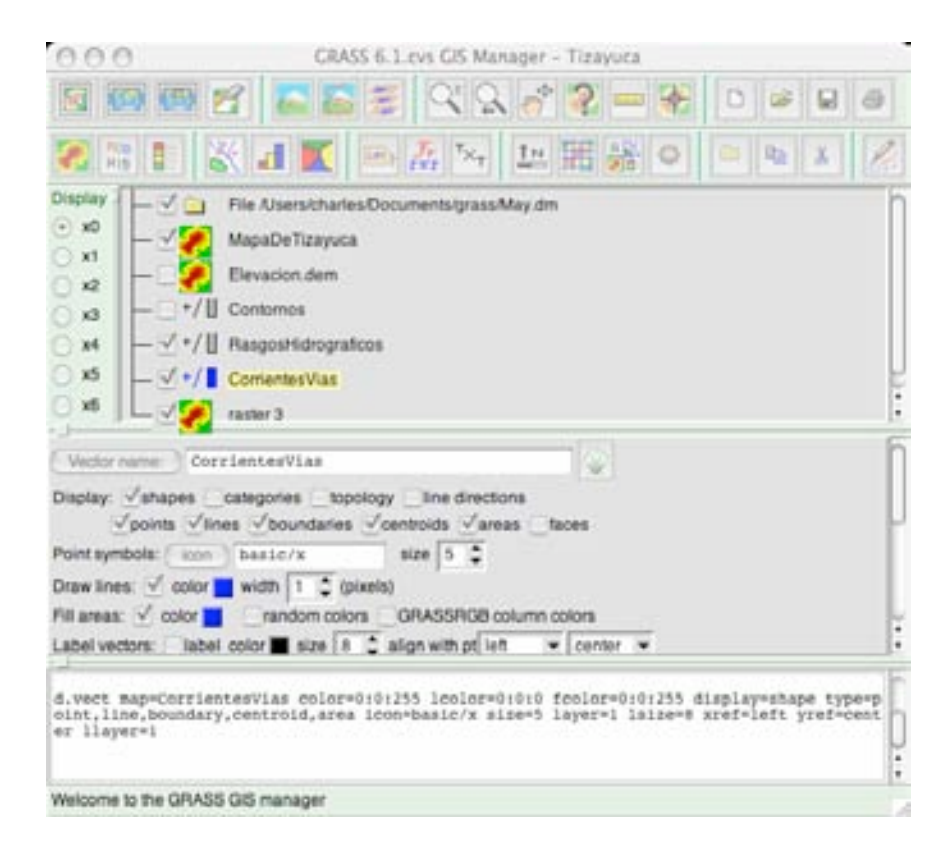

Figura 4.40: Modelo de elevación.

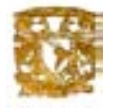

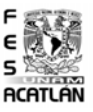

En la siguiente imagen se muestra nuestro mapa raster con las 4 capas que utilizamos en formato vectorial.

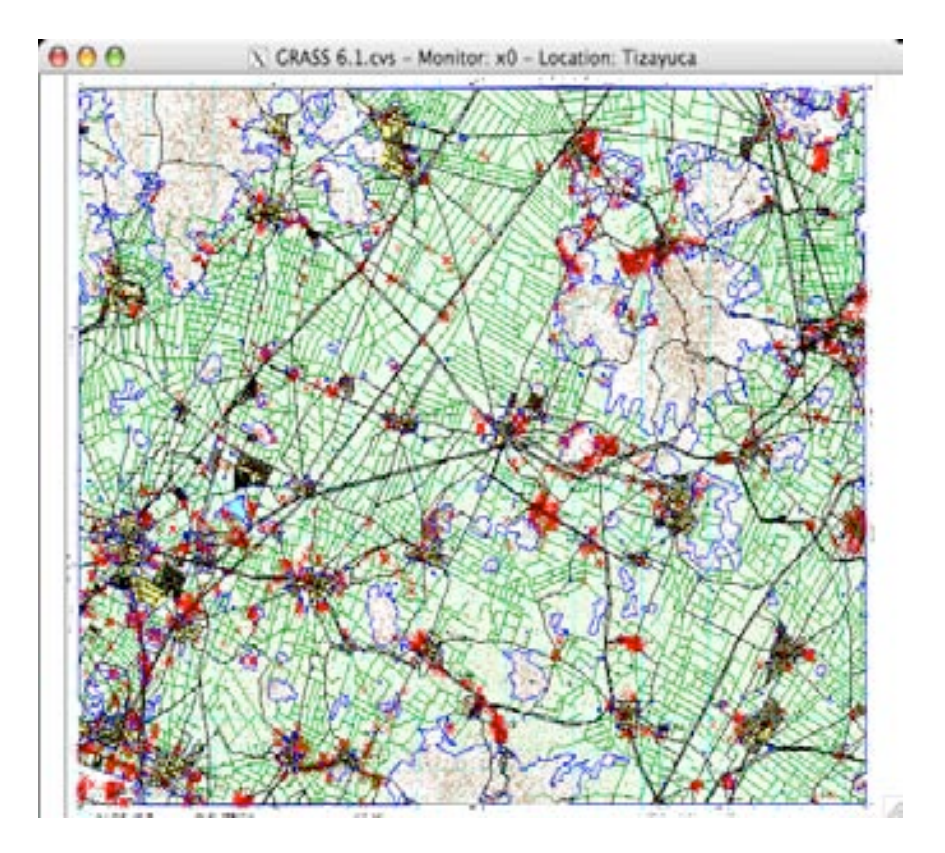

Figura 4.41: Modelo vectorial con 4 capas.

Las capas son clasificadas por colores:

- $\blacksquare$  Referencias topográficas : color azul
- $\blacksquare$ <br> Límites: color verde
- Edificaciones diversas e instalaciones diversas: color rojo
- V´ıas de transporte: color negro

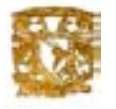

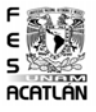

Por útlimo en la siguiente imagen se ve el modelo Raster con elevación mostrando las cuatro capas mencionadas anteriormente en 3D:

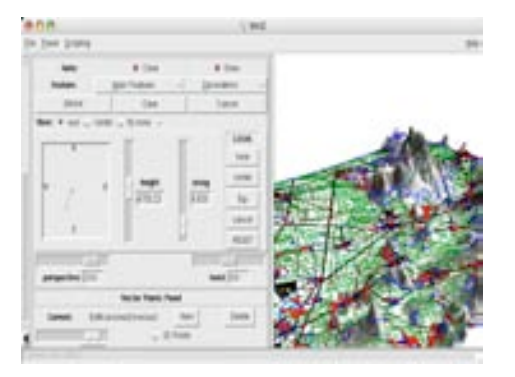

Figura 4.42: Cuatro capas con elevación en tercera Dimensión.

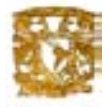

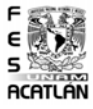

#### Conclusiones

Los objetivos principales de este trabajo de tesis fueron, la conceptualización, diseño e implementación de una interfaz visual y el diseño lógico y físico de una base de datos geográfica.

De acuerdo a lo propuesto en los objetivos, se cumplieron estos ya que como se planteó debido a las características que presentan los SIG se desarrolló e implementó la base de datos geográfica. Así como el modelo Entidad-Relación apoyándose en la información proporcionada por el INEGI a través de sus cartas topográficas, logrando como resultado un modelo eficiente para la elaboración de base de datos geográficas, así como la implementación física de nuestra base en este caso la región de estudio fue Tizayuca Hidalgo, obteniendo lo esperado y quedando satisfechos con los resultados obtenidos.

En lo que se refiere a la implementación de la base de datos, se utilizaron diferentes herramientas para la realización, tomando en cuenta las necesidades y requisitos que esto exigía. En lo que se refiere a los resultados obtenidos se realizó un buen modelo Entidad-Relación, con el cual se pueden realizar muchos trabajos a futuro debido a la riqueza con que cuenta este proyecto.

También se realizó la interfaz gráfica en Objective-C, utilizando como motor de búsqueda quadtrees, de acuerdo a los resultados que se obtuvieron, podemos decir que el modelo de datos espaciales es muy eficiente utilizando el método de quadtrees para realizar las búsquedas dentro de regiones geográficas.

Se utilizó Grass para visualización de la región tomando en cuenta elevaciones, agregación de diversas capas y 3D, se comprobó con los resultados obtenidos que es un buen SIG para visualizar regiones por lo práctico que es y las diversas herramientas con que cuenta.

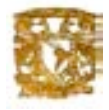

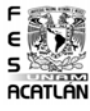

Durante la realización de esta tesis utilice los conocimientos de las materias de bases de datos, geometría analítica, álgebra lineal, programación orientada a objetos y  $C_{++}$ , las cuales curse en la carrera de Matemáticas aplicadas y computación siendo de mucha utilidad y adecuados los conocimientos adquiridos. Por ultimo me gustaria sugerir la impartición de postgresSQL y algun sistema operativo ya sea unix o linux durante la carrera ya que estos conocimientos son necesarios en la aplicacin diaria en el mundo laboral.

El futuro en México de estas aplicaciones en bases de datos se espera sea muy grande por su eficiencia y apliación en las diversas areas por lo cual cada vez será más demandante los conocimientos de SIG para poder realizar aplicación de estos en bases de datos.

Como trabajos futuros a este trabajo de tesis se realizaran la visualización en web de las diversas regiones, búsquedas en paralelo en diversas capas, realización de consultas especificas y análisis de diversos sucesos utilizando la variable tiempo para obervar los comportamientos de estos fenomenos. Por ejemplo, huracanes, sismos, contaminación, etc.

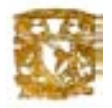

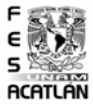

#### Referencias

- 1. Chapa V. Sergio y Ju Shiguang "Visualización de una Base de Datos Espaciales."; Ciudad de México. Agosto de 1996.
- 2. Chapa V. Sergio. Fernando Fiurentino Pérez; "Diseõ Conceptual y Lógico de una Base de Datos Geográfica Aplicada a la Explotación Petrolera".
- 3. Sudha Ram. Jinsoo Park. George L. Ball "Semantic-Model Support for Geographic Information Systems"; University of Arizona. Mayo de 1999.
- 4. SOPDE S.A., Introducción a los SIG de la Sociedad de Planificación y Desarrollo.,Málaga España,1998[Citado Febrero 15, 2005].Disponible de World Wide Web:http://gis.sopde.es/cursosgis/DHTML/que 2 2.html
- 5. Dr. Oliver Günther .Enviromental Information System"; Springer-Verlag Berlin. Heidelberg 1998.
- 6. Iván Santiago "Fundamentos de ArcGIS, versión ArcView 9.1";Ciudad de México.Noviembre de 2005.
- 7. Troy Mott "Learning Cocoa"; O'Reilly; Unites States of América. May 2001.
- 8. Samet, Hanan "Design and analysis of spatial data structures", Reading.MA , Addison-Wesley, 1989.

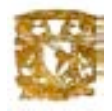

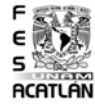

- 9. Michael F. Goodchild, National Center for Geographic Information and Analysis -NCGIA-, University of California, Santa Barbara,October 7 1997[citado febrero 17, 2005] . Disponible de World Wide Web: http://www.ncgia.ucsb.edu/giscc/units/u002/
- 10. Tinysofa,PostgreSQL 7.4.1,PostgreSQL Global Development Group1996- 2008[Citado Agosto 5 2005].Disponible de World Wide Web:http://www.postgresql.org
- 11. Refractions Research Inc,a spatial database technology research project,Victoria, British Columbia, Canada,2003[citado agosto 10 2005].Disponible de World Wide Web:http://www.postgis.org
- 12. Open Geospatial Consortium,geospatial and location based services,University of California-Berkeley,1994[citado 2 setiembre 2005].Disponible de World Wide Web:http://www.opengis.org
- 13. Apple products,Mac os x 10.3,26-10-2003[citado septiembre 10 2005].Disponible de World Wide Web:http://developer.apple.com/macosx/
- 14. Tom Kralidis,Steve Lime,Geographic Resources Analysis Support System,Italy,1999[citado septiembre 25 2005].Disponible de World Wide Web:http://grass.itc.it/
- 15. Belo Horizonte, Febrero del 2003,tutorial de ArcGIS,traducido por Luis Retamal Muoz (Chile) Abril del 2003[citado agosto 24 2008].Disponible de World Wide Web:http://www.usuarios.lycos.es/arcgis/
- 16. Andrew Brookins, Michael Holloway, "PostgreSQL Prctico", John Worsley Command Prompt, Inc. Joshua Drake Command Prompt, Inc.,2000
- 17. Marina Miraglia, Marcela Rivarola ,"Manual del usuario Arcview 3.2"; Méxcio, agosto de 2007